# LispWorks® for the Windows® Operating

System

# Editor User Guide

Version 6.0

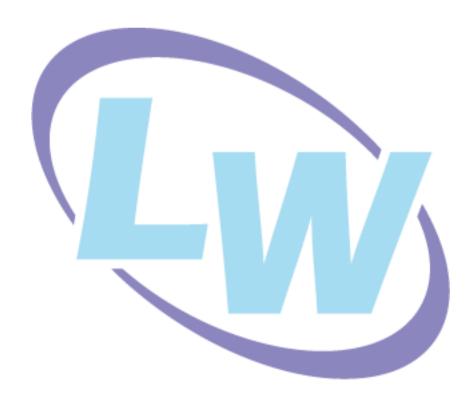

#### **Copyright and Trademarks**

LispWorks Editor User Guide (Windows version)

Version 6.0

November 2009

Copyright © 2009 by LispWorks Ltd.

All Rights Reserved. No part of this publication may be reproduced, stored in a retrieval system, or transmitted, in any form or by any means, electronic, mechanical, photocopying, recording, or otherwise, without the prior written permission of LispWorks Ltd.

The information in this publication is provided for information only, is subject to change without notice, and should not be construed as a commitment by LispWorks Ltd. LispWorks Ltd assumes no responsibility or liability for any errors or inaccuracies that may appear in this publication. The software described in this book is furnished under license and may only be used or copied in accordance with the terms of that license.

LispWorks and KnowledgeWorks are registered trademarks of LispWorks Ltd.

Adobe and PostScript are registered trademarks of Adobe Systems Incorporated. Other brand or product names are the registered trademarks or trademarks of their respective holders.

The code for walker.lisp and compute-combination-points is excerpted with permission from PCL, Copyright © 1985, 1986, 1987, 1988 Xerox Corporation.

The XP Pretty Printer bears the following copyright notice, which applies to the parts of LispWorks derived therefrom:

Copyright © 1989 by the Massachusetts Institute of Technology, Cambridge, Massachusetts.

Permission to use, copy, modify, and distribute this software and its documentation for any purpose and without fee is hereby granted, provided that this copyright and permission notice appear in all copies and supporting documentation, and that the name of M.I.T. not be used in advertising or publicity pertaining to distribution of the software without specific, written prior permission. M.I.T. makes no representation about the suitability of this software for any purpose. It is provided "as is" without express or implied warranty. M.I.T. disclaims all warranties with regard to this software, including all implied warranties of merchantability and fitness. In no event shall M.I.T. be liable for any special, indirect or consequential damages or any damages whatsoever resulting from loss of use, data or profits, whether in an action of contract, negligence or other tortious action, arising out of or in connection with the use or performance of this software.

LispWorks contains part of ICU software obtained from http://source.icu-project.org and which bears the following copyright and permission notice:

ICU License - ICU 1.8.1 and later

COPYRIGHT AND PERMISSION NOTICE

Copyright © 1995-2006 International Business Machines Corporation and others. All rights reserved.

Permission is hereby granted, free of charge, to any person obtaining a copy of this software and associated documentation files (the "Software"), to deal in the Software without restriction, including without limitation the rights to use, copy, modify, merge, publish, distribute, and/or sell copies of the Software, and to permit persons to whom the Software is furnished to do so, provided that the above copyright notice(s) and this permission notice appear in all copies of the Software and that both the above copyright notice(s) and this permission notice appear in supporting documentation.

THE SOFTWARE IS PROVIDED "AS IS", WITHOUT WARRANTY OF ANY KIND, EXPRESS OR IMPLIED, INCLUDING BUT NOT LIMITED TO THE WARRANTIES OF MERCHANTABILITY, FITNESS FOR A PARTICULAR PURPOSE AND NONINFRINGEMENT OF THIRD PARTY RIGHTS. IN NO EVENT SHALL THE COPYRIGHT HOLDER OR HOLDERS INCLUDED IN THIS NOTICE BE LIABLE FOR ANY CLAIM, OR ANY SPECIAL INDIRECT OR CONSEQUENTIAL DAMAGES, OR ANY DAMAGES WHATSOEVER RESULTING FROM LOSS OF USE, DATA OR PROFITS, WHETHER IN AN ACTION OF CONTRACT, NEGLIGENCE OR OTHER TORTIOUS ACTION, ARISING OUT OF OR IN CONNECTION WITH THE USE OR PERFORMANCE OF THIS SOFTWARE.

Except as contained in this notice, the name of a copyright holder shall not be used in advertising or otherwise to promote the sale, use or other dealings in this Software without prior written authorization of the copyright holder. All trademarks and registered trademarks mentioned herein are the property of their respective owners.

#### US Government Restricted Rights

The LispWorks Software is a commercial computer software program developed at private expense and is provided with restricted rights. The LispWorks Software may not be used, reproduced, or disclosed by the Government except as set forth in the accompanying End User License Agreement and as provided in DFARS 227.7202-1(a), 227.7202-3(a) (1995), FAR 12.212(a)(1995), FAR 52.227-19, and/or FAR 52.227-14 Alt III, as applicable. Rights reserved under the copyright laws of the United States.

#### Address

LispWorks Ltd St. John's Innovation Centre Cowley Road Cambridge CB4 0WS England

#### **Telephone**

From North America: 877 759 8839 (toll-free)

From elsewhere: +44 1223 421860

#### Fax

From North America: 617 812 8283 From elsewhere: +44 870 2206189

www.lispworks.com

# **Contents**

Introduction 1

**General Concepts** 

Window layout 5 Buffer locations 7

Text handling concepts 8 Executing commands 9

Modes 8

1

2

3

| Basic editing commands 11                                              |
|------------------------------------------------------------------------|
| Command Reference 15                                                   |
| Aborting commands and processes 16<br>Executing commands 17<br>Help 18 |
| Prefix arguments 23 File handling 24 Movement 36                       |
| Marks and regions 43 Locations 46 Deleting and killing text 47         |
| Inserting text 52 Delete Selection 55 Undoing 55                       |

Using the editor within LispWorks 2

5

Case conversion 56 Transposition 58 Overwriting 59 Indentation 60 Filling 63 **Buffers** 67 Windows 71 Pages 74 Searching and replacing 76 Comparison 88 Registers 89 Modes 90 Abbreviations 95 Keyboard macros 100 Echo area operations 102 Editor variables 106 Recursive editing 106 Key bindings 107 Running shell commands from the editor 109 Buffers, windows and the mouse 112 Miscellaneous 113

#### 4 Editing Lisp Programs 115

Automatic entry into lisp mode 116
Syntax coloring 116
Functions and definitions 117
Forms 134
Lists 137
Comments 138
Parentheses 141
Documentation 143
Evaluation and compilation 145
Breakpoints 154
Removing definitions 155

#### 5 Emulation 157

Using Microsoft Windows editor emulation 157

Key bindings 158 Replacing the current selection 159 Emulation in Applications 159

# 6 Advanced Features 161

Customizing default key bindings 162 Customizing Lisp indentation 164 Programming the editor 164 Editor source code 193

Glossary 195

Index 205

Contents

# 1

# Introduction

The LispWorks editor is built in the spirit of Emacs. As a matter of policy, the key bindings and the behavior of the LispWorks editor are designed to be as close as possible to the standard key bindings and behavior of GNU Emacs.

For users more familiar with Microsoft Windows keys, an alternate keys and behaviour model is provided. This manual however, generally documents the Emacs model.

The LispWorks editor has the following features:

- It is a *screen* editor. This means that text is displayed by the screenful, with a screen normally displaying the text which is currently being edited.
- It is a *real-time* editor. This means that modifications made to text are shown immediately, and any commands issued are executed likewise.
- An on-line help facility is provided, which allows the user quick and easy
  access to command and variable definitions. Various levels of help are
  provided, depending on the type of information the user currently possesses.
- It is *customizable*. The editor can be customized both for the duration of an editing session, and on a more permanent basis.
- A range of commands are provided to facilitate the editing of Lisp programs.

• The editor is itself written in Lisp.

# 1.1 Using the editor within LispWorks

The LispWorks editor is fully integrated into the LispWorks programming environment. If you don't currently have an Editor (check the **Windows** menu), start one by choosing **Tools > Editor** or clicking on in the podium toolbar.

To produce a menu bar on each tool in LispWorks for Windows, choose **Tools > Preferences...** and adjust the Window Options configuration.

There are a number of editor operations which are only available in Listener windows (for example, operations using the command history). These operations are covered in the *LispWorks IDE User Guide*.

#### 1.1.1 About this manual

The Editor User Guide is divided into chapters, as follows:

Chapter 2, "General Concepts", provides a brief overview of terms and concepts which the user should be familiar with before progressing to the rest of the manual. The section 'Basic editing commands' provides a brief description of commands necessary to edit a file from start to finish. If you are already familiar with Emacs, you should be familiar with most of the information contained in this chapter.

Chapter 3, "Command Reference", contains full details of most of the editor commands. Details of editor variables are also provided where necessary. Not included in this chapter are commands used to facilitate the editing of Lisp programs.

Chapter 4, "Editing Lisp Programs", contains full details of editor commands (and variables where necessary) to allow for easier editing of Lisp programs.

Chapter 5, "Emulation", describes use of Microsoft Windows style key bindings rather than Emacs style.

Chapter 6, "Advanced Features", provides information on customizing and programming the editor. The features described in this chapter allow permanent changes to be made to the editor.

A "Glossary" is also included to provide a quick and easy reference to editor terms and concepts.

Each editor command, variable and function is fully described once in a relevant section (for example, the command **Save File** is described in "File handling" on page 11). It is often worthwhile reading the introductory text at the start of the section, as some useful information is often provided there. The descriptions all follow the same layout convention which should be self-explanatory.

Command description layouts include the name of the command, the default Emacs binding, details of optional arguments required by the associated defining function (if any) and the mode in which the command can be run (if not global).

1 Introduction

# **General Concepts**

There are a number of terms used throughout this manual which the user should be familiar with. Definitions of these terms are provided in this chapter, along with a section containing just enough information to be able to edit a document from start to finish.

This chapter is not designed to provide precise details of commands. For these see the relevant sections in the following chapters.

# 2.1 Window layout

#### 2.1.1 Windows and panes

When the editor is called up an editor *window* is created and displayed (for those already familiar with Emacs running on a tty terminal, note that in this context a window is an object used by the window manager to display data, and not a term used to describe a portion of the editor display). The largest area of the editor window is taken up by an editor *pane*. Each window contains a single pane and therefore the term *window* is used throughout this manual as being synonymous with pane, unless more clarification is required.

Initially only one editor window is displayed. The corresponding editor pane is either blank (ready for text to be entered) or contains text from a file to be

edited. The editor window displays text using the font associated with the editor pane.

#### 2.1.2 Files and buffers

It is not technically correct to say that a window displays the contents of a *file*, rather that each window displays the contents of a *buffer*. A buffer is an object that contains data from the point of view of the editor, whereas a file contains data from the point of view of the operating system. A buffer is a temporary storage area used by the editor to hold the contents of a file while the process of editing is taking place. When editing has finished the contents of the buffer can then be written to the appropriate file. When the user exits from the editor, no information concerning buffers or windows is saved.

A buffer is often displayed in its own window, although it is also possible for many buffers to be associated with a single window, and for a single buffer to be displayed in more than one window.

In most cases, there is one buffer for each file that is accessed, but sometimes there is more than one buffer for a single file. There are also some buffers (such as the Echo Area, which is used to communicate with the user) that are not necessarily associated with any file.

#### 2.1.3 The mode line

At the bottom of each editor window is a mode line that provides information concerning the buffer which that window is displaying. The contents of the mode line are as follows:

- "LATIN-1" or "SJIS" or "UNICODE", or other encoding name, indicating the encoding of any file associated with the buffer.
- "----" or "-\*\*-" or "-%%-": the first indicates that the buffer is unchanged since it was last saved; the second that it has been changed; and the third that it is read only.
- the *name of the buffer* (the name of a buffer originating from a file is usually the same as the name of that file).
- the *package* of the current buffer written within braces.

- a major mode (such as Fundamental or Lisp). An buffer always operates in a single major mode.
- a *minor mode* (such as Abbrev or Auto-Fill). If no minor mode is in operation then this element is omitted from the mode line. An editor can operate in any number of minor modes.
- a position indicator showing the line numbers of the topmost and bottommost lines displayed in the window, and the total number of lines in the buffer. The editor can be changed to count characters rather than lines, and then displays percentages rather than line numbers.
- the *pathname* with which the buffer is associated.

### 2.2 Buffer locations

#### **2.2.1 Points**

A *point* is a location in a buffer where editor commands take effect. The *current point* is generally the location between the character indicated by the cursor and the previous character (that is, it actually lies *between* two characters). Many types of commands (that is, moving, inserting, deleting) operate with respect to the current point, and indeed move that point.

Each buffer has a current point associated with it. A buffer that is not being displayed remembers where its current point is and returns the user to that point when the buffer is redisplayed.

If the same buffer is being displayed in more than one window, there is a point associated with the buffer for each window. These points are independent of each other.

#### 2.2.2 Marks

The location of a point can be saved for later reference by setting a *mark*. Marks may either be set explicitly or as side effects of commands. More than one mark may be associated with a single buffer and saved in what is known as a *mark ring*. As for points, the positions of marks in a buffer are remembered even if that buffer is not currently being displayed.

#### 2.2.3 Regions

A *region* is the area of text between the mark and the current point. Many editor commands affect only a specified region.

# 2.3 Modes

Each buffer can be in two kinds of *mode*: a *major mode*, such as Lisp mode, or Fundamental mode (which is the ordinary text processing mode); and a *minor mode*, such as Abbrev mode or Auto-Fill mode. A buffer always has precisely one major mode associated with it, but minor modes are optional. Any number of minor modes can be associated with a buffer.

The major modes govern how certain commands behave. For example, the concept of indentation is radically different in Lisp mode and in Fundamental mode. When a file is loaded into a new buffer, the default mode of that buffer is determined by the file name. For example, a buffer into which a file name that has a .lisp suffix is loaded defaults to Lisp mode.

The minor modes determine whether or not certain actions take place. For example, when Auto-Fill mode is on lines are automatically broken at the right hand margin, as the text is being typed, when the line length exceeds a predefined limit. Normally the newline has to be entered manually at the end of each line.

# 2.4 Text handling concepts

#### 2.4.1 Words

A *word* is defined as a continuous string of alphanumeric characters. These are the letters A-Z, a-z, numbers 0-9, and the Latin-1 alphanumeric characters). In most modes, any character which is not alphanumeric is treated as a word delimiter.

#### 2.4.2 Sentences

A *sentence* begins wherever a paragraph or previous sentence ends. The end of a sentence is defined as consisting of a sentence terminating character followed by two spaces or a newline. *Two* spaces are required to prevent abbreviations

(such as Mr.) from being taken as the end of a sentence. Such abbreviations at the end of a line are taken as the end of a sentence. There may also be any number of closing delimiter characters between the sentence terminating character and the spaces or newline.

```
Sentence terminating characters include: . ?!
```

Closing delimiter characters include: ) ] > / | " '

#### 2.4.3 Paragraphs

A *paragraph* is defined as the text within two paragraph delimiters. A blank line constitutes a paragraph delimiter. The following characters at the beginning of a line are also paragraph delimiters:

```
Space Tab @ - ' )
```

# 2.5 Executing commands

# 2.5.1 Keys — Ctrl and Alt

Editor commands are initiated by one or more *key sequences*. A single key sequence usually involves holding down one of two specially defined *modifier* keys, while at the same time pressing another key which is usually a character key.

The two modifier keys referred to are the *Control* (Ctrl) key and the *Meta* key which is usually Alt.

When using Emacs emulation on a keyboard without an *Alt* key, the *Escape* (Esc) key can be used instead. Note that Esc must be typed *before* pressing the required character key, and not held down.

When using Microsoft Windows editor emulation, the Alt key cannot be used as *Meta*, and Esc is the cancel gesture, so LispWorks provides an alternate gesture to access editor commands: Ctrl+M. For example, to invoke the command Find Source for Dspec, type

```
Ctrl+M X Find Source for Dspec and press Return.
```

To continue the search, type Ctrl+M ,.

An example of a single key sequence command is Ctrl+A which moves the current point to the start of the line. This command is issued by holding down the Control key while at the same time pressing A.

Some key sequences may require more than one key sequence. For example, the key sequence to save the current buffer to a file is Ctrl+x Ctrl+s. Another multi-key sequence is Ctrl+x s which saves all buffers to their relevant files. Note that in this case you do not press the Control key while pressing s.

A few commands require both the <code>ctrl</code> and <code>alt</code> key to be held down while pressing the character key. <code>alt+ctrl+L</code>, used to select the previous buffer displayed, is one such command. If the <code>Esc</code> or <code>ctrl+M</code> key is being used in place of the <code>alt</code> key, then this key should be pressed before the <code>ctrl+L</code> part of the key sequence.

### 2.5.2 Two ways to execute commands

The key sequences used to execute commands, as described in the previous section, are only one way to execute an editor command. As a general rule, editor commands that are used frequently should involve as few key strokes as possible to allow for fast editing. The key sequences described above are quick and easy shortcuts for invoking commands.

Most editor commands can also be invoked explicitly by using their full names. For example, in the previous section we met the keystroke <code>ctrl+A</code> which moves the current point to the beginning of the line. This keystroke is called a *key binding* and is a shortcut for executing the command <code>Beginning</code> of <code>Line</code>. To execute this command by name you must type <code>Alt+x</code> followed by the full command name (<code>Alt+x</code> itself is only a key binding for the command <code>Extended</code> command).

Even though there may seem like a lot of typing to issue the extended version of a command, it is not generally necessary to type in the whole of a command to be executed. The Tab key can be used to complete a partially typed in extended command. The editor extends the command name as far as possible when Tab is used, and if the user is not sure of the rest of the command name, then pressing Tab again provides a list of possible completions. The command can then be selected from this list.

The most commonly used editor commands have a default binding associated with them.

#### 2.5.3 Prefix arguments

Editor commands can be supplied with an integer argument which sometimes alters the effect of that command. In most cases it means the at the command is repeated that many times. This argument is known as a *prefix argument* as it is supplied before the command to which it is to be applied. Prefix arguments sometimes have no effect on a command.

# 2.6 Basic editing commands

This section contains just enough information to allow you to load a file into the editor, edit that file as required, and then save that file. It is designed to give you enough information to get by and no more.

Only the default bindings are provided. The commands introduced are grouped together as they are in the more detailed command references and under the same headings (except for "Killing and Yanking" on page 13). For further information on the commands described below and other related commands, see the relevant sections in Chapter 3, *Command Reference*.

# 2.6.1 Aborting commands and processes

See "Aborting commands and processes" on page 16

Abort the current command which may either be running or just partially typed in. Use Esc in Microsoft Windows

editor emulation.

## 2.6.2 File handling

See "File handling" on page 24.

Ctrl+X Ctrl+F file

Load file into a buffer ready for editing. If the name of a non-existent file is given, then an empty buffer is created in to which text can be inserted. Only when a save is done will the file be created.

Ctrl+x Ctrl+s Save the contents of the current buffer to the associated file. If there is no associated file, one is created with the same name as the buffer

# 2.6.3 Inserting text

See "Inserting text" on page 52 for details of various commands which insert text.

Text which is typed in at the keyboard is automatically inserted to the left of the cursor.

To insert a newline press Return.

#### 2.6.4 Movement

See "Movement" on page 36.

| Ctrl+F | Move the cursor forward one character.  |
|--------|-----------------------------------------|
| Ctrl+B | Move the cursor backward one character. |
| Ctrl+N | Move the cursor down one line.          |
| Ctrl+P | Move the cursor up one line.            |

The above commands can also be executed using the arrow keys.

| Ctrl+A      | Move the cursor to the beginning of the line. |
|-------------|-----------------------------------------------|
| Ctrl+E      | Move the cursor to the end of the line.       |
| Ctrl+V      | Scroll one screen forward.                    |
| Alt+V       | Scroll one screen backward.                   |
| Alt+Shift+< | Move to the beginning of the buffer.          |
| Alt+Shift+> | Move to the end of the buffer                 |

#### 2.6.5 Deleting and killing text

See "Deleting and killing text" on page 47.

Delete the character to the left of the cursor.

Ctrl+D Delete the current character.

Ctrl+K Kill text from the cursor to the end of the line. To delete a

whole line (that is, text and newline), type Ctrl+K twice at

the start of the line.

# 2.6.6 Undoing

See "Undoing" on page 55.

Ctrl+shift+\_ Undo the previous command. If Ctrl+shift+\_ is typed repeatedly, previously executed commands are undone in a "last executed, first undone" order.

#### 2.6.7 Killing and Yanking

The commands given below are used to copy areas of text and insert them at some other point in the buffer. Note that there is no corresponding "Cut and paste" section in the command references, so direct cross references have been included with each command.

When cutting and pasting, the first thing to do is to copy the region of text to be moved. This is done by taking the cursor to the beginning of the piece of text to be copied and pressing Ctrl+Space to set a mark, and then taking the cursor to the end of the text and pressing Ctrl+W. This kills the region between the current point and the mark but keeps a copy of the killed text. This copy can then be inserted anywhere in the buffer by putting the cursor at the required position and then pressing Ctrl+Y to insert the copied text.

If the original text is to be copied but not killed, use the command Alt+w instead of Ctrl+w. This copies the text ready for insertion, but does not delete it.

Ctrl+Space Set a mark for a region. See "Marks and regions" on page 43.

#### 2 General Concepts

Ctrl+W Kill the region between the mark and current point, and

save a copy of that region. See "Deleting and killing text"

on page 47.

Alt+W Copy the region between the mark and the current point.

See "Deleting and killing text" on page 47.

Ctrl+Y Insert (yank) a copied region before the current point. See

"Inserting text" on page 52.

#### 2.6.8 Help

See "Help" on page 18.

Ctrl+H A string List all commands whose name contains string.

Ctrl+H D command

Describe command, where command is the full command

name.

Ctrl+H K key Describe the command bound to key.

# 3

# **Command Reference**

This chapter contains full details of most of the editor commands. Details of related editor variables have also been included alongside commands, where appropriate. Not included in this chapter, are commands used to facilitate the editing of Lisp programs. See Chapter 4, *Editing Lisp Programs*.

Commands are grouped according to functionality as follows:

- "Aborting commands and processes"
- "Executing commands"
- "Help"
- "Prefix arguments"
- "File handling"
- "Movement"
- "Marks and regions"
- "Deleting and killing text"
- "Inserting text"
- "Undoing"
- · "Case conversion"

#### 3 Command Reference

- "Transposition"
- "Overwriting"
- "Indentation"
- "Filling"
- "Buffers"
- "Windows"
- "Pages"
- "Searching and replacing"
- · "Comparison"
- "Registers"
- "Modes"
- "Abbreviations"
- · "Keyboard macros"
- "Echo area operations"
- "Editor variables"
- "Recursive editing"
- "Key bindings"
- "Running shell commands from the editor"
- "Buffers, windows and the mouse"
- "Miscellaneous"

# 3.1 Aborting commands and processes

Key Sequence

Ctrl+G

Aborts the current command. Ctrl+G (or Esc in Microsoft Windows editor emulation) can either be used to abandon a command which has been partially typed in, or to abort the command which is currently running.

Note that, unlike most of the keys described in this manual, this cannot be changed via editor:bind-key. Instead, use editor:set-interrupt-keys if you wish to change this.

Key Sequence

#### Ctrl+Break

Chooses a process that is useful to break, and breaks it. The process to break is chosen as follows:

- 1. If the break gesture is sent to any CAPI interface that is waiting for events, it does "Interface break", as described below.
- 2. Otherwise it checks for a busy processes that is essential for LispWorks to work correctly, or that interacts with the user (normally that means that some CAPI interface uses it), or that is flagged as wanting interrupts (currently that means a REPL). If it finds such a busy process, it breaks it.
- **3.** Otherwise, if the LispWorks IDE is running, activate or start the Process Browser. Note that the Process Browser tool, documented in the *LispWorks IDE User Guide* can be used to break any other process.
- **4.** Otherwise, if there is a busy process break it.
- 5. Otherwise, just break the current process.

"Interface break" depends on the interface. For an interface that has another process, notably the Listener with its REPL, it breaks that other process. For most interfaces, in the LispWorks IDE it starts the Process Browser, otherwise just it breaks the interface's process.

# 3.2 Executing commands

Some commands (usually those used most frequently) are bound to key combinations or key sequences, which means that fewer keystrokes are necessary to execute these commands. Other commands must be invoked explicitly, using Extended Command.

It is also possible to execute shell commands from within the editor. See "Running shell commands from the editor" on page 109.

#### **Extended Command**

Editor Command

Key sequence: Alt+X

Allows the user to type in a command explicitly. Any editor command can be invoked in this way, and this is the usual method of invoking a command that is not bound to any key sequence. Any prefix argument is passed to the command that is invoked.

It is not generally necessary to type in the whole of a command to be executed. Completion (using Tab) can be used after the first part of the command has been typed.

# 3.3 Help

The editor provides a number of on-line help facilities, covering a range of areas.

There is one main help command, accessed by Help (Ctrl+H), with many options to give you a wide range of help on editor commands, variables and functions.

There are also further help commands which provide information on Lisp symbols (see "Documentation" on page 143).

#### 3.3.1 The help command

Help Editor Command

Options: See below

Key sequence: Ctrl+H option

Provides on-line help. Depending on what information the user has and the type of information required, one of the following options should be selected after invoking the Help command. In most cases a Help command plus option can also be invoked by an extended editor command.

A brief summary of the help options is given directly below, with more detailed information following.

Display a list of help options.

q or n Quit help.

a string Display a list of commands whose names con-

tain string.

ы Display a list of key bindings and associated

commands.

c key Display the command to which key is bound.

d command Describe the editor command.

Ctrl+D command

Bring up the on-line version of this manual for

command.

g *object* Invoke the appropriate describe *object* com-

mand.

k key Describe the command to which *key* is bound.

Ctrl+k key Bring up the on-line version of this manual for

key.

describe the last 60 keys typed.

v variable Describe variable and show its current value.

Ctrl+v variable Bring up the on-line version of this manual for

variable.

w command Display the key sequence to which command is

bound.

# **Apropos Command**

Editor Command

Arguments: string

Key sequence: Ctrl+H A string

Displays a list of editor commands, variables, and attributes whose names contain *string*, in a Help window.

Editor command, variable and attribute names tend to follow patterns which becomes apparent as you look through this manual. For example,

commands which perform operations on files tend to contain the string file, that is, Find File, Save File, Print File and so forth.

Use this form of help when you know what you would like to do, but do not know a specific command to do it.

What Command Editor Command

Arguments: key

Key sequence: ctrl+н с key

Displays the command to which *key* is bound. For a more detailed description of *key* use the command Describe Key.

Use this form of help when you know a default binding but want to know the command name.

**Note:** this command is also available via the menu command **Help > Editing > Key to Command**.

#### **Describe Command**

**Editor Command** 

Arguments: command

Key sequence: Ctrl+н D command

Describes the editor command *command*. Full documentation of that command is printed in a Help window.

Use this form of help when you know a command name and require full details of that command.

#### **Document Command**

Editor Command

Arguments: command

Key sequence: Ctrl+H Ctrl+D command

Brings up the on-line version of this manual at the entry for *command*.

The documentation in the on-line manual differs from the editor on-line help (as produced by Describe Command), but provides similar information. If you are used to the layout and definitions provided in this manual then use this help command instead of Ctrl+H D.

Generic Describe Editor Command

Arguments: object

Key sequence: Ctrl+н G object

Describes *object*, where *object* may take the value *command*, *key*, *attribute* or *variable*.

If *object* is *command*, *key* or *variable* then the command Describe Command, Describe Key Or Describe Editor Variable is invoked respectively.

There is no corresponding describe command if the object is *attribute*. Attributes are things such as word delimiters, Lisp syntax and parse field separators. If you are not sure of the attributes documented remember that you can press Tab to display a completion list.

Describe Key Editor Command

Arguments: key

Key sequence: ctrl+н к key

Describes the command to which *key* is bound. Full documentation of that command is printed in a Help window.

Use this form of help when you know a default binding and require the command name plus full details of that command.

Document Key Editor Command

Arguments: key

Key sequence: Ctrl+H Ctrl+K key

Brings up the on-line version of this manual at the entry for key.

The documentation in the on-line manual differs slightly from the editor on-line help but usually provides you with the same amount of information. If you are used to the layout and definitions provided in this manual then use this help command instead of Describe Key.

What Lossage Editor Command

**Arguments: None** 

Key sequence: ctrl+н ь

Displays the last 60 keys typed.

#### **Describe Editor Variable**

Editor Command

Arguments: variable

Key sequence: ctrl+н v variable

Describes variable and prints its current value in a Help window.

Use this form of help when you know a variable name and require a description of that variable and/or its current value.

#### **Document Variable**

Editor Command

Arguments: variable

Key sequence: Ctrl+H Ctrl+V variable

Brings up the on-line version of this manual at the entry for variable.

The documentation in the on-line manual differs slightly from the editor on-line help but usually provides you with the same amount of information. If you are used to the layout and definitions provided in this manual then use this help command instead of Describe Editor Variable.

Where Is Editor Command

Arguments: command

Key sequence: Ctrl+н w command

Displays the key sequence to which command is bound.

Use this form of help if you know a command name and wish to find the bindings for that command. If no binding exists then a message to this effect is returned.

**Note:** this command is also available via the menu command **Help > Editing > Command to Key**.

# **Describe Bindings**

Editor Command

Arguments: None

Key sequence: Ctrl+н в

Displays a list of key bindings and associated commands in a Help window. First the minor and major mode bindings for the current buffer are printed, then the global bindings.

# 3.4 Prefix arguments

Editor Commands can be supplied with an integer argument which, in many cases, indicates how many times a command is to be executed. This argument is known as a *prefix argument* as it is supplied before the command to which it is to be applied.

A prefix argument applied to some commands has a special meaning. Documentation to this effect is provided with the command definitions where appropriate in this manual. In most other cases the prefix argument repeats the command a certain number of times, or has no effect.

A prefix argument can be supplied to a command by first using the command set Prefix Argument (Ctrl+U) followed by an integer. Negative prefix arguments are allowed. A prefix argument between 0 and 9 can also be supplied using Alt+digit.

# **Set Prefix Argument**

Editor Command

Arguments: [integer]

Key sequence: Ctrl+U [integer]

Provides a prefix argument which, for many commands, indicates the command is to be invoked *integer* times. The required integer should be input and the command to which it applies invoked without an intervening carriage return.

If no integer is given, the prefix argument defaults to the value of prefix-argument-default.

If Set Prefix Argument is invoked more than once before a command, the prefix arguments associated with each invocation are multiplied

together and the command to which the prefix arguments are to be applied is repeated this number of times. For example, if you typed in Ctrl+U Ctrl+U 2 before a command, then that command would be repeated 8 times.

#### prefix-argument-default

Editor Variable

Default value: 4

The default value for the prefix argument if no integer is provided for set Prefix Argument.

None Key Sequence

Key sequence: Alt+<0-9>

Provides a prefix argument in a similar fashion to Set Prefix Argument, except that only integers from 0 to 9 can be used (unless the key bindings are changed).

# **Negative Argument**

Editor Command

Arguments: None Key sequence: None

Negates the current prefix argument. If there is currently no prefix argument then it is set to -1.

There is rarely any need for explicit use of this command. Negative prefix arguments can be entered directly with set Prefix Argument by typing a - before the integer.

# 3.5 File handling

This section contains details of commands used for file handling.

The first section provides details on commands used to copy the contents of a file into a buffer for editing, while the second deals with copying the contents of buffers to files.

You may at some point have seen file names either enclosed in # characters or followed by a ~ character. These files are created by the editor as backups for the file named. The third section deals with periodic backups (producing file names enclosed in #) and the fourth with backups on file saving (producing files followed by ~).

There are many file handling commands which cannot be pigeon-holed so neatly and these are found in the section "Miscellaneous file operations" on page 34. Commands use to print, insert, delete and rename files are covered here, along with many others.

# 3.5.1 Finding files

Find File Editor Command

Arguments: *pathname* Key sequence: None

editor:find-file-command p &optional pathname

Finds a new buffer with the same name as *pathname* (where *pathname* is the name of the file to be found, including its directory relative to the current directory), creating it if necessary, and inserts the contents of the file into the buffer. The contents of the buffer are displayed in an editor pane and may then be edited.

The file is initially read in the external format (encoding) given by the editor variable input-format-default. If the value of this is nil, cl:open chooses the external format to use. The external format is remembered for subsequent reading and writing of the buffer, and its name is displayed in the mode line.

If the file is already being visited a new buffer is not created, but the buffer already containing the contents of that file is displayed instead.

If a file with the specified name does not exist, an empty buffer with that file name is created for editing purposes, but the new file is not created until the appropriate save file command is issued.

If there is no prefix argument, a new Editor window is created for the file. With any prefix argument, the file is shown in the current window.

Another version of this command is Wfind File which is usually used for finding files.

Wfind File Editor Command

Arguments: pathname

Key sequence: Ctrl+x Ctrl+F pathname

editor:wfind-file-command p &optional pathname

Calls Find File with a prefix argument (that is, the new file is opened in the existing window).

Visit File Editor Command

Arguments: *pathname* Key sequence: None

editor:visit-file-command p & optional pathname buffer

Does the same as Find Alternate File, and then sets the buffer to be writable.

Find Alternate File Editor Command

Arguments: pathname

Key sequence: Ctrl+x Ctrl+v pathname

editor: find-alternate-file-command p & optional pathname buffer

Does the same as Find File with a prefix argument, but kills the current buffer and replaces it with the newly created buffer containing the file requested. If the contents of the buffer to be killed have been modified, the user is asked if the changes are to be saved to file.

The argument *buffer* is the buffer in which the contents of the file are to be displayed. *buffer* defaults to the current buffer.

The prefix argument is ignored.

#### input-format-default

Editor Variable

Default value: nil

The default external format used by Find File, wfind File and Visit File for reading files into buffers.

If the buffer already has an external format (either it has previously been read from a file, or set External Format has been used to specify an external format) then input-format-default is ignored. If the value is nil and the buffer does not have an external format, cl:open chooses the external format to use.

The value should be mil or an external format specification. See the *Lisp-Works User Guide and Reference Manual* for a description of these and of how cl:open chooses an external format.

If you have specified an input encoding via the Editor tool's Preferences dialog, then input-format-default is initialized to that value on startup.

# 3.5.2 Saving files

Save File Editor Command

Arguments: None

Key sequence: Ctrl+X Ctrl+S

editor:save-file-command p &optional buffer

Saves the contents of the current buffer to the associated file. If there is no associated file, one is created with the same name as the buffer, and written in the same encoding as specified by the editor variable output-format-default, or as defaulted by open if this is nil.

The argument *buffer* is the buffer to be saved in its associated file. The default is the current buffer.

Save All Files Editor Command

Arguments: None

Key sequence: Ctrl+x s

Without a prefix argument, a Save Selected Buffers dialog is displayed asking whether each modified buffer is to be saved. If a buffer has no associated file it is ignored, even if it is modified. The selected buffers are saved.

With a non-nil prefix argument, no such dialog is displayed and all buffers that need saving are saved. You can also prevent the Save Selected Buffers dialog from being displayed by setting the value of the editor variable save-all-files-confirm.

#### save-all-files-confirm

Editor Variable

Default value: t

When the value is true, save All Files prompts for confirmation before writing the modified buffers, when used without a prefix argument.

Write File Editor Command

Arguments: pathname

Key sequence: Ctrl+x Ctrl+w pathname

editor:write-file-command p &optional pathname buffer

Writes the contents of the current buffer to the file defined by *pathname*. If the file already exists, it is overwritten. If the file does not exist, it is created. The buffer then becomes associated with the new file.

The argument *buffer* is the name of the buffer whose contents are to be written. The default is the current buffer.

Write Region Editor Command

Arguments: *pathname* Key sequence: None

editor:write-region-command p &optional pathname

Writes the region between the mark and the current point to the file defined by *pathname*. If the file already exists, it is overwritten. If the file does not exist, it is created.

Append to File Editor Command

Arguments: *pathname* Key sequence: None

Appends the region between the mark and the current point to the file defined by *pathname*. If the file does not exist, it is created.

Backup File Editor Command

Arguments: *pathname* Key sequence: None

Writes the contents of the current buffer to the file defined by *pathname*. If the file already exists, it is overwritten. If it does not exist, it is created.

In contrast with write File, no change is made concerning the file associated with the current buffer as this command is only intended to be used to write the contents of the current buffer to a backup file.

#### Save All Files and Exit

**Editor Command** 

Arguments: None

Key sequence: Ctrl+X Ctrl+C

A Save Selected Buffers dialog is displayed asking whether each modified buffer is to be saved. If a buffer has no associated file it is ignored, even if it is modified (this operates just like Save All Files). When all the required buffers have been saved LispWorks exits, prompting for confirmation first.

# add-newline-at-eof-on-writing-file

Editor Variable

Default value: :ask-user

Controls whether the commands Save File and Write File add a newline at the end of the file if the last line is non-empty.

If the value of this variable is t then the commands add a newline and tell the user. If its value is t the commands never add a newline.

If the value is then the commands add a newline and tell the user. If the value is mil the commands never add a newline. If the value is :ask-user, the commands ask whether to add a newline.

#### output-format-default

Editor Variable

Default value: nil

The default external format used for writing buffers to files.

If the buffer already has an external format (either it has been read from a file, or Set External Format has been used to specify an external format) then output-format-default is ignored. If the value is nil and the buffer does not have an external format, cl:open chooses the external format to use.

The value should be nil or an external format specification. See the *Lisp-Works User Guide and Reference Manual* for a description of these and of how cl:open chooses an external format.

If you have specified an output encoding via the Editor tool's Preferences dialog, then output-format-default is initialized to that value on startup.

The default value of output-format-default is nil.

#### Set External Format

Editor Command

Arguments: buffer Key sequence: None

Prompts for an external format specification, providing a default which is the buffer's current external format if set, or the value of output-format-default. Sets the buffer's external format, so that this is used for subsequent file writing and reading.

If a non-nil prefix argument is supplied, the buffer's external format is set to the value of output-format-default without prompting.

See the *LispWorks User Guide and Reference Manual* for a description of external format specifications.

#### Find Unwritable Character

Editor Command

Arguments: None Key sequence: None

Finds the next occurrence of a character in the current buffer that cannot be written using the buffer external format. The prefix argument is

ignored.

#### List Unwritable Characters

**Editor Command** 

Arguments: None Key sequence: None

Lists the characters in the current buffer that cannot be written with the buffer external format. The prefix argument is ignored.

### 3.5.3 Auto-saving files

The auto-save feature allows for periodic backups of the file associated with the current buffer. These backups are only made if auto-save is switched on.

This feature is useful if the LispWorks editor is killed in some way (for example, in the case of a system crash or accidental killing of the editor process) before a file is explicitly saved. If automatic backups are being made, the state of a file when it was last auto-saved can subsequently be recovered.

By default, automatic backups are made both after a predefined number of key strokes, and also after a predefined amount of time has elapsed.

By default, auto-saved files are in the same directory as the original file, with the name of the auto-save file (or "checkpoint file") being the name of the original file enclosed within # characters.

### Toggle Auto Save

**Editor Command** 

Arguments: None Key sequence: None

Switches auto-save on if it is currently off, and off if it is currently on.

#### 3 Command Reference

With a positive prefix argument, auto-save is switched on. With a negative or zero prefix argument, auto-save is switched off. Using prefix arguments with Toggle Auto Save disregards the current state of auto-save.

Auto Save Toggle is a synonym for Toggle Auto Save.

auto-save is initially on or off in a new buffer according to the value of the editor variable default-auto-save-on.

#### default-auto-save-on

Editor Variable

Default value: t

The default auto-save state of new buffers.

#### auto-save-filename-pattern

Editor Variable

Default value: "~A#~A#"

This is a format control string used to make the filename of the checkpoint file. format is called with two arguments, the first being the directory namestring and the second being the file namestring of the default buffer pathname.

The default value causes the auto-save file to be created in the same directory as the file for which it is a backup, and with the name surrounded by # characters.

#### auto-save-key-count-threshold

Editor Variable

Default value: 256

Specifies the number of destructive/modifying keystrokes that automatically trigger an auto-save of a buffer. If the value is mil, this feature is turned off.

#### auto-save-checkpoint-frequency

Editor Variable

Default value: 300

Specifies the time interval in seconds after which all modified buffers which are in "Save" mode are auto-saved. If the value is nil, zero or negative, this feature is turned off.

#### auto-save-cleanup-checkpoints

Editor Variable

Default value: t.

This variable controls whether an auto-save function will cleanup by deleting the checkpoint file for a buffer after it is saved. If the value is true then this cleanup will occur.

### 3.5.4 Backing-up files on saving

When a file is explicitly saved in the editor, a backup is automatically made by writing the old contents of the file to a backup before saving the new version of the file. The backup file appears in the same directory as the original file. By default its name is the same as the original file followed by a ~ character.

#### backups-wanted

Editor Variable

Default value: t

Controls whether to make a backup copy of a file the first time it is modified. If the value is t, a backups is automatically made on first saving. If the value is nil, no backup is made.

### backup-filename-suffix

Editor Variable

Default value: #\~

This variable contains the character used as a suffix for backup files. By default, this is the tilde  $(\sim)$  character.

### backup-filename-pattern

Editor Variable

Default value: "~A~A~A"

This control string is used with the Common Lisp format function to create the filename of the backup file. format is called with three arguments,

the first being the directory name-string and the second being the file name-string of the pathname associated with the buffer. The third is the value of the editor variable *backup-filename-suffix*.

The backup file is created in the same directory as the file for which it is a backup, and it has the same name, followed by the *backup-filename-suffix*.

Note that the backup-suffix can be changed functionally as well as by interactive means. For example, the following code changes the suffix to the @ character:

### 3.5.5 Miscellaneous file operations

Print File Editor Command

Arguments: *file*Key sequence: None

Prints file, using capi:print-file. See the LispWorks CAPI Reference Manual for details of this function.

Revert Buffer Editor Command

Arguments: None Key sequence: None

If the current buffer is associated with a file, its contents revert to the state when it was last saved. If the buffer is not associated with a file, it is not possible for a previous state to be recovered.

If auto-save is on for the current buffer, the version of the file that is recovered is either that derived by means of an automatic save or by means of an explicit save, whichever is the most recent. If auto-save is off, the buffer reverts to its state when last explicitly saved.

If the buffer has been modified and the value of the variable revertbuffer-confirm is t then Revert Buffer asks for confirmation before reverting to a previous state. Any prefix argument forces Revert Buffer to use the last explicitly saved version.

#### revert-buffer-confirm

Editor Variable

Default value: t

When the command Revert Buffer is invoked, if the value of this variable is t and the buffer has been modified then confirmation is requested before the revert operation is performed. If its value is nil, no confirmation is asked for.

#### **Process File Options**

**Editor Command** 

Arguments: None Key sequence: None

The attribute line at the top of the file is reprocessed, as if the file had just been read from disk. If no major mode is specified in the attribute line, the type of the file is used to determine the major mode. See "Modes" on page 90.

Insert File Editor Command

Arguments: pathname

Key sequence: Ctrl+x I pathname

editor:insert-file-command p &optional pathname buffer

Inserts the file defined by *pathname* into the current buffer at the current point.

The argument *buffer* is the buffer in which the file is to be inserted.

Delete File Editor Command

Arguments: *pathname* Key sequence: None

3

Deletes the file defined by *pathname*. The user is asked for confirmation before the file is deleted.

#### Delete File and Kill Buffer

Editor Command

Arguments: buffer Key sequence: None

editor:delete-file-and-kill-buffer-command p &optional buffer

After confirmation from the user, this deletes the file associated with *buffer* and then kills the buffer.

Rename File Editor Command

Arguments: file new-file-name

Key sequence: None

Changes the name of file to new-file-name.

If you are currently editing the file to be renamed, the buffer remains unaltered, retaining the name associated with the old file even after renaming has taken place. If you then save the current buffer, it is saved to a file with the name of the buffer, that is, to a file with the old name.

### **Make Directory**

**Editor Command** 

Arguments: None Key sequence: None

Prompts the user for a directory name and makes it in the filesystem.

The prefix argument is ignored.

### 3.6 Movement

This section gives details of commands used to move the current point (indicated by the cursor) around the buffer.

The use of prefix arguments with this set of commands can be very useful, as they allow you to get where you want to go faster. In general, using a negative prefix argument repeats these commands a certain number of times in the opposite logical direction. For example, the command <code>ctrl+U 10 Ctrl+B</code> moves the cursor 10 characters backwards, but the command <code>Ctrl+U -10 Ctrl+B</code> moves the cursor 10 characters forward.

Some movement commands may behave slightly differently in different modes as delimiter characters may vary.

#### **Forward Character**

**Editor Command** 

Arguments: None

Key sequence: Ctrl+F or Right Arrow on some keyboards

Moves the current point forward one character.

#### **Backward Character**

**Editor Command** 

**Arguments: None** 

Key sequence: Ctrl+B or Left Arrow on some keyboards

Moves the current point backward one character.

#### **Forward Word**

Editor Command

Arguments: None Key sequence: Alt+F

Moves the current point forward one word.

#### **Backward Word**

Editor Command

Arguments: None Key sequence: Alt+B

Moves the current point backward one word.

### **Beginning of Line**

Editor Command

Arguments: None Key sequence: Ctrl+A Moves the current point to the beginning of the current line.

End of Line Editor Command

Arguments: None Key sequence: Ctrl+E

Moves the current point to the end of the current line.

Next Line Editor Command

Arguments: None

Key sequence: Ctrl+N or Down Arrow on some keyboards

Moves the current point down one line. If that would be after the end of the line, the current point is moved to the end of the line instead.

Previous Line Editor Command

Arguments: None

Key sequence: Ctrl+P or Up Arrow on some keyboards

Moves the current point up one line. If that would be after the end of the line, the current point is moved to the end of the line instead.

Goto Line Editor Command

Arguments: *number* Key sequence: None

Moves to the line numbered number.

What Line Editor Command

Arguments: None. Key sequence: None

Prints in the Echo Area the line number of the current point.

#### Forward Sentence Editor Command

Arguments: None Key sequence: Alt+E

Moves the current point to the end of the current sentence. If the current point is already at the end of a sentence, it is moved to the end of the next sentence.

#### **Backward Sentence**

**Editor Command** 

Arguments: None Key sequence: Alt+A

Moves the current point to the start of the current sentence. If the current point is already at the start of a sentence, it is moved to the beginning of the previous sentence.

### **Forward Paragraph**

**Editor Command** 

Arguments: None Key sequence: Alt+1

Moves the current point to the end of the current paragraph. If the current point is already at the end of a paragraph, then it is moved to the end of the next paragraph.

### **Backward Paragraph**

**Editor Command** 

Arguments: None Key sequence: Alt+[

Moves the current point to the start of the current paragraph. If the current point is already at the start of a paragraph, then it is moved to the beginning of the previous paragraph.

#### **Scroll Window Down**

**Editor Command** 

Arguments: None Key sequence: Ctrl+v

editor:scroll-window-down-command p &optional window

Changes the text that is being displayed to be one screenful forward, minus scroll-overlap. If the current point is no longer included in the new text, it is moved to the start of the line nearest to the centre of the window

A prefix argument causes the current screen to be scrolled up the number of lines specified and that number of new lines are shown at the bottom of the window.

The argument *window* is the name of the window to be scrolled. The default is the current window.

#### **Scroll Window Up**

**Editor Command** 

Arguments: None Key sequence: Alt+v

editor:scroll-window-up-command p &optional window

Changes the text that is being displayed to be one screenful back, minus scroll-overlap. If the current point is no longer included in the new text, it is moved to the start of the line nearest to the centre of the window.

A prefix argument causes the current screen to be scrolled down the number of lines specified and that number of new lines are shown at the top of the window.

The argument *window* is the name of the window to be scrolled. The default is the current window.

## scroll-overlap Editor Variable

Default value: 1

Determines the number of lines of overlap when scroll Window Down and scroll Window Up are used with no prefix argument.

### Line to Top of Window

**Editor Command** 

Arguments: None Key sequence: None

Moves the current line to the top of the window.

### **Top of Window**

**Editor Command** 

Arguments: None Key sequence: None

Moves the current point to the start of the first line currently displayed in the window

#### **Bottom of Window**

Editor Command

Arguments: None Key sequence: None

Moves the current point to the start of the last line that is currently displayed in the window.

#### Move to Window Line

Editor Command

Arguments: None

Key sequence: Alt+Shift+R

Without a prefix argument, moves the current point to the start of the center line in the window.

With a positive (negative) integer prefix argument *p*, moves the point to the start of the *p*th line from the top (bottom) of the window.

### **Beginning of Buffer**

**Editor Command** 

Arguments: None

Key sequence: Alt+Shift+<

Moves the current point to the beginning of the current buffer.

End of Buffer Editor Command

Arguments: None

Key sequence: Alt+Shift+>

Moves the current point to the end of the current buffer.

#### **Skip Whitespace**

**Editor Command** 

Arguments: None Key sequence: None

Skips to the next non-whitespace character if the current character is a whitespace character (for example, Space, Tab or newline).

#### **What Cursor Position**

**Editor Command** 

Arguments: None

Key sequence: Ctrl+X =

Displays in the echo area the character under the point and the column of the point. Also available via the function:

editor:what-cursor-position-command.

Where Is Point Editor Command

Arguments: None Key sequence: None

Displays in the echo area the position of the current point in terms of characters in the buffer, as a fraction of current point position over total buffer length.

Goto Point Editor Command

Arguments: *point*Key sequence: None

Moves the current point to *point*, where *point* is a character position in the current buffer.

# 3.7 Marks and regions

The first part of this section gives details of commands associated with marking, while the second provides details of a few commands whose area is limited to a region. Other region specific commands are available but are dealt with in more appropriate sections of this manual. For example, write Region is dealt with under the "File handling" on page 24 as it involves writing a region to a file.

Details of marks are kept in a mark ring so that previously defined marks can be accessed. The mark ring works like a stack, in that marks are pushed onto the ring and can only be popped off on a "last in first out" basis. Each buffer has its own mark ring.

Note that marks may also be set by using the mouse—see "Buffers, windows and the mouse" on page 112—but also note that a region must be defined *either* by using the mouse *or* by using editor key sequences, as the region may become unset if a combination of the two is used. For example, using Ctrl+Space to set a mark and then using the mouse to go to the start of the required region unsets the mark.

#### 3.7.1 Marks

Set Mark Editor Command

Arguments: None

Key sequence: Ctrl+Space or Middle Mouse Button

With no prefix argument, pushes the current point onto the mark ring, effectively setting the mark to the current point, and makes the activates the region.

With a prefix argument equal to the value of the prefix-argument-default, Pop and Goto Mark is invoked.

With a prefix argument equal to the square of the prefix-argumentdefault (achieved by typing Ctrl+U Ctrl+U before invoking Set Mark), Pop Mark is invoked. 3

#### Pop and Goto Mark

**Editor Command** 

Arguments: None Key sequence: None

Moves the current point to the mark without saving the current point on the mark ring (in contrast with Exchange Point and Mark). After the current point has been moved to the mark, the mark ring is rotated. The current region is de-activated.

Pop Mark Editor Command

Arguments: None

Key sequence: Alt+Ctrl+Space

Rotates the mark ring so that the previous mark becomes the current mark. The point is not moved but the current region is de-activated.

### **Exchange Point and Mark**

**Editor Command** 

Arguments: None

Key sequence: Ctrl+X Ctrl+X

editor:exchange-point-and-mark-command p &optional buffer

Sets the mark to the current point and moves the current point to the previous mark. This command can therefore be used to examine the extent of the current region.

The argument *buffer* is the buffer in which to exchange the point and mark. The default value is the current buffer.

Mark Word Editor Command

Arguments: number Key sequence: Alt+@

Marks the word following the current point. A prefix argument, if supplied, specifies the number of words marked.

Mark Sentence Editor Command

Arguments: None Key sequence: None

Puts the mark at the end of the current sentence and the current point at the start of the current sentence. The sentence thereby becomes the current region. If the current point is initially located between two sentences then the mark and current point are placed around the next sentence.

#### Mark Paragraph

Editor Command

Arguments: None Key sequence: Alt+H

Puts the mark at the end of the current paragraph and the current point at the start of the current paragraph. The paragraph thereby becomes the current region. If the current point is initially located between two paragraphs, then the mark and current point are placed around the next paragraph.

#### Mark Whole Buffer

**Editor Command** 

Arguments: None

Key sequence: ctrl+х н

Sets the mark at the end of the current buffer and the current point at the beginning of the current buffer. The current region is thereby set as the whole of the buffer.

A non-nil prefix argument causes the mark to be set as the start of the buffer and the current point at the end.

### 3.7.2 Regions

### **Count Words Region**

Editor Command

Arguments: None Key sequence: None

Displays a count of the total number of words in the region between the current point and the mark.

### Count Lines Region

Editor Command

**Arguments: None** Key sequence: None

Displays a count of the total number of lines in the region between the current point and the mark.

### region-query-size

Editor Variable

Default value: 60

If the region between the current point and the mark contains more lines than the value of this editor variable, then any destructive operation on the region prompts the user for confirmation before being executed.

**Print Region** Editor Command

**Arguments: None** Key sequence: None

Prints the current region, using capi:print-text. See the LispWorks CAPI Reference Manual for details of this function.

#### 3.8 Locations

A *location* is the position of the current point in a buffer at some time in the past. Locations are recorded automatically by the editor for most commands that take you to a different buffer or where you might lose your place within the current buffer (for example Beginning of Buffer). They are designed to be a more comprehensive form of the mark ring (see Pop and Goto Mark), but without the interaction with the selected region.

Go Back Editor Command

Arguments: None

Key sequence: Ctrl+x C

Takes you back to the most recently recorded location. If a prefix argument *count* is supplied, it takes you back *count* locations in the location history. If *count* is negative, it takes you forward again *count* locations in the history, provided that no more locations have been recorded since you last went back.

Select Go Back Editor Command

**Arguments: None** 

Key sequence: Ctrl+x M

Takes you back to a previously recorded location, which you select from a list.

Any prefix argument is ignored.

Go Forward Editor Command

Arguments: None

Key sequence: Ctrl+X P

Takes you back to the next location in the ring of recorded locations. If a prefix argument *count* is supplied, it takes you forward *count* locations in the location history. If *count* is negative, it takes you back *count* locations in the history.

# 3.9 Deleting and killing text

There are two ways of removing text: deletion, after which the deleted text is not recoverable (except with the undo command); and killing, which appends the deleted text to the kill ring, so that it may be recovered using the un-Kill and Rotate Kill Ring commands. The first section contains details of commands to delete text, and the second details of commands to kill text.

3

Note that, if Delete Selection Mode is active, then any currently selected text is deleted when text is entered. See 'Delete Selection' on page 3-55 for details.

The use of prefix arguments with this set of commands can be very useful. In general, using a negative prefix argument repeats these commands a certain number of times in the opposite logical direction. For example, the key sequence Ctrl+U 10 Alt+D deletes 10 words after the current point, but the key sequence Ctrl+U -10 Alt+D deletes 10 words before the current point.

### 3.9.1 Deleting Text

#### **Delete Next Character**

Editor Command

Arguments: None Key sequence: Ctrl+D

Deletes the character immediately after the current point.

#### **Delete Previous Character**

Editor Command

Arguments: None Key sequence: Delete

Deletes the character immediately before the current point.

#### **Delete Previous Character Expanding Tabs**

**Editor Command** 

Arguments: None Key sequence: None

Deletes the character immediately before the current point, but if the previous character is a Tab, then this is expanded into the equivalent number of spaces, so that the apparent space is reduced by one.

A prefix argument deletes the required number of characters, but if any of them are tabs, the equivalent spaces are inserted before the deletion continues.

### **Delete Horizontal Space**

Editor Command

Arguments: None Key sequence: Alt+\

Deletes all spaces on the line surrounding the current point.

### **Just One Space**

**Editor Command** 

Arguments: None

Key sequence: Alt+Space

Deletes all space on the current line surrounding the current point and then inserts a single space. If there was initially no space around the current point, a single space is inserted.

#### **Delete Blank Lines**

**Editor Command** 

Arguments: None

Key sequence: Ctrl+X Ctrl+O

If the current point is on a blank line, all surrounding blank lines are deleted, leaving just one. If the current point is on a non-blank line, all following blank lines up to the next non-blank line are deleted.

### **Delete Region**

Editor Command

Arguments: None Key sequence: None

Delete the current region. Also available via editor:delete-region-command.

#### Clear Listener

**Editor Command** 

Arguments: None Key sequence: None Deletes the text in a Listener, leaving you with a prompt. Undo information is not retained, although you are warned about this before confirming the command.

This command is useful if the Listener session has grown very large.

Clear Output Editor Command

Arguments: None Key sequence: None

Deletes the text in the Output tab of a Listener or Editor tool, or an Output

Browser. Undo information is discarded without warning.

This command is useful if the output has grown very large.

### 3.9.2 Killing text

Most of these commands result in text being pushed onto the kill ring so that it can be recovered. There is only one kill ring for all buffers so that text can be copied from one buffer to another.

Normally each kill command pushes a new block of text onto the kill ring. However, if more than one kill command is issued sequentially, and the text being killed was next to the previously killed text, they form a single entry in the kill ring (exceptions being Kill Region and Save Region).

Append Next Kill is different in that affects where a subsequent killed text is stored in the kill ring, but does not itself modify the kill ring.

Kill Next Word Editor Command

Arguments: None Key sequence: Alt+D

Kills the rest of the word after the current point. If the current point is between two words, then the next word is killed.

Kill Previous Word Editor Command

Arguments: None

Key sequence: Alt+Backspace

Kills the rest of the word before the current point. If the current point is

between two words, then the previous word is killed.

Kill Line Editor Command

Arguments: None Key sequence: Ctrl+K

Kills the characters from the current point up to the end of the current line.

If the line is empty then the line is deleted.

Backward Kill Line Editor Command

Arguments: None Key sequence: None

Kills the characters from the current point to the beginning of the line. If the current point is already at the beginning of the line, the current line is joined to the previous line, with any trailing space on the previous line killed.

#### Forward Kill Sentence

**Editor Command** 

Arguments: None Key sequence: Alt+K

Kills the text starting from the current point up to the end of the sentence. If the current point is between two sentences, then the whole of the next sentence is killed.

#### **Backward Kill Sentence**

Editor Command

Arguments: None

Key sequence: Ctrl+X Backspace

Kills the text starting from the current point up to the beginning of the sentence. If the current point is between two sentences, then the whole of the previous sentence is killed.

Kill Region Editor Command

Arguments: None Key sequence: Ctrl+W

Kills the region between the current point and the mark.

Save Region Editor Command

Arguments: None Key sequence: Alt+w

Pushes the region between the current point and the mark onto the kill ring without deleting it from the buffer. Text saved in this way can therefore be inserted elsewhere without first being killed.

#### Append Next Kill

**Editor Command** 

Arguments: None

Key sequence: Alt+Ctrl+W

If the next command entered kills any text then this text will be appended to the existing kill text instead of being pushed separately onto the kill ring.

# 3.10 Inserting text

This section contains details of commands used to insert text from the kill ring—see "Deleting and killing text" on page 47—and various other commands used to insert text and lines into the buffer.

Un-Kill Editor Command

Arguments: None Key sequence: Ctrl+Y Selects (yanks) the top item in the kill ring (which represents the last piece of text that was killed with a kill command or saved with <code>save Region</code>) and inserts it before the current point. The current point is left at the end of the inserted text, and the mark is automatically set to the beginning of the inserted text.

A prefix argument (Ctrl+v number) causes the item at position number in the ring to be inserted. The order of items on the ring remains unaltered.

Rotate Kill Ring Editor Command

Arguments: None Key sequence: Alt+Y

Replaces the text that has just been un-killed with the item that is next on the kill ring. It is therefore possible to recover text other than that which was most recently killed by typing Ctrl+Y followed by Alt+Y the required number of times. If Un-Kill was not the previous command, an error is signalled.

Note that the ring is only *rotated* and no items are actually deleted from the ring using this command.

A prefix argument causes the kill ring to be rotated the appropriate number of times before the top item is selected.

New Line Editor Command

Arguments: None Key sequence: Return

Opens a new line before the current point. If the current point is at the start of a line, an empty line is inserted above it. If the current point is in the middle of a line, that line is split. The current point always becomes located on the second of the two lines.

A prefix argument causes the appropriate number of lines to be inserted before the current point.

Open Line Editor Command

Arguments: None Key sequence: Ctrl+0

Opens a new line after the current point. If the current point is at the start of a line, an empty line is inserted above it. If the current point is in the middle of a line, that line is split. The current point always becomes located on the first of the two lines.

A prefix argument causes the appropriate number of lines to be inserted after the current point.

Quoted Insert Editor Command

Arguments: args

Key sequence: Ctrl+Q &rest args

Quoted Insert is a versatile command allowing you to enter characters which are not accessible directly on your keyboard.

A single argument key is inserted into the text literally. This can be used to enter control keys (such as Ctrl+L) into a buffer as a text string. Note that Ctrl is represented by ^ and Meta by ^].

You may input a character by entering its Octal Unicode code: press Return to indicate the end of the code. For example enter

Ctrl+Q 4 3 Return

to input #.

Self Insert Editor Command

Arguments: None Key sequence: *key* 

editor:self-insert-command p &optional  $\mathit{char}$ 

This is the basic command used for inserting each character that is typed. The character to be inserted is *char*. There is no need for the user to use this command explicitly.

### **Dynamic Completion**

Editor Command

Arguments: None Key sequence: Alt+/

Tries to complete the current word, by looking backwards for a word that starts with the same characters as have already been typed. Repeated use of this command makes the search skip to successively previous instances of words beginning with these characters. A prefix argument causes the search to progress forwards rather than backwards. If the buffer is in Lisp mode then completion occurs for Lisp symbols as well as words.

#### **Expand File Name**

Editor Command

Arguments: None Key sequence: Alt+Tab

Expands the file name at the current point. Issuing this command twice in succession brings up a list of possible completions in a popup window.

#### 3.11 Delete Selection

When in Delete Selection Mode, commands that insert text into the buffer first delete any selected text. Delete Selection Mode is a global editor setting. It is off by default with Emacs keys, and is on by default when using Microsoft Windows editor emulation.

#### **Delete Selection Mode**

**Editor Command** 

Arguments: None Key Sequence: None

Toggles Delete Selection Mode, switching it on if it is currently off, and off if it is currently on.

# 3.12 Undoing

Commands that modify the text in a buffer can be undone, so that the text reverts to its state before the command was invoked, using undo. Details of

modifying commands are kept in an undo ring so that previous commands can be undone. The undo ring works like a stack, in that commands are pushed onto the ring and can only be popped off on a "last in first out" basis.

Un-Kill can also be used to replace text that has inadvertently been deleted.

Undo Editor Command

**Arguments: None** 

Key sequence: Ctrl+Shift+

Undoes the last command. If typed repeatedly, the most recent commands in the editing session are successively undone.

Editor Variable undo-ring-size

Default value: 100

The number of items in the undo ring.

### 3.13 Case conversion

This section provides details of the commands which allow case conversions on both single words and regions of text. The three general types of case conversion are converting words to uppercase, converting words to lowercase and converting the first letter of words to uppercase.

Lowercase Word Editor Command

**Arguments: None** Key sequence: Alt+L

Converts the current word to lowercase, starting from the current point. If the current point is between two words, then the next word is converted.

A negative prefix argument converts the appropriate number of words before the current point to lowercase, but leaves the current point where it was.

Uppercase Word Editor Command

Arguments: None Key sequence: Alt+U

Converts the current word to uppercase, starting from the current point. If the current point is between two words, then the next word is converted.

A negative prefix argument converts the appropriate number of words *before* the current point to uppercase, but leaves the current point where it was.

## Capitalize Word Editor Command

Arguments: None Key sequence: Alt+C

Converts the current word to lowercase, capitalizing the first character. If the current point is inside a word, the character immediately after the current point is capitalized.

A negative prefix argument capitalizes the appropriate number of words *before* the current point, but leaves the point where it was.

### **Lowercase Region**

Editor Command

Arguments: None

Key sequence: Ctrl+X Ctrl+L

Converts all the characters in the region between the current point and the mark to lowercase.

### **Uppercase Region**

**Editor Command** 

Arguments: None

Key sequence: Ctrl+X Ctrl+U

Converts all the characters in the region between the current point and the mark to uppercase.

**Capitalize Region** 

**Editor Command** 

Arguments: None Key sequence: None

Converts all the words in the region between the mark and the current point to lowercase, capitalizing the first character of each word.

# 3.14 Transposition

This section gives details of commands used to transpose characters, words, lines and regions.

### **Transpose Characters**

**Editor Command** 

Arguments: None Key sequence: Ctrl+T

Transposes the current character with the previous character, and then moves the current point forwards one character.

If this command is issued when the current point is at the end of a line, the two characters to the left of the cursor are transposed.

A positive prefix argument causes the character before the current point to be shifted forwards the required number of places. A negative prefix argument has a similar effect but shifts the character backwards. In both cases the current point remains located after the character which has been moved.

### **Transpose Words**

**Editor Command** 

Arguments: None Key sequence: Alt+T

Transposes the current word with the next word, and then moves the current point forward one word. If the current point is initially located between two words, then the previous word is moved over the next word.

A positive prefix argument causes the current or previous word to be shifted forwards the required number of words. A negative prefix argument has a similar effect but shifts the word backwards. In both cases the current point remains located after the word which has been moved.

### Transpose Lines

**Editor Command** 

Arguments: None

Key sequence: Ctrl+X Ctrl+T

Transposes the current line with the previous line, and then moves the current point forward one line.

A positive prefix argument causes the previous line to be shifted forwards the required number of lines. A negative prefix argument has a similar effect but shifts the line backwards. In both cases the current point remains located after the line which has been moved.

A prefix argument of zero transposes the current line and the line containing the mark.

#### **Transpose Regions**

**Editor Command** 

Arguments: None Key sequence: None

Transposes two regions. One region is delineated by the current point and the mark. The other region is delineated by the next two points on the mark ring. To use this command it is necessary to use <code>Set Mark</code> at the beginning and end of one region and at the beginning of the other region, and then move the current point to the end of the second region.

# 3.15 Overwriting

In the default mode of operation, each character that is typed is inserted into the text, with the existing characters being shifted as appropriate. In overwrite mode, each character that is typed deletes an existing character in the text.

When in overwrite mode, a character can be inserted without deleting an existing character by preceding it with Ctrl+Q.

Overwrite Mode Editor Command

Arguments: None Key sequence: Insert

Switches overwrite mode on if it is currently off, and off if it is currently on.

With a positive prefix argument, overwrite mode is turned on. With a zero or negative prefix argument it is turned off. Using prefix arguments with Overwrite Mode disregards the current state of the mode.

Self Overwrite Editor Command

Arguments: None Key sequence: *key* 

If the current point is in the middle of a line, the next character (that is, the character that is highlighted by the cursor) is replaced with the last character typed. If the current point is at the end of a line, the new character is inserted without removing any other character.

A prefix argument causes the new character to overwrite the relevant number of characters.

This is the command that is invoked when each character is typed in overwrite mode. There is no need for users to invoke this command explicitly.

#### **Overwrite Delete Previous Character**

Editor Command

Arguments: None Key sequence: None

Replaces the previous character with space, except that tabs and newlines are deleted.

#### 3.16 Indentation

This section contains details of commands used to indent text. Indentation is usually achieved by inserting tab or space characters into the text so as to indent that text a predefined number of spaces.

The effect of the editor indentation commands depends on the major mode of the buffer. Where relevant, the command details given below provide information on how they operate in Text mode and Lisp mode. The operation of commands in Fundamental mode is generally the same as that of Text mode.

Indent Editor Command

Arguments: None Key sequence: Tab

In Text mode, spaces-for-tab #\Space characters are inserted. A prefix argument causes this to occur at the start of the appropriate number of lines (starting from the current line).

In Lisp mode, the current line is indented according to the structure of the current Lisp form. A prefix argument *p* causes *p* lines to be indented according to Lisp syntax.

See editor:\*indent-with-tabs\* for control over the insertion of #\Tab characters by this and other indentation commands.

**Note:** the key sequence Tab is overridden in Lisp mode to perform Indent Selection or Complete Symbol.

spaces-for-tab Editor Variable

Default value: 8

Determines the width of the whitespace (that is, the number of #\space characters) used to display a #\Tab character.

Indent Region Editor Command

Arguments: None

Key sequence: Alt+Ctrl+\

Indents all the text in the region between the mark and the current point.

In Text mode a block of whitespace, which is spaces-for-tab wide, is inserted at the start of each line within the region.

In Lisp mode the text is indented according to the syntax of the Lisp form.

In both cases, a prefix argument causes any existing indentation to be deleted and replaced with a block of whitespace of the appropriate width.

Indent Rigidly Editor Command

Arguments: None

Key sequence: Ctrl+X Tab or Ctrl+X Ctrl+I

Indents each line in the region between the current point and the mark by a block of whitespace which is spaces-for-tab wide. Any existing whitespace at the beginning of the lines is retained.

A positive prefix argument causes the lines to be indented by the appropriate number of spaces, in addition to their existing space. A negative prefix argument causes the lines to be shifted to the left by the appropriate number of spaces. Where necessary, tabs are converted to spaces.

Indent Selection Editor Command

Arguments: None Key sequence: None

Indents all the text in the selection or the current line if there is no selection. With a prefix argument p, any existing indentation is deleted and replaced with a block of space p columns wide.

See also Indent Selection or Complete Symbol.

Delete Indentation Editor Command

Arguments: None

Key sequence: Alt+Shift+^

Joins the current line with the previous one, deleting all whitespace at the beginning of the current line and at the end of the previous line. The deleted whitespace is normally replaced with a single space. However, if the deleted whitespace is at the beginning of a line, or immediately after a (, or immediately before a ), then the whitespace is merely deleted without any characters being inserted. If the preceding character is a sentence terminator, then two spaces are left instead of one.

A prefix argument causes the following line to be joined with the current line.

#### Back to Indentation

**Editor Command** 

Arguments: None Key sequence: Alt+M

Moves the current point to the first character in the current line that is not a whitespace character.

Indent New Line Editor Command

Arguments: None Key sequence: None

Moves everything to the right of the current point to a new line and indents it. Any whitespace before the current point is deleted. If there is a fill-prefix, this is inserted at the start of the new line instead.

A prefix argument causes the current point to be moved down the appropriate number of lines and indented.

Quote Tab Editor Command

Arguments: None Key sequence: None

Inserts a Tab character.

A prefix argument causes the appropriate number of tab characters to be inserted.

# 3.17 Filling

Filling involves re-formatting text so that each line extends as far to the right as possible without any words being broken or any text extending past the fill-column.

The first section deals with general commands used to fill text, while the second section provides information on Auto-Fill mode and related commands.

#### 3.17.1 Fill commands

Fill Paragraph Editor Command

Arguments: None Key sequence: Alt+Q

Fills the current paragraph. If the current point is located between two paragraphs, the next paragraph is filled.

A prefix argument causes the current fill operation to use that value, rather than the value of fill-column.

Fill Region Editor Command

Arguments: None Key sequence: Alt+G

Fills the region from the current point to the mark.

A prefix argument causes the current fill operation to use that value, rather than the value of fill-column.

fill-column Editor Variable

Default value: 70

Determines the column at which text in the current buffer is forced on to a new line when filling text.

Set Fill Column Editor Command

Arguments: None

Key sequence: Ctrl+x F

Sets the value of fill-column, for the current buffer, as the column of the current point.

A prefix argument causes fill-column to be set at the required value.

fill-prefix Editor Variable

Default value: nil

Defines a string which is excluded when each line of the current buffer is re-formatted using the filling commands. For example, if the value is ";;", then these characters at the start of a line are skipped over when the text is re-formatted. This allows you to re-format (fill) Lisp comments. If the value is nil, no characters are excluded when text is filled.

If the vales is non-nil, any line that does not begin with the value is considered to begin a new paragraph. Therefore, any re-formatting of comments in Lisp code does not intrude outside the commented lines.

Set Fill Prefix Editor Command

Arguments: None
Key sequence: Ctrl+x .

Sets the fill-prefix of the current buffer to be the text from the beginning of the current line up to the current point. The fill-prefix may be set to nil by using this command with the current point at the start of a line.

Center Line Editor Command

Arguments: None Key sequence: None

Centers the current line with reference to the current value of fill-column.

A prefix argument causes the current line to be centered with reference to the required width.

3.17.2 Auto-fill mode

In the default mode of operation, no filling of text takes place unless specified by using one of the commands described above. A result of this is that the user has to press Return at the end of each line typed to simulate filling. In Auto-Fill mode lines are broken between words at the right margin automatically as the text is being typed. Each line is broken when a space is inserted, and the text that extends past the right margin is put on the next line. The right hand margin is determined by the editor variable fill-column.

Auto Fill Mode Editor Command

Arguments: None Key sequence: None

Switches auto-fill mode on if it is currently off, and off if it is currently on.

With a positive prefix argument, auto-fill mode is switched on. With a negative or zero prefix argument, it is switched off. Using prefix arguments with Auto Fill Mode disregards the current state of the mode.

## **Auto Fill Space**

Editor Command

Arguments: None Key sequence: Space Mode: Auto-Fill

Inserts a space and breaks the line between two words if the line extends beyond the right margin. A fill prefix is automatically added at the beginning of the new line if the value of fill-prefix is non-nil.

When space is bound to this command in Auto-Fill mode, this key no longer invokes self Insert.

A positive prefix argument causes the required number of spaces to be inserted but no line break. A prefix argument of zero causes a line break, if necessary, but no spaces are inserted.

Auto Fill Linefeed Editor Command

Arguments: None

Key sequence: Linefeed

Mode: Auto-Fill

Inserts a Linefeed and a fill-prefix (if one exists).

Auto Fill Return Editor Command

Arguments: None Key sequence: Return

Mode: Auto-Fill

The current line is broken, between two words if necessary, with no Space being inserted. This is equivalent to Auto Fill Space with a zero prefix argument, but followed by a newline.

## auto-fill-space-indent

Editor Variable

Default value: nil

When true, Auto-fill commands use Indent New Comment Line to break lines instead of New Line.

# 3.18 Buffers

This section contains details of commands used to manipulate buffers.

Select Buffer Editor Command

Arguments: buffer-name

Key sequence: ctrl+х в buffer-name

Displays a buffer called *buffer-name* in the current window. If no buffer name is provided, the last buffer accessed in the current window is displayed. If the buffer that is selected is already being displayed in another window, any modifications to that buffer are shown simultaneously in both windows.

# Select Buffer Other Window

Editor Command

Arguments: *buffer-name* Key sequence: None

Displays a buffer called *buffer-name* in a new window. If no buffer name is provided, the last buffer displayed in the current window is selected. If the buffer that is selected is already being displayed in another window, any modifications to that buffer are shown simultaneously in both windows.

#### Select Previous Buffer

**Editor Command** 

Arguments: None

Key sequence: Alt+Ctrl+L

Displays the last buffer accessed in a new window. If the buffer that is selected is already being displayed in another window, any modifications to that buffer are shown simultaneously in both windows.

A prefix argument causes the appropriately numbered buffer, from the top of the buffer history, to be selected.

Circulate Buffers Editor Command

Arguments: None

Key sequence: Alt+Ctrl+Shift+L

Move through the buffer history, selecting the successive previous buffers.

Kill Buffer Editor Command

Arguments: buffer-name

Key sequence: Ctrl+x k buffer-name

editor:kill-buffer-command p &optional buffer-name

Deletes a buffer called *buffer-name*. If no buffer name is provided, the current buffer is deleted. If the buffer that is selected for deletion has been modified then confirmation is asked for before deletion takes place.

List Buffers Editor Command

Arguments: None

Key sequence: Ctrl+X Ctrl+B

Displays a list of all the existing buffers in the Buffers window in the Editor tool. Information is given on the name of the buffer, its mode, whether it has been modified or not, the pathname of any file it is associated with, and its size.

A buffer can be selected by clicking the left mouse button on the buffer name. The buttons on the toolbar can then be used to modify the selected buffer.

Create Buffer Editor Command

Arguments: *buffer-name* Key sequence: None

editor:create-buffer-command p & optional buffer-name

Creates a buffer called *buffer-name*. If no buffer name is provided then the current buffer is selected. If a buffer with the specified name already exists then this becomes the current buffer instead, and no new buffer is created.

New Buffer Editor Command

Arguments: None Key sequence: None

Creates a new unnamed buffer. The buffer is in Lisp mode.

# default-buffer-element-type

Editor Variable

Default value: lw:simple-char

The character element type used when a new buffer is created, for example by New Buffer.

Insert Buffer Editor Command

Arguments: *buffer-name* Key sequence: None

Inserts the contents of a buffer called *buffer-name* at the current point. If no buffer name is provided, the contents of the last buffer displayed in the current window are inserted.

Rename Buffer Editor Command

Arguments: *new-name* Key sequence: None

Changes the name of the current buffer to new-name.

Print Buffer Editor Command

Arguments: None Key sequence: None

Prints the current buffer, using capi:print-text. See the LispWorks CAPI

Reference Manual for details of this function.

# **Toggle Buffer Read-Only**

**Editor Command** 

Arguments: None

Key sequence: Ctrl+X Ctrl+Q

Makes the current buffer read only, so that no modification to its contents are allowed. If it is already read only, this restriction is removed.

# **Check Buffer Modified**

**Editor Command** 

Arguments: None

Key sequence: Ctrl+X Shift+~

Checks whether the current buffer is modified or not.

Buffer Not Modified Editor Command

Arguments: None

Key sequence: Alt+Shift+~

editor:buffer-not-modified-command p &optional buffer

Makes the current buffer not modified.

The argument *buffer* is the name of the buffer to be un-modified. The default is the current buffer.

# 3.19 Windows

This section contains details of commands used to manipulate windows. A window ring is used to hold details of all windows currently open.

New Window Editor Command

Arguments: None

Key sequence: Ctrl+X 2

Creates a new window and makes it the current window. Initially, the new window displays the same buffer as the current one.

Next Window Editor Command

Arguments: None Key sequence: None

Changes the current window to be the next window in the window ring, and the current buffer to be the buffer that is displayed in that window.

# **Next Ordinary Window**

Editor Command

Arguments: None

Key sequence: Ctrl+x o

Changes the current window to be the next ordinary editor window, thus avoiding the need to cycle through other window types (for example, Listeners and Debuggers).

Previous Window Editor Command

Arguments: None Key sequence: None

Changes the current window to be the previous window visited, and the

current buffer to be the buffer that is displayed in that window.

Delete Window Editor Command

Arguments: None

Key sequence: Ctrl+X 0

Deletes the current window. The previous window becomes the current

window.

Delete Next Window Editor Command

Arguments: None

Key sequence: Ctrl+x 1

Deletes the next window in the window ring.

Scroll Next Window Down

Editor Command

Arguments: None Key sequence: None

The next window in the window ring is scrolled down.

A prefix argument causes the appropriately numbered window, from the top of the window ring, to be scrolled.

**Scroll Next Window Up** 

**Editor Command** 

Arguments: None Key sequence: None

The next window in the window ring is scrolled up.

A prefix argument causes the appropriately numbered window, from the top of the window ring, to be scrolled.

# **Toggle Count Newlines**

Editor Command

Arguments: None Key sequence: None

Controls the size of the scroller in editor-based tools, and how the Editor tool's mode line represents the extent of the displayed part of the buffer.

Toggle Count Newlines switches between counting newlines and counting characters in the current buffer. The counting determines what is displayed in the Editor tool's mode line, and how the size of the scroller is computed.

When counting newlines, the mode line shows line numbers and the total number of lines:

#### StartLine-EndLine [TotalLine]

When counting characters, the mode line shows percentages based on the characters displayed compared to the total number of characters in the buffer:

#### PercentStart-PercentEnd%

The default behavior is counting newlines, except for very large buffers.

Refresh Screen Editor Command

Arguments: None Key sequence: Ctrl+L

Moves the current line to the center of the current window, and then redisplays all the text in all the windows.

A prefix argument of 0 causes the current line to become located at the top of the window. A positive prefix argument causes the current line to become located the appropriate number of lines from the top of the window. A negative prefix argument causes the current line to become located the appropriate number of lines from the bottom of the window.

# 3.20 Pages

Files are sometimes thought of as being divided into pages. For example, when a file is printed on a printer, it is divided into pages so that each page appears on a fresh piece of paper. The ASCII key sequence Ctrl+L constitutes a page delimiter (as it starts a new page on most line printers). A page is the region between two page delimiters. A page delimiter can be inserted into text being edited by using the editor command Quoted Insert (that is, type in Ctrl+Q Ctrl+L).

Previous Page Editor Command

Arguments: None

Key sequence: Ctrl+X [

Moves the current point to the start of the current page.

A prefix argument causes the current point to be moved backwards the appropriate number of pages.

Next Page Editor Command

Arguments: None

Key sequence: Ctrl+x ]

Moves the current point to the start of the next page.

A prefix argument causes the current point to be moved forwards the appropriate number of pages.

Goto Page Editor Command

Arguments: None Key sequence: None

Moves the current point to the start of the next page.

A positive prefix argument causes the current point to be moved to the appropriate page starting from the beginning of the buffer. A negative prefix argument causes the current point to be moved back the appropriate number of pages from the current location. A prefix argument of zero

causes the user to be prompted for a string, and the current point is moved to the next page with that string contained in the page title.

Mark Page Editor Command

**Arguments: None** 

Key sequence: Ctrl+X Ctrl+P

Puts the mark at the end of the current page and the current point at the start of the current page. The page thereby becomes the current region.

A prefix argument marks the page which is the appropriate number of pages on from the current one.

# **Count Lines Page**

**Editor Command** 

**Arguments: None** 

Key sequence: Ctrl+x L

Displays the number of lines in the current page and the location of the current point within the page.

A prefix argument displays the total number of lines in the current buffer and the location of the current point within the buffer (so that page delimiters are ignored).

# **View Page Directory**

**Editor Command** 

Arguments: None Key sequence: None

Displays a list of the first non-blank line after each page delimiter.

# **Insert Page Directory**

**Editor Command** 

Arguments: None Key sequence: None Inserts a listing of the first non-blank line after each page delimiter at the start of the buffer, moving the current point to the end of this list. The location of the start of this list is pushed onto the mark ring.

A prefix argument causes the page directory to be inserted at the current point.

# 3.21 Searching and replacing

This section is divided into three parts. The first two provide details of commands used for searching. These commands are, on the whole, non-modifying and non-destructive, and merely search for strings and patterns. The third part provides details of commands used for replacing a string or pattern.

# 3.21.1 Searching

Most of the search commands perform straightforward searches, but there are two useful commands (Incremental Search and Reverse Incremental Search) which perform incremental searches. This means that the search is started as soon as the first character is typed.

#### Incremental Search

**Editor Command** 

Arguments: string

Key sequence: Ctrl+s string

Searches forward, starting from the current point, for the search string that is input, beginning the search as soon as each character is typed in. When a match is found for the search string, the current point is moved to the end of the matched string. If the search string is not found between the current point and the end of the buffer, an error is signalled.

The search can be controlled by entering one of the following key sequences at any time during the search.

Ctrl+S

If the search string is empty, repeats the last incremental search, otherwise repeats a forward search for the current search string.

|            | If the search string cannot be found, starts the search from the beginning of the buffer (wraparound search).                                   |  |
|------------|----------------------------------------------------------------------------------------------------|--|
| Ctrl+R     | Changes to a backward (reverse) search.                                                                                                    |  |
| Delete     | Cancels the last character typed.                                                                                                    |  |
| Ctrl+Q     | Quotes the next character typed.                                                                                                    |  |
| Ctrl+W     | Adds the next word under the cursor to the search string.                                                                                       |  |
| Alt+Ctrl+Y | Adds the next form under the cursor to the search string.                                                                                       |  |
| Ctrl+Y     | Adds the remainder of the line under the cursor to the search string.                                                                           |  |
| Alt+Y      | Adds the current kill string to the search string.                                                                                              |  |
| Ctrl+C     | Add the editor window's selected text to the search string.                                                                                     |  |
| Esc        | If the search string is empty, invokes a non-<br>incremental search, otherwise exits the search,<br>leaving the current point at the last find. |  |
| Ctrl+G     | Aborts the search, returning the current point to its original location.                                                                        |  |
|            | If the search string cannot be found, cancels the last character typed (equivalent to Delete).                                                  |  |
| Return     | Exits the search, leaving the current point at the last find.                                                                                   |  |

# **Reverse Incremental Search**

**Editor Command** 

Arguments: string

Key sequence: Ctrl+R string

Searches backward, starting from the current point, for the search string that is input, beginning the search as soon as each character is provided. When a match is found for the search string, the current point is moved to the start of the matched string. If the search string is not found between the current point and the beginning of the buffer, an error is signalled.

The search can be controlled by entering one of the following key sequences at any time during the search.

| Ctrl+R | If the search string is empty, repeats the last incremental search, otherwise repeats a backward search for the current search string.          |  |
|--------|----------------------------------------------------------------------------------------------------|--|
|        | If the search string cannot be found, starts the search from the end of the buffer (wraparound search).                                         |  |
| Ctrl+S | Changes to a forward search.                                                                                                    |  |
| Delete | Cancels the last character typed.                                                                                                    |  |
| Esc    | If the search string is empty, invokes a non-<br>incremental search, otherwise exits the search,<br>leaving the current point at the last find. |  |
| Ctrl+G | Aborts the search, returning the current point to its original location.                                                                        |  |
|        | If the search string cannot be found, cancels the last character typed (equivalent to Delete).                                                  |  |

Quotes the next character typed.

Forward Search Editor Command

Arguments: string

Key sequence: Ctrl+S Esc string

Ctrl+0

editor:forward-search-command p &optional  $string\ the\ point$ 

The default for *the-point* is the current point.

Searches forwards from the-point for string. When a match is found, the-point is moved to the end of the matched string. In contrast with Incremental Search, the search string must be terminated with a carriage return before any searching is done. If an empty string is provided, the last search is repeated.

### Backward Search

Arguments: *string*Key sequence: None

editor:reverse-search-command p &optional string the-point

The default for *the-point* is the current point.

Searches backwards from the-point for string. When a match is found, the-point is moved to the start of the matched string. In contrast with Reverse Incremental Search, the search string must be terminated with a carriage return before any searching is done. If an empty string is provided, the last search is repeated.

Reverse Search is a synonym for Backward Search.

# **List Matching Lines**

**Editor Command** 

Editor Command

Arguments: *string*Key sequence: None

editor:list-matching-lines-command p &optional string

Lists all lines after the current point that contain *string*, in a Matches window.

A prefix argument causes the appropriate number of lines before and after each matching line to be listed also.

# **Delete Matching Lines**

**Editor Command** 

Arguments: *string*Key sequence: None

editor:delete-matching-lines-command p &optional string. Deletes all lines after the current point that match string.

# **Delete Non-Matching Lines**

**Editor Command** 

Arguments: *string*Key sequence: None

editor:delete-non-matching-lines-command p &optional string

Deletes all lines after the current point that do not match string.

#### **Search All Buffers**

Editor Command

Arguments: *string*Key sequence: None

Searches all the buffers for *string*. If only one buffer contains *string*, it becomes the current one, with the cursor positioned at the start of the string. If more than one buffer contains the string, a popup window displays a list of those buffers. A buffer may then be selected from this list.

# **Directory Search**

Editor Command

Arguments: directory string

Key sequence: None

Searches files in *directory* for *string*. The current working directory is offered as a default for *directory*.

By default only files with suffix .lisp, .lsp, .c or .h are searched. A nonnil prefix argument causes all files to be searched, except for those ending with one of the strings in the list system: \*ignorable-file-suffices\*.

Use the key sequence Alt+, to find subsequent definitions of the search string.

Search Files Editor Command

Arguments: search-string directory

Key sequence: Ctrl+x \*

Searches for a string in a directory using a Search Files tool.

The command prompts for *search-string* and *directory* and then raises a Search Files tool. The configuration of the Search Files tool controls which files in the directory are searched. If the search string is not empty, it starts searching automatically, unless a prefix argument is given.

See the *LispWorks IDE User Guide* for a description of the Search Files tool.

# **Search Files Matching Patterns**

**Editor Command** 

Arguments: search-string directory patterns

Key sequence: Ctrl+x &

Searches for a string in files under a directory with names matching given patterns, using a Search Files tool.

The command prompts for *search-string*, *directory* and *patterns*, and raises a Search Files tool in Roots and Patterns mode. If the search string is not empty, it starts searching automatically, unless a prefix argument is given.

patterns should be a comma-separated set of filename patterns delimited by braces. A pattern where the last component does not contain \* is assumed to be a directory onto which the Search Files tool adds its own filename pattern. patterns defaults to {\*.lisp,\*.lsp,\*.c,\*.h}.

See the *LispWorks IDE User Guide* for a description of the Search Files tool.

# System Search Editor Command

Arguments: *system string* Key sequence: None

Searches the files of system for string.

Matches are shown in editor buffers consecutively. Use the key sequence Alt+, to find subsequent definitions of the search string.

Search System Editor Command

Arguments: search-string system

Key sequence: None

Prompts for *search-string* and *system* and then raises a Search Files tool in System Search mode, which displays the search results and allows you to visit the files.

See the *LispWorks IDE User Guide* for a description of the Search Files tool.

default-search-kind Editor Variable

Default value: :string-insensitive

Defines the default method of searching. By default, all searching (including regexp searching, and replacing commands) ignores case. If you want searching to be case-sensitive, the value of this variable should be set to :string-sensitive using Set Variable.

It is also possible to search a set of files programatically using the search-files function:

search-files Function

Summary Search all the files in a list for a string.

Package editor

Signature search-files &key string files generator => nil

Arguments string A string to search for (prompted if not given)

files A list of pathnames of files to search

generator A function to generate the files if none are

given

Values search-files returns nil.

Description

search-files searches all the files in the list for a given string. If a match is found the file is loaded into a buffer with the cursor on the occurrence. Alt+-, makes the search continue until the next occurrence.

# 3.21.2 Regular expression searching

A regular expression (*regexp*) allows the specification of the search string to include wild characters, repeated characters, ranges of characters, and alternatives. Strings which follow a specific pattern can be located, which makes regular expression searches very powerful.

The regular expression syntax used is similar to that of Emacs. In addition to ordinary characters, a regular expression can contain the following special characters to produce the search pattern:

Matches any single character except a newline. For example, c.r matches any three character string starting with c and ending with r.

Matches the previous regexp any number of times (including 0 times). For example, ca\*r matches strings beginning with c and ending with r, with any number of a's in-between.

An empty regexp followed by \* matches an empty part of the input. By extension, ^\* will match exactly what ^ matches.

Matches the previous regexp any number of times, but at least once. For example, ca+r matches strings beginning with c and ending with r, with at least one a in-between. An empty regexp followed by + matches an empty part of the input.

| ?      | Matches the previous regexp either 0 or 1 times. For example, ca?r matches either the string cr or car, and nothing else. An empty regexp followed by ? matches an empty part of the input.                                                                                                    |
|--------|----------------------------------------------------------------------------------------------------|
| ^      | Matches the next regexp as long as it is at the beginning of a line. For example, ^foo matches the string foo as long as it is at the beginning of a line.                                                                                                    |
| \$     | Matches the previous regexp as long as it is at the end of a line. For example, foo\$ matches the string foo as long as it is at the end of a line.                                                                                                    |
| [ ]    | Contains a character set to be used for matching, where the other special characters mentioned do not apply. The empty string is automatically part of the character set. For example, [a.b] matches either a or . or b or the empty string. The regexp c [ad] *r matches strings beginning with c and ending with r, with any number of a's and d's in-between. |
|        | The characters - and ^ have special meanings inside character sets defines a range and ^ defines a complement character set. For example, [a-d] matches any character in the range a to d inclusive. [^ab] matches any character except a or b.                                                                                                    |
| \      | Quotes the special characters. For example, \* matches the character * (that is, * has lost its special meaning).                                                                                                    |
| \      | Specifies an alternative. For example, ab\ cd matches either ab or cd.                                                                                                    |
| \(, \) | Provides a grouping construct. For example,                                                                                                    |

 $ab\(cd\|ef\)$  matches either abcd or abef.

# **Regexp Forward Search**

Editor Command

Arguments: string

Key sequence: Alt+Ctrl+s string

editor:regexp-forward-search-command p &optional string the-point limit

Performs a forward search for *string* using regular expressions. The search pattern must be terminated with a carriage return before any searching is done. If an empty string is provided, the last regexp search is repeated.

The argument *the-point* specifies the position from which the search is to start. The default is the current point. *limit* specifies a limiting point in the buffer for the search. The default is the end of the buffer.

# Regexp Reverse Search

**Editor Command** 

Arguments: string

Key sequence: Alt+Ctrl+R string

editor:regexp-reverse-search-command p &optional string the-point limit

Performs a backward search for *string* using regular expressions. The search pattern must be terminated with a carriage return before any searching is done. If an empty string is provided, the last regexp search is repeated.

The argument *the-point* specifies the position from which the search is to start. The default is one position before the current point. *limit* specifies a limiting point in the buffer for the search. The default is the current point.

### **Count Occurrences**

**Editor Command** 

Arguments: None Default binding: None

editor:count-occurrences-command p &optional regexp

Counts the number of regular expression matches for the string *regexp* between the current point and the end of the buffer.

Count Matches is a synonym for Count Occurrences.

**Editor Command** Replace String

Arguments: target replacement

Key sequence: None

3.21.3 Replacement

editor:replace-string-command p &optional target replacement

Replaces all occurrences of target string by replacement string, starting from the current point.

Whenever *replacement* is substituted for *target*, case may be preserved, depending on the value of the editor variable case-replace.

**Query Replace** Editor Command

Arguments: target replacement

Key sequence: Alt+Shift+% target replacement

editor:query-replace-command p &optional target replacement

Replaces occurrences of target string by replacement string, starting from the current point, but only after querying the user. Each time target is found, an action must be indicated from the keyboard.

Whenever replacement is substituted for target, case may be preserved, depending on the value of the editor variable case-replace.

The following key sequences are used to control Query Replace:

| Space Of y | Replace <i>target</i> by <i>replacement</i> and move to the next occurrence of <i>target</i> . |  |
|------------|------------------------------------------------------------------------------------------------|--|
| Delete     | Skip <i>target</i> without replacing it and move to the next occurrence of <i>target</i> .     |  |
|            | Replace target by replacement and then exit.                                                   |  |
| !          | Replace all subsequent occurrences of <i>target</i> by <i>replacement</i> without prompting.   |  |

Ctrl+R Enter recursive edit. This allows the current

occurrence of *target* to be edited. When this editing is completed, Exit Recursive Edit should be invoked. The next instance of *target* 

is then found.

Esc Quit from Query Replace With no further

replacements.

# **Directory Query Replace**

**Editor Command** 

Arguments: directory target replacement

Key sequence: None

Replaces occurrences of target string by replacement string for each file with the suffix .lisp or .lsp in directory, but only after querying the user. The current working directory is offered as a default for directory. A non-nil prefix argument causes all files to be searched, except for those ending with one of the strings in the list system: \*ignorable-file-suffices\*. Each time target is found, an action must be indicated from the keyboard. For details of possible actions see Query Replace.

# **System Query Replace**

**Editor Command** 

Arguments: system target replacement

Key sequence: None

Replaces occurrences of *target* string by *replacement* string, for each file in *system*, but only after querying the user. Each time *target* is found, an action must be indicated from the keyboard. For details of possible actions see Query Replace.

case-replace Editor Variable

Default value: t

If the value of this variable is t, Replace String and Query Replace try to preserve case when doing replacements. If its value is mil, the case of the replacement string is as defined by the user.

3

Replace Regexp Editor Command

Arguments: target replacement

Key sequence: None

editor:replace-regexp-command p &optional target replacement

Replaces all matches of *target* regular expression by *replacement* string, starting from the current point.

See "Regular expression searching" for a description of regular expressions.

## **Query Replace Regexp**

**Editor Command** 

Arguments: target replacement

Key sequence: None

editor:query-replace-regexp-command p &optional target replacement

Replaces matches of *target* regular expression by *replacement* string, starting from the current point, but only after querying the user. Each time *target* is matched, an action must be indicated from the keyboard.

See "Regular expression searching" for a description of regular expressions, and Query Replace for the keyboard gestures available.

# 3.22 Comparison

This section describes commands which compare files and/or buffers against each other.

Diff Editor Command

Arguments: [file1] [file2] Key sequence: None

Compares the current buffer with another file.

A prefix argument makes it compare any two files, prompting you for both filenames.

# **Diff Ignoring Whitespace**

**Editor Command** 

Arguments: [file1] [file2] Key sequence: None

Compares the current buffer with another file, like Diff but ignoring

whitespace.

A prefix argument is interpreted in the same way as by Diff.

# 3.23 Registers

Locations and regions can be saved in *registers*. Each register has a name, and reference to a previously saved register is by means of its name. The name of a register, which consists of a single character, is case-insensitive.

# Point to Register

**Editor Command** 

Arguments: name

Key sequence: Ctrl+x / name

Saves the location of the current point in a register called *name*, where *name* is a single character.

Save Position is a synonym for Point to Register.

# Jump to Register

Editor Command

Arguments: name

Key sequence: Ctrl+X J name

Moves the current point to a location previously saved in the register called *name*.

Jump to Saved Position and Register to Point are both synonyms for Jump to Register.

# Kill Register

**Editor Command** 

Arguments: *name* Key sequence: None Kills the register called name.

List Registers Editor Command

Arguments: None Key sequence: None

Lists all existing registers.

## **Copy to Register**

**Editor Command** 

Arguments: name

Key sequence: Ctrl+x x name

Saves the region between the mark and the current point to the register called *name*.

Put Register is a synonym for Copy to Register.

Insert Register Editor Command

Arguments: name

Key sequence: Ctrl+x G name

Copies the region from the register called *name* to the current point.

Get Register is a synonym for Insert Register.

# **3.24 Modes**

A buffer can be in two kinds of mode at once: *major* and *minor*. The following two sections give a description of each, along with details of some commands which alter the modes.

In most cases, the current buffer can be put in a certain mode using the mode name as an Editor Command.

# 3.24.1 Major modes

The major modes govern how certain commands behave and how text is displayed. Major modes adapt a few editor commands so that their use is more

appropriate to the text being edited. Some movement commands are affected by the major mode, as word, sentence, and paragraph delimiters vary with the mode. Indentation commands are very much affected by the major mode See 'Indentation' on page 3-60.

Major modes available in the LispWorks editor are as follows:

- *Fundamental mode*. Commands behave in their most general manner, default values being used throughout where appropriate.
- Text mode. Used for editing straight text and is automatically loaded if the file name ends in .txt, .text or .tx.
- *Lisp mode.* Used for editing Lisp programs and is automatically loaded if the file name ends in .lisp, .lsp, .lispworks, .slisp, .l, .mcl or .cl.
- *Shell mode.* Used for running interactive shells.

The major mode of most buffers may be altered explicitly by using the commands described below.

By default, Lisp mode is the major mode whenever you edit a file with type lisp (as with several other file types). If you have Lisp source code in files with another file type foo, put a form like this in your .lispworks file, adding your file extension to the default set:

```
(editor:define-file-type-hook
  ("lispworks" "lisp" "slisp" "l" "lsp" "mcl" "cl" "foo")
  (buffer type)
  (declare (ignore type))
  (setf (editor:buffer-major-mode buffer) "Lisp"))
```

#### **Fundamental Mode**

Editor Command

Arguments: None Key sequence: None

Puts the current buffer into Fundamental mode.

Text Mode Editor Command

Arguments: None Key sequence: None Puts the current buffer into Text mode.

Lisp Mode Editor Command

Arguments: None Key sequence: None

Puts the current buffer into Lisp mode. Notice how syntax coloring is used for Lisp symbols. Also the balanced parentheses delimiting a Lisp form at or immediately preceding the cursor are highlighted, by default in green.

#### 3.24.2 Minor modes

The minor modes determine whether or not certain actions take place. Buffers may be in any number of minor modes. No command details are given here as they are covered in other sections of the manuals.

Minor modes available in the LispWorks editor are as follows:

- *Overwrite mode*. Each character that is typed overwrites an existing character in the text—see "Overwriting" on page 59.
- Auto Fill mode. Lines are broken between words at the right hand margin automatically, so there is no need to type Return at the end of each line see "Filling" on page 63.
- *Abbrev mode.* Allows abbreviation definitions to be expanded automatically—see "Abbreviations" on page 95.
- Execute mode. Used by the Listener to make history commands available (see the LispWorks IDE User Guide).

### 3.24.3 Default modes

default-modes Editor Variable

Default value: ("Fundamental")

This editor variable contains the default list of modes for new buffers.

# 3.24.4 Defining modes

New modes can be defined using the defmode macro.

| defmode     |                                                                                                    | Function                                                                                       |  |
|-------------|----------------------------------------------------------------------------------------------------|------------------------------------------------------------------------------------------------|--|
| Summary     | Defines new editor modes.                                                                                                    |                                                                                                |  |
| Package     | editor                                                                                                    |                                                                                                |  |
| Signature   | defmode name &key setup-function syntax-table key-bindings no-<br>redefine vars cleanup-function major-p transparent-p precedence =><br>nil                                               |                                                                                                |  |
| Arguments   | name                                                                                                    | A string containing the name of the mode being defined.                                        |  |
|             | setup-function                                                                                                    | Name of function which sets up a buffer in this mode.                                          |  |
|             | key-bindings                                                                                                    | A quoted list of key-binding directions.                                                       |  |
|             | no-redefine                                                                                                    | If t, the mode cannot be re-defined. The default value is nil.                                 |  |
|             | vars                                                                                                    | A quoted list of Editor variables and values.                                                  |  |
|             | aliases                                                                                                    | A quoted list of synonyms for name.                                                            |  |
|             | cleanup-function                                                                                                    | Called upon exit from a buffer in this mode.                                                   |  |
|             | major-p                                                                                                    | If t, the mode is defined as major, otherwise minor. The default value is mil.                 |  |
| Values      | defmode returns nil.                                                                                                    |                                                                                                |  |
| Description | This function defines an Editor mode called <i>name</i> . By default any mode defined is a minor one—specification of major-mostatus is made by supplying to the <i>major-p</i> argument. |                                                                                                |  |
|             |                                                                                                    | ntially for the purposes of mode specification—sential definitions required to establish a new |  |

Editor mode are made in a defmode call. In the example, below, other required calls are shown.

key-bindings can be defined by supplying a quoted list of bindings, where a binding is a list containing as a first element the (string) name of the Editor command being bound, and as the second, the key binding description (see Chapter 6, "Advanced Features", for example key-bindings).

The state of Editor variables can be changed in the definition of a mode. These are supplied as a quoted list *vars* of dotted pairs, where the first element of the pair is the (symbol) name of the editor variable to be changed, and the second is the new value.

Both *setup-function* and *cleanup-function* are called with the mode and the buffer locked. They can modify the buffer itself, but they must not wait for anything that happens on another process, and they must not modify the mode (for example by setting a variable in the mode), and must not try to update the display.

Example

Let us define a minor mode, Foo. Foo has a set-up function, called setup-foo-mode. All files with suffix . foo invoke Foo-mode.

Here is the defmode form:

```
(editor:defmode "Foo" :setup-function 'setup-foo-mode)
```

The next piece of code makes .foo files invoke Foo-mode:

```
(editor:define-file-type-hook ("foo") (buffer type)
  (declare (ignore type))
  (setf (editor:buffer-minor-mode buffer "Foo") t))
```

The next form defines the set-up function:

Now, any files loaded into the Editor with the suffix .foo invoke the Foo minor mode.

# 3.25 Abbreviations

Abbreviations (*abbrevs*) can be defined by the user, such that if an abbreviation is typed at the keyboard followed by a word terminating character (such as space or ,), the expansion is found and used to replace the abbreviation. Typing can thereby be saved for frequently used words or sequences of characters.

There are two kinds of abbreviations: *global abbreviations*, which are expanded in all major modes; and *mode abbreviations*, which are expanded only in defined major modes.

Abbreviations (both global and mode) are only expanded automatically when *Abbrev mode* (a minor mode) is on. The default is for abbrev mode to be off.

All abbreviations that are defined can be saved in a file and reloaded during later editor sessions.

Abbrev Mode Editor Command

Arguments: None Key sequence: None

Switches abbrev mode on if it is currently off, and off if it is currently on. Only when in abbrev mode are abbreviations automatically expanded.

#### Add Mode Word Abbrev

**Editor Command** 

Arguments: abbrev

Key sequence: Ctrl+x Ctrl+A abbrev

Defines a mode abbreviation for the word before the current point.

A positive prefix argument defines an abbreviation for the appropriate number of words before the current point. A zero prefix argument defines an abbreviation for all the text in the region between the mark and the current point. A negative prefix argument deletes an abbreviation.

#### Inverse Add Mode Word Abbrev

Editor Command

Arguments: expansion

Key sequence: Ctrl+x Ctrl+H expansion

Defines the word before the current point as a mode abbreviation for expansion.

#### Add Global Word Abbrev

Editor Command

Arguments: abbrev

Key sequence: Ctrl+x + abbrev

Defines a global abbreviation for the word before the current point.

A positive prefix argument defines an abbreviation for the appropriate number of words before the current point. A zero prefix argument defines an abbreviation for all the text in the region between the mark and the current point. A negative prefix argument deletes an abbreviation.

#### Inverse Add Global Word Abbrev

Editor Command

Arguments: expansion

Key sequence: Ctrl+X - expansion

Defines the word before the current point as a global abbreviation for expansion.

#### Make Word Abbrev

Editor Command

Arguments: abbrev expansion mode

Key sequence: None

editor:make-word-abbrev-command p &optional abbrev expansion mode

Defines an abbreviation for *expansion* without reference to the current point. The default value for *mode* is global.

# **Abbrev Expand Only**

**Editor Command** 

Arguments: None Key sequence: None

Expands the word before the current point into its abbreviation definition (if it has one). If the buffer is currently in abbrev mode then this is done automatically on meeting a word defining an abbreviation.

#### Word Abbrev Prefix Point

**Editor Command** 

Arguments: None Key sequence: Alt+'

Allows the prefix before the current point to be attached to the following abbreviation. For example, if the abbreviation valm is bound to valuation, typing re followed by Alt+', followed by valm, results in the expansion revaluation.

# **Unexpand Last Word**

**Editor Command** 

Arguments: None Key sequence: None

Undoes the last abbreviation expansion. If this command is typed twice in succession, the previous abbreviation is restored.

#### **Delete Mode Word Abbrev**

**Editor Command** 

Arguments: *abbrev*Key sequence: None

editor:delete-mode-word-abbrev-command p &optional abbrev mode

Deletes a mode abbreviation for the current mode. A prefix argument causes all abbreviations defined in the current mode to be deleted.

The argument *mode* is the name of the mode for which the deletion is to be applied. The default is the current mode.

#### Delete Global Word Abbrev

Editor Command

Arguments: abbrev Key sequence: None

editor:delete-global-word-abbrev-command p & optional abbrev

Deletes a global abbreviation. A prefix argument causes all global abbreviations currently defined to be deleted.

#### **Delete All Word Abbrevs**

Editor Command

**Arguments: None** Key sequence: None

Deletes all currently defined abbreviations, both global and mode.

#### List Word Abbrevs

Editor Command

**Arguments: None** Key sequence: None

Displays a list of all the currently defined abbreviations in an Abbrev window.

# **Word Abbrev Apropos**

Editor Command

Arguments: search-string Key sequence: None

editor:word-abbrev-apropos-command p &optional search-string

Displays a list of all the currently defined abbreviations which contain search-string in their abbreviation definition or mode. The list is displayed in an Abbrev window.

Edit Word Abbrevs Editor Command

Arguments: None Key sequence: None

Allows recursive editing of currently defined abbreviations. The abbreviation definitions are displayed in an Edit Word Abbrevs buffer, from where they can be can be added to, modified, or removed. This buffer can then either be saved to an abbreviations file, or Define Word Abbrevs can be used to define any added or modified abbreviations in the buffer. When editing is complete, Exit Recursive Edit should be invoked.

#### Write Word Abbrev File

**Editor Command** 

Arguments: *filename* Key sequence: None

editor:write-word-abbrev-file-command p &optional filename

Saves the currently defined abbreviations to *filename*. If no file name is provided, the default file name defined by the editor variable abbrev-path-name-defaults is used.

# Append to Word Abbrev File

Editor Command

Arguments: *filename* Key sequence: None

editor:append-to-word-abbrev-file-command p &optional filename

Appends all abbreviations that have been defined or redefined since the last save to *filename*. If no file name is provided, the default file name defined by the editor variable abbrev-pathname-defaults is used.

# abbrev-pathname-defaults

Editor Variable

Default value: abbrev.defns

Defines the default file name for saving the abbreviations that have been defined in the current buffer.

#### Read Word Abbrev File

**Editor Command** 

Arguments: filename Key sequence: None

editor:read-word-abbrev-file-command p & optional filename

Reads previously defined abbreviations from *filename*. The format of each abbreviation must be that used by Write Word Abbrev File and Insert Word Abbrevs.

#### Insert Word Abbrevs

Editor Command

**Arguments: None** Key sequence: None

Inserts into the current buffer, at the current point, a list of all currently defined abbreviations. This is similar to Write Word Abbrev File, except that the abbreviations are written into the current buffer rather than a file.

#### Define Word Abbrevs

Editor Command

Arguments: None Key sequence: None

Defines abbreviations from the definition list in the current buffer. The format of each abbreviation must be that used by Write Word Abbrev File and Insert Word Abbrevs.

# 3.26 Keyboard macros

Keyboard macros enable a sequence of commands to be turned into a single operation. For example, if it is found that a particular sequence of commands is to be repeated a large number of times, they can be turned into a keyboard macro, which may then be repeated the required number of times by using Prefix Arguments.

Note that keyboard macros are only available for use during the current editing session.

# **Define Keyboard Macro**

Editor Command

Arguments: None

Key sequence: Ctrl+X Shift+(

Begins the definition of a new keyboard macro. All the commands that are subsequently invoked are executed and at the same time combined into the newly defined macro. Any text typed into the buffer is also included in the macro. The definition is ended with End Keyboard Macro, and the sequence of commands can then be repeated with Last Keyboard Macro.

# **End Keyboard Macro**

**Editor Command** 

**Arguments: None** 

Key sequence: Ctrl+X Shift+)

Ends the definition of a keyboard macro.

# **Last Keyboard Macro**

**Editor Command** 

Arguments: None

Key sequence: Ctrl+X E

Executes the last keyboard macro defined. A prefix argument causes the macro to be executed the required number of times.

# Name Keyboard Macro

Editor Command

Arguments: *name*Key sequence: None

editor:name-keyboard-macro-command p &optional name

Makes the last defined keyboard macro into a command called *name* that can subsequently be invoked by means of Extended Command.

# **Keyboard Macro Query**

Editor Command

Arguments: action

Key sequence: Ctrl+x Q action

During the execution of a keyboard macro, this command prompts for an action. It is therefore possible to control the execution of keyboard macros while they are running, to a small extent.

The following actions can be used to control the current macro execution.

Space Continue with this iteration of the keyboard macro and

then proceed to the next.

Delete Skip over the remainder of this iteration of the keyboard

macro and proceed to the next.

Escape Exit from this keyboard macro immediately.

# 3.27 Echo area operations

There are a range of editor commands which operate only on the Echo Area (that is, the buffer where the user types in commands).

Although in many cases the key bindings have a similar effect to the bindings used in ordinary buffers, this is just for the convenience of the user. In fact the commands that are invoked are different.

# 3.27.1 Completing commands

Many of the commands used in the Editor are long, in the knowledge that the user can use completion commands in the Echo Area, and so rarely has to type a whole command name. Details of these completion commands are given below.

Complete Input Editor Command

Arguments: None Key sequence: Tab

Completes the text in the Echo Area as far as possible, thereby saving the user from having to type in the whole of a long file name or command. Use Tab to produce a popup list of all possible completions.

Complete Field Editor Command

Arguments: None Key sequence: Space

Completes the current part of the text in the Echo Area. So, for a command that involves two or more words, if Complete Field is used when part of the first word has been entered, an attempt is made to complete just that word.

Confirm Parse Editor Command

Arguments: None Key sequence: Return

Terminates an entry in the Echo Area. The Editor then tries to parse the entry. If Return is typed in the Echo Area when nothing is being parsed, or the entry is erroneous, an error is signalled.

Help on Parse Editor Command

Arguments: None

Key sequences: ?, Help, F1

Displays a popup list of all possible completions of the text in the echo area.

## 3.27.2 Repeating echo area commands

The Echo Area commands are recorded in a history ring so that they can be easily repeated. Details of these commands are given below.

Previous Parse Editor Command

Arguments: None Key sequence: Alt+P

Moves to the previous command in the Echo Area history ring. If the current input is not empty and the contents are different from what is on the

top of the ring, then this input is pushed onto the top of the ring before the new input is inserted.

Next Parse Editor Command

Arguments: None Key sequence: Alt+N

Moves to the next most recent command in the Echo Area history ring. If the current input is not empty and the contents are different from what is on the top of the ring, then this input is pushed onto the top of the ring before the new input is inserted.

#### 3.27.3 Movement in the echo area

#### **Echo Area Backward Character**

**Editor Command** 

Arguments: None Key sequence: Ctrl+B

Moves the cursor back one position (without moving into the prompt).

#### Echo Area Backward Word

Editor Command

Arguments: None Key sequence: Alt+B

Moves the cursor back one word (without moving into the prompt).

## **Beginning Of Parse**

Editor Command

Arguments: None Key sequence: Alt+<

Moves the cursor to the location immediately after the prompt in the Echo Area.

## **Beginning Of Parse or Line**

**Editor Command** 

Arguments: None Key sequence: Ctrl+A

Moves the cursor to the location at the start of the current line in multi-line input, or to the location immediately after the prompt in the Echo Area.

## 3.27.4 Deleting and inserting text in the echo area

#### **Echo Area Delete Previous Character**

Editor Command

Arguments: None Key sequence: Delete

Deletes the previous character entered in the Echo Area.

#### **Echo Area Kill Previous Word**

**Editor Command** 

Arguments: None

Key sequence: Alt+Delete

Kills the previous word entered in the Echo Area.

Kill Parse Editor Command

Arguments: None

Key sequence: Ctrl+C Ctrl+U

Kills the whole of the input so far entered in the Echo Area.

#### Insert Parse Default

**Editor Command** 

Arguments: None

Key sequence: Ctrl+C Ctrl+P

Inserts the default value for the parse in progress at the location of the cursor. It is thereby possible to edit the default. Simply typing Return selects the default without any editing.

Return Default Editor Command

Arguments: None

Key sequence: Ctrl+C Ctrl+R

Uses the default value for the parse in progress. This is the same as issuing the command Insert Parse Default and then pressing Return immediately.

#### **Insert Selected Text**

Editor Command

**Arguments: None** 

Key sequence: Ctrl+C Ctrl+C

Inserts the editor window's selected text in the echo area.

## 3.28 Editor variables

Editor variables are parameters which affect the way that certain commands operate. Descriptions of editor variables are provided alongside the relevant command details in this manual.

Show Variable Editor Command

Arguments: *variable* Key sequence: None

Indicates the value of variable.

Set Variable Editor Command

Arguments: *variable value* Key sequence: None

Allows the user to change the value of variable.

# 3.29 Recursive editing

Recursive editing occurs when you are allowed to edit text while an editor command is executing. The mode line of the recursively edited buffer is enclosed in

square brackets. For example, when using the command Query Replace, the Ctrl+R option can be used to edit the current instance of the target string (that is, enter a recursive edit). Details of commands used to exit a recursive edit are given below.

#### Exit Recursive Edit

**Editor Command** 

Argument: None

Key sequence: Alt+Ctrl+Z

Exits a level of recursive edit, returning to the original command. An error is signalled if not in a recursive edit.

#### **Abort Recursive Edit**

**Editor Command** 

Argument: None Key sequence: Ctrl+]

Aborts a level of recursive edit, quitting the unfinished command immediately. An error is signalled if not in a recursive edit.

# 3.30 Key bindings

The commands for modifying key bindings that are described below are designed to be invoked explicitly during each session with the Editor. If the user wishes to create key bindings which are set up every session, the function editor:bind-key should be used—see "Customizing default key bindings" on page 162.

Bind Key Editor Command

Argument: command key-sequence bind-type

Key sequence: None

Binds command (full command names must be used) to key-sequence.

After entering command, enter the keys of key-sequence and press Return.

bind-type can be either buffer, global or mode. If a bind-type of buffer or mode is selected, the name of the buffer or mode required must then be

3

entered. When a *bind-type* of buffer is selected, the current buffer is offered as a default. The default value for *bind-type* is "Global".

Unless a bind type of global is selected, the scope of the new key binding is restricted as specified. Generally, most key bindings are global. Note that the Echo Area is defined as a mode, and some commands (especially those involving completion) are restricted to the Echo Area.

## Bind String to Key

**Editor Command** 

Argument: string key-sequence bind-type

Key sequence: None

Make key-sequence insert string.

After entering string, enter the keys of key-sequence and press Return.

bind-type is interpreted as in Bind Key.

## **Delete Key Binding**

Editor Command

Argument: key-sequence bind-type

Key sequence: None

Removes a key binding, so that the key sequence no longer invokes any command. The argument *bind-type* can be either buffer, global or mode. If a *bind-type* of buffer or mode is selected, the name of the buffer or mode required must then be entered. The default value for *bind-type* is "Global".

It is necessary to enter the kind of binding, because a single key sequence may sometimes be bound differently in different buffers and modes.

Illegal Editor Command

Argument: None Key sequence: None

Signals an editor error with the message "Illegal command in the current mode" accompanied by a beep. It is sometimes useful to bind key sequences to this command, to ensure the key sequence is not otherwise bound.

Do Nothing Editor Command

Argument: None Key sequence: None

Does nothing. This is therefore similar to Illegal, except that there is no

beep and no error message.

# 3.31 Running shell commands from the editor

The editor allows both single MS DOS commands to be executed and also provides a means of running a shell interactively.

Run Command Editor Command

Argument: command Key sequence: None

Executes the single shell command *command* in a Shell window. When the command terminates, the subprocess is closed down.

Shell Editor Command

Argument: None Key sequence: None

Opens a Shell window which allows the user to run a shell interactively. The major mode of the buffer is Shell mode, and the minor mode is Execute mode so the history key bindings available in the Listener can also be used in the Shell window.

Whenever the working directory is changed within the shell, the editor attempts to keep track of these changes and update the default directory of the Shell buffer. When a shell command is issued beginning with a string matching one of the editor variables <code>shell-cd-regexp</code>, <code>shell-pushd-regexp</code> or <code>shell-popd-regexp</code>, the editor recognises this command as a change directory command and attempt to change the default directory of the Shell buffer accordingly. If you have your own aliases for any of the shell change directory commands, alter the value of the appropriate variable. For example, if the value of <code>shell-cd-regexp</code> is <code>"cd"</code> and the shell

command cd C:\temp is issued, the next time the editor command wfind file is issued, the default directory offered is C:\temp. If you find that the editor has not recognised a change directory command then the editor command cd may be used to change the default directory of the buffer.

CD Editor Command

Arguments: *directory* Key sequence: None

Mode: Shell

Changes the directory associated with the current buffer to *directory*. The current directory is offered as a default.

shell-cd-regexp Editor Variable

Default value: "cd"

Mode: Shell

A regular expression that matches the shell command to change the current working directory.

## shell-pushd-regexp

Editor Variable

Default value: "pushd"

Mode: Shell

A regular expression that matches the shell command to push the current working directory onto the directory stack.

## shell-popd-regexp

Editor Variable

Default value: "popd"

Mode: Shell

A regular expression that matches the shell command to pop the current working directory from the directory stack.

## prompt-regexp-string

Editor Variable

Default value: "^[^#\$%>

] \* [#\$%>] \*" Mode: Shell

The regexp used to find the prompt in a Shell window. This variable is also used in the Listener

## Interrupt Shell Subjob

Editor Command

Argument: None

Key sequence: Ctrl+C Ctrl+C

Mode: Shell

Sends an interrupt signal to the subjob currently being run by the shell.

This is equivalent to issuing the shell command Ctrl+C.

Note: this command does not work on Microsoft Windows.

## Stop Shell Subjob

**Editor Command** 

Argument: None

Key sequence: Ctrl+C Ctrl+Z

Mode: Shell

Sends a stop signal to the subjob currently being run by the shell. This is equivalent to issuing the shell command <code>ctrl+z</code>.

Note: this command does not work on Microsoft Windows.

Shell Send Eof Editor Command

Argument: None

Key sequence: Ctrl+C Ctrl+D

Mode: Shell

Sends an end-of-file character ( $\mathtt{Ctrl+D}$ ) to the shell, causing either the shell

or its current subjob to finish.

Note: this command does not work on Microsoft Windows.

#### 3

## 3.32 Buffers, windows and the mouse

#### 3.32.1 Buffers and windows

You can transfer text between LispWorks Editor buffers and ordinary windows using the commands described below.

## Copy to Cut Buffer

**Editor Command** 

Argument: None Key sequence: None

Copies the current region to the Cut buffer. The contents of the buffer may then be pasted into a window using the standard method for pasting.

Insert Cut Buffer Editor Command

Argument: None Key sequence: None

Inserts the contents of the Cut buffer at the current point. You can put text from a window into the Cut buffer using the standard method for cutting text (usually by holding the left mouse button while dragging the mouse).

## 3.32.2 Actions involving the mouse

The functions to which the mouse buttons are bound are not true Editor Commands. As such, the bindings cannot be changed. Details of mouse button actions are given below.

Note that marks may also be set by using editor key sequences—see "Marks and regions" on page 43—but also note that a region must be defined *either* by using the mouse *or* by using editor key sequences, as the region may become unset if a combination of the two is used. For example, using Ctrl+Space to set a mark and then using the mouse to go to the start of the required region unsets the mark.

#### left-button

Moves the current point to the position of the mouse pointer.

#### shift-left-button

In Emacs emulation, this moves the current point to the location of the mouse pointer and sets the mark to be the end of the new current form or comment line.

#### control-shift-left-button

Invokes the Editor Command save Region, saving the region between the current point and the mark at the top of the kill ring. If the last command was control-shift-left-button, the Editor Command Kill Region is invoked instead. This allows one click to save the region, and two clicks to save and kill it.

#### middle-button

If your mouse has a middle button, it pastes the current selection at the location of the mouse pointer.

#### right-button

Brings up a context menu, from which a number of useful commands can be invoked. The options include **Cut**, **Copy**, and **Paste**.

## shift-right-button

Inserts the form or comment line at the location of the mouse pointer at the current point.

## 3.33 Miscellaneous

Report Bug Editor Command

Argument: None Key sequence: None

Opens a window containing the template for reporting bugs in LispWorks. This template can then be filled in and emailed to Lisp Support.

#### break-on-editor-error

Editor Variable

Default value: nil.

Specifies whether an editor:editor-error generates a Lisp cerror, or whether it just displays a message in the Echo Area.

## **Report Manual Bug**

**Editor Command** 

Argument: None Key sequence: None

Opens a window containing the template for reporting bugs in the Lisp-Works documentation. This template can then be filled in and emailed to Lisp Support.

Room Editor Command

Argument: None Key sequence: None

Displays information on the current status of the memory allocation for the host computer.

## **Build Application**

Editor Command

Argument: None Key sequence: None

Invokes the Application Builder in the LispWorks IDE and does a build. By default, it uses the current buffer as the build script. If given a prefix argument it prompts for a file to use as the build script.

# 4

# **Editing Lisp Programs**

There are a whole set of editor commands designed to facilitate editing of Lisp programs. These commands are designed to understand the syntax of the Lisp language and therefore allow movement over Lisp constructs, indentation of code, operations on parentheses and definition searching. Lisp code can also be evaluated and compiled directly from the editor.

To use some of these commands the current buffer should be in Lisp mode. For more information about editor modes, see "Modes" on page 90.

Commands are grouped according to functionality as follows:

- "Functions and definitions"
- "Forms"
- "Lists"
- "Comments"
- · "Parentheses"
- "Documentation"
- "Evaluation and compilation"
- "Breakpoints"
- "Removing definitions"

# 4.1 Automatic entry into lisp mode

Some source files begin with a line of this form

```
;;; -*- Mode: Common-Lisp; Author: m.mouse -*-
or this:
;; -*- Mode: Lisp; Author: m.mouse -*-
```

A buffer is automatically set to be in Lisp mode when such a file is displayed.

Alternatively, if you have files of Common Lisp code with extension other than .lisp, add the following code to your .lispworks file, substituting the extensions shown for your own. This ensures that Lisp mode is the major mode whenever a file with one of these extensions is viewed in the editor:

```
(editor:define-file-type-hook
    ("lispworks" "lisp" "slisp" "el" "lsp" "mcl" "cl")
    (buffer type)
    (declare (ignore type))
    (setf (editor:buffer-major-mode buffer) "Lisp"))
```

Another way to make a Lisp mode buffer is the command New Buffer, and you can put an existing buffer into Lisp mode via the command Lisp Mode.

# 4.2 Syntax coloring

When in Lisp mode, the LispWorks editor provides automatic Lisp syntax coloring and parenthesis matching to assist the editing of Lisp programs.

You can ensure a buffer is in Lisp mode as described in "Automatic entry into lisp mode" .

To modify the colors used in Lisp mode syntax coloring, use **Preferences...** > **Environment** > **Styles** > **Colors And Attributes** as described in the *LispWorks IDE User Guide*. Adjust the settings for the styles whose names begin with "Lisp".

## 4.3 Functions and definitions

## 4.3.1 Movement, marking and specifying indentation

## **Beginning of Defun**

Editor Command

**Argument: None** 

Key sequence: Alt+Ctrl+A

Moves the current point to the beginning of the current top-level form. A positive prefix argument p causes the point to be moved to the beginning of the form p forms back in the buffer.

End of Defun Editor Command

**Argument: None** 

Key sequence: Alt+Ctrl+E

Moves the current point to the end of the current top-level form. A positive prefix argument *p* causes the point to be moved to the end of the form *p* forms forward in the buffer.

Mark Defun Editor Command

Argument: None

Key sequence: Alt+Ctrl+H

Puts the mark at the end of the current top-level form and the current point at the beginning of the form. The definition thereby becomes the current region. If the current point is initially located between two top-level forms, then the mark and current point are placed around the previous top-level form.

Defindent Editor Command

Argument: no-of-args Key sequence: None

#### 4 Editing Lisp Programs

Defines the number of arguments of the operator to be specially indented if they fall on a new line. The indent is defined for the operator name, for example defun.

Defindent affects the special argument indentation for all forms with that operator which you subsequently indent.

## 4.3.2 Definition searching

Definition searching involves taking a name for a function (or a macro, variable, editor command, and so on), and finding the actual definition of that function. This is particularly useful in large systems, where code may exist in a large number of source files.

Function definitions are found by using information provided either by Lisp-Works source recording or by a Tags file. If source records or Tags information have not been made available to LispWorks, then the following commands do not work. To make the information available to LispWorks, set the variable dspec:\*active-finders\* appropriately. See the LispWorks User Guide and Reference Manual for details.

Source records are created if the variable \*record-source-files\* is true when definitions are compiled, evaluated or loaded. See the *LispWorks User Guide and Reference Manual* for details.

Tag information is set up by the editor itself, and can be saved to a file for future use. For each file in a defined system, the tag file contains a relevant file name entry, followed by names and positions of each defining form in that file. Before tag searching can take place, there must exist a buffer containing the required tag information. You can specify a previously saved tag file as the current tag buffer, or you can create a new one using Create Tags Buffer. GNU Emacs tag files are fully compatible with LispWorks editor tag files.

Find Source Editor Command

Argument: name

Key sequence: Alt+. name

Tries to find the source code for *name*. The symbol under the current point is offered as a default value for *name*. A prefix argument automatically causes this default value to be used.

If the source code for *name* is found, the file in which it is contained is displayed in a buffer. When there is more than one definition for *name*, Find Source finds the first definition, and Alt+, (Continue Tags Search) finds subsequent definitions.

Find Source searches for definitions according to the value of dspec:\*active-finders\*. You can control which source record information is searched, and the order in which these are searched, by setting this variable appropriately. See the *LispWorks User Guide and Reference Manual* for details. There is an example setting for this variable in the configuration files supplied.

If dspec:\*active-finders\* contains the value :tags, Find Source prompts for the name of a tags file, and this is used for the current and subsequent searches.

The found source is displayed according to the value of editor:\*source-found-action\*. This depends on the buffer with the found definition being in Lisp mode. For information on how to ensure this for particular file types, see "Automatic entry into lisp mode" on page 116.

## Find Source for Dspec

Editor Command

Argument: *dspec*Key sequence: None

This command is similar to Find Source, but takes a definition spec dspec instead of a name as its argument.

For example, given a generic function foo of one argument, with methods specializing on classes bar and baz,

Find Source for Dspec foo

will find each method definition in turn (with the continuation via Alt+,) whereas

Find Source for Dspec (method foo (bar))

finds only the definition of the method on bar.

#### **Find Command Definition**

**Editor Command** 

Argument: *command* Key sequence: None

This command is similar to Find Source, but takes the name of an editor command, and tries to find its source code.

Except in the Personal Edition, you can use this command to find the definitions of the predefined editor commands. See the *LispWorks User Guide* and *Reference Manual* chapter "Customization of LispWorks" for details.

#### **Edit Editor Command**

Editor Command

Argument: *command*Key sequence: None

This is a synonym for Find Command Definition.

## **View Source Search**

**Editor Command** 

Argument: function Key sequence: None

Shows the results of the latest source search (initiated by Find Source or Find Source for Dspec Or Find Command Definition) in the Find Definitions view of the Editor. See the chapter on the Editor tool in the *LispWorks IDE User Guide* for more information about the Find Definitions view.

List Definitions Editor Command

Argument: *name* Key sequence: None

List the definitions for *name*. The symbol under the current point is offered as a default value for *name*. A prefix argument automatically causes this default value to be used.

This command searches for definitions and shows the results in the Find Definitions view of the Editor tool instead of finding the first definition. It does not set up the Alt+, action.

See the chapter on the Editor tool in the *LispWorks IDE User Guide* for more information about the Find Definitions view.

## **List Definitions For Dspec**

Editor Command

Argument: *dspec*Key sequence: None

This command is similar to List Definitions, but takes a definition spec *dspec* instead of a name as its argument.

This command searches for definitions and shows the results in the Find Definitions view of the Editor tool instead of finding the first definition. This command does not set up the Alt+, action.

See the chapter on the Editor tool in the *LispWorks IDE User Guide* for more information about the Find Definitions view.

## **Create Tags Buffer**

Editor Command

Argument: None Key sequence: None

Creates a buffer containing Tag search information, for all the .lisp files in the current directory. If you want to use this information at a later date then save this buffer to a file (preferably a file called TAGS in the current directory).

The format of the information contained in this buffer is compatible with that of GNU Emacs tags files.

A prefix argument causes the user to be prompted for the name of a file containing a list of files, to be used for constructing the tags table.

Find Tag Editor Command

Key sequence: Alt+?

#### 4 Editing Lisp Programs

Tries to find the source code for a name containing a partial or complete match a supplied string by examining the Tags information indicated by the value of dspec:\*active-finders\*.

The text under the current point is offered as a default value for the string.

If the source code for a match is found, the file in which it is contained is displayed. When there is more than one definition, Find Tag finds the first definition, and Alt+, (Continue Tags Search) finds subsequent definitions.

The found source is displayed according to the value of editor: \*source-found-action\*.

If there is no tags information indicated by the value of dspec:\*active-finders\*, Find Tag prompts for the name of a tags file. The default is a file called TAGS in the current directory. If there is no such file, you can create one using Create Tags Buffer. If you want to search a different directory, specify the name of a tags file in that directory.

See the chapter on the DSPEC package in the LispWorks User Guide and Reference Manual for information on how to use the dspec:\*active-finders\* variable to control how this command operates. There is an example setting for this variable in the configuration files supplied.

See also Find Source, Find Source for Dspec and Create Tags Buffer.

Tags Search Editor Command

Key sequence: None

Exhaustively searches each file mentioned in the Tags files indicated by the value of dspec:\*active-finders\* for a supplied string string. Note that this does not merely search for definitions, but for any occurence of the string.

If string is found, it is displayed in a buffer containing the relevant file. When there is more than one definition, Tags Search finds the first definition, and Alt+, (Continue Tags Search) finds subsequent definitions.

If there is no Tags file on dspec:\*active-finders\*, Tags Search prompts for the name of a tags file. The default is a file called TAGS in the current

directory. If there is no such file, you can create one using Create Tags Buffer. If you want to search a different directory, specify the name of a tags file in that directory.

## **Continue Tags Search**

**Editor Command** 

Argument: None Key sequence: Alt+,

Searches for the next match in the current search. This command is only applicable if issued immediately after a Find Source, Find Source for Dspec, Find Command Definition, Edit Callers, Edit Callees, Find Tag Or Tags Search command.

## **Tags Query Replace**

**Editor Command** 

Key sequence: None

Alows you to replace occurrences of a supplied string *target* by a second supplied string *replacement* in each Tags file indicated by the value of dspec:\*active-finders\*.

Each time *target* is found, an action must be specified from the keyboard. For details of the possible actions see Query Replace.

If there is no Tags file indicated by dspec:\*active-finders\*, Tags Query Replace prompts for the name of a tags file. The default is a file called TAGS in the current directory. If there is no such file, you can create one using Create Tags Buffer.

## Visit Tags File Editor Command

Key sequence: None

Prompts for a Tags file file and makes the source finding commands use it. This is done by modifying, if necessary, the value of dspec:\*active-finders\*.

If file is already in dspec: \*active-finders\*, this command does nothing.

#### 4 Editing Lisp Programs

If there are other Tags files indicated then Visit Tags File prompts for whether to add simply add file as the last element of dspec:\*active-finders\*, or to save the current value of dspec:\*active-finders\* and start a new list of active finders, setting dspec:\*active-finders\* to the new value (:internal file). In this case, the previous active finders list can be restored by the command Rotate Active Finders.

If the value :tags appears on the list dspec:\*active-finders\* then file replaces this value in the list.

If there is no tags information indicated then Visit Tags File simply adds *file* as the last element of dspec:\*active-finders\*.

#### **Rotate Active Finders**

**Editor Command** 

Key sequence: Alt+Ctrl+.

Rotates the active finders history, activating the least recent one. This modifies the value of dspec:\*active-finders\*.

The active finders history can have length greater than 1 if Visit Tags File started a new list of active finders, or if a buffer associated with a TAGS file on dspec:\*active-finders\* was killed.

Visit Other Tags File is a synonym for Rotate Active Finders.

## 4.3.3 Tracing functions

The commands described in this section use the Common Lisp trace facility. Note that you can switch tracing on and off using dspec:tracing-enabled-p-see the *LispWorks User Guide and Reference Manual* for details of this.

Trace Function Editor Command

Argument: *function* Key sequence: None

This command traces *function*. The symbol under the current point is offered as a default value for *function*. A prefix argument automatically causes this default value to be used.

#### **Trace Function Inside Definition**

Editor Command

Argument: *function*Key sequence: None

This command is like Trace Function, except that function is only traced

within the definition that contains the cursor.

Untrace Function Editor Command

Argument: *function* Key sequence: None

This command untraces *function*. The symbol under the current point is offered as a default value for *function*. A prefix argument automatically causes this default value to be used.

Trace Definition Editor Command

Argument: None Key sequence: None

This command traces the function defined by the current top-level form.

## **Trace Definition Inside Definition**

**Editor Command** 

Argument: None Key sequence: None

This command is like Trace Definition, except that with a non-nil prefix argument, prompts for a symbol to trace. Also, it prompts for a symbol naming a second function, and traces the first only inside this.

Untrace Definition Editor Command

Argument: None Key sequence: None

This command untraces the function defined by the current top-level

form.

Break Function Editor Command

Argument: *function*Key sequence: None

This command is like Trace Function but the trace is with :break tso

that when *function* is entered, the debugger is entered.

#### **Break Function on Exit**

**Editor Command** 

Argument: function Key sequence: None

This command is like Trace Function but the trace is with :break-on-exit t so that when a called to *function* exits, the debugger is entered.

Break Definition Editor Command

Argument: None Key sequence: None

Like Trace Definition but the definition is traced with :break t.

#### **Break Definition on Exit**

**Editor Command** 

Argument: None Key sequence: None

Like Trace Definition but the definition is traced with :break-on-exit t.

## 4.3.4 Function callers and callees

The commands described in this section, require that LispWorks is producing cross-referencing information. This information is produced by turning source debugging on while compiling and loading the relevant definitions (see toggle-source-debugging in the *LispWorks User Guide and Reference Manual*).

List Callers Editor Command

Argument: *dspec*Key sequence: None

Produces a Function Call Browser window showing those functions that call the definition named by *dspec*. The name of the current top-level definition is offered as a default value for *dspec*. A prefix argument automatically causes this default value to be used.

See "Dspecs: Tools for Handling Definitions" in the *LispWorks User Guide* and *Reference Manual* for a description of dspecs.

List Callees Editor Command

Argument: *dspec*Key sequence: None

Produces a Function Call Browser window showing those functions that are called by the definition named by *dspec*. The name of the current top-level definition is offered as a default value for *dspec*. A prefix argument automatically causes this default value to be used.

See "Dspecs: Tools for Handling Definitions" in the *LispWorks User Guide* and *Reference Manual* for a description of dspecs.

Show Paths To Editor Command

Argument: *dspec* Key sequence: None

Produces a Function Call Browser window showing the callers of the definition named by *dspec*. The name of the current top-level definition is offered as a default value for *dspec*. A prefix argument automatically causes this default value to be used.

See "Dspecs: Tools for Handling Definitions" in the *LispWorks User Guide* and *Reference Manual* for a description of dspecs.

Show Paths From Editor Command

Argument: *dspec*Key sequence: None

Produces a Function Call Browser window showing the function calls from the definition named by *dspec*. The name of the current top-level definition is offered as a default value for *dspec*. A prefix argument automatically causes this default value to be used.

See "Dspecs: Tools for Handling Definitions" in the *LispWorks User Guide* and *Reference Manual* for a description of dspecs.

Edit Callers Editor Command

Argument: *function*Key sequence: None

Produces an Editor window showing the latest definition found for a function that calls *function*. The name of the current top-level definition is offered as a default value for *function*. A prefix argument automatically causes this default value to be used. The latest definitions of each of the other functions that call *function* are available via the Continue Tags Search command.

Edit Callees Editor Command

Argument: function Key sequence: None

Produces an Editor window showing the latest definition found for a function called by *function*. The name of the current top-level definition is offered as a default value for *function*. A prefix argument automatically causes this default value to be used. The latest definitions of each of the other functions that are called by *function* are available via the Continue Tags Search command.

## 4.3.5 Indentation and Completion

## Indent Selection or Complete Symbol

**Editor Command** 

Argument: None Key sequence: Tab

Mode: Lisp

Does Lisp indentation if there is a visible region. Otherwise, it attempts to indent the current line. If the current line is already indented correctly then it attempts to complete the symbol before the current point. See complete Symbol for more details.

The prefix argument, if supplied, is interpreted as if by Indent Selection Or Complete Symbol.

## Indent or Complete Symbol

**Editor Command** 

Argument: None Key sequence: None

Attempts to indent the current line. If the current line is already indented correctly then it attempts to complete the symbol before the current point. See Complete Symbol for more details.

The prefix argument, if supplied, is interpreted as if by Indent or Complete Symbol.

## Complete Symbol

**Editor Command** 

Argument: predicate

Key sequence: Alt+Ctrl+I

Attempts to complete the symbol before the current point. If the string to be completed is not unique, a list of possible completions is displayed.

If the **Use in-place completion** preference is selected then the completions are displayed in a window which allows most keyboard gestures to be processed as ordinary editor input. This allows speedy reduction of the

#### 4 Editing Lisp Programs

number of possible completions, while you can select the desired completion with Return, Up and Down.

If *predicate* is non-nil then only symbols which are bound or fbound are offered amongst the possible completions.

## **Abbreviated Complete Symbol**

**Editor Command** 

Argument: *predicate* Key sequence: Alt+I

Attempts to complete the symbol abbreviation before the current point. If the string to be completed is not unique, a list of possible completions is displayed.

A symbol abbreviation is a sequence of words (sequences of alphanumeric characters) separated by connectors (sequences of non-alphanumeric, non-whitespace characters). Each word (connector) is a prefix of the corresponding word (connector) in the expansions. Thus if you complete the symbol abbreviation w-o then with-open-file and with-open-stream are amongst the completions offered, assuming the COMMON-LISP package is visible.

If the **Use in-place completion** preference is selected then the completions are displayed in a window which allows most keyboard gestures to be processed as ordinary editor input. This allows speedy reduction of the number of possible completions, while you can select the desired completion with Return, Up and Down.

If *predicate* is non-nil then only symbols which are bound or fbound are offered amongst the possible completions.

## 4.3.6 Miscellaneous

## **Buffer Changed Definitions**

Editor Command

Argument: None Key sequence: None Calcuates which definitions that have been changed in the current buffer during the current LispWorks session, and displays these in the Changed Definitions tab of the Editor tool.

By default the reference point against which changes are calculated is the time when the file was last read into the buffer. A prefix argument equal to the value of the editor variable prefix-argument-default means the reference point is the last evaluation. A prefix argument of 1 means the reference point is the time the buffer was last saved to file.

**Note:** the most convenient to use this command is via the Editor tool. Switch it to the Changed Definitions tab, where you can specify the reference point for calculating the changes.

## **Function Arglist**

**Editor Command** 

Argument: function

Key sequence: Alt+= function

Prints the arguments expected by *function* in the Echo Area. The symbol under the current point is offered as a default value for *function*. A prefix argument automatically causes this default value to be used.

**Note:** example code showing how to use this command to display argument lists automatically is supplied with LispWorks, in the file

examples/editor/commands/space-show-arglist.lisp

## **Function Arglist Display**

Editor Command

Argument: None Key sequence: ctrl+`

Shows or hides information about the operator in the current form. The command controls display of a special window (displayer) on top of the editor. The displayer shows the operator and its arguments, and tries to highlight the current argument (that is, the argument at the cursor position). If it does not recognize the operator of the current form, it tries the surrounding form, and if that fails it tries a third level of surrounding form.

#### 4 Editing Lisp Programs

Additionally, while the displayer is visible:

Ctrl+/ Controls whether the documentation string of the

operator is also shown.

Ctrl++ Moves the displayer up.

Ctrl+- Moves the displayer down.

You can dismiss the displayer by invoking the command again, or by entering Ctrl+G. On Cocoa and Windows it is dismissed automatically when the underlying pane loses the focus.

In the LispWorks IDE you can change the style of the highlighting by Preferences... > Environment > Styles > Colors and Attributes > Arglist Highlight.

## **Function Argument List**

**Editor Command** 

Argument: function

Key sequence: Ctrl+Shift+A function

This command is similar to Function Arglist, except that the symbol at the head of the current form is offered as a default value for function, unless that symbol is a member of the list editor:\*find-likely-function-ignores\* in which case the second symbol in the form is offered as the default. A prefix argument automatically causes this default value to be used.

Describe Class Editor Command

Argument: class Key sequence: None

Displays a description of the class named by *class* in a Class Browser tool. The symbol under the current point is offered as a default value for *class*. A prefix argument automatically causes this default value to be used.

#### **Describe Generic Function**

Editor Command

Argument: *function*Key sequence: None

Displays a description of *function* in a Generic Function Browser tool. The symbol under the current point is offered as a default value for *function*. A prefix argument automatically causes this default value to be used.

#### **Describe Method Call**

Editor Command

Argument: None Key sequence: None

Displays a Generic Function Browser tool, with a specific method combination shown.

When invoked with a prefix argument p while the cursor is in a defmethod form, it uses the generic function and specializers of the method to choose the method combination.

Otherwise, it prompts for the generic function name and the list of specializers, which can be class names or lists of the form (eql *object*) where *object* is not evaluated.

## **Describe System**

**Editor Command** 

Argument: *system*Key sequence: None

Displays a description of the defsystem-defined system named by *system*. The symbol under the current point is offered as a default value for *system*. A prefix argument automatically causes this default value to be used.

## 4.4 Forms

## 4.4.1 Movement, marking and indentation

Forward Form Editor Command

**Argument: None** 

Key sequence: Alt+Ctrl+F

Moves the current point to the end of the next form. A positive prefix argument causes the point to be moved the required number of forms forwards.

Backward Form Editor Command

**Argument: None** 

Key sequence: Alt+Ctrl+B

Moves the current point to the beginning of the previous form. A positive prefix argument causes the point to be moved the required number of forms backwards.

Mark Form Editor Command

Argument: None

Key sequence: Alt+Ctrl+@

Puts the mark at the end of the current form. The current region is that area from the current point to the end of form. A positive prefix argument puts the mark at the end of the relevant form.

Indent Form Editor Command

Argument: None

Key sequence: Alt+Ctrl+Q

If the current point is located at the beginning of a form, the whole form is indented in a manner that reflects the structure of the form. This command

can therefore be used to format a whole definition so that the structure of the definition is apparent.

See editor:\*indent-with-tabs\* for control over the insertion of #\Tab characters by this and other indentation commands.

## 4.4.2 Killing forms

Forward Kill Form Editor Command

Argument: None

Key sequence: Alt+Ctrl+K

Kills the text from the current point up to the end of the current form. A positive prefix argument causes the relevant number of forms to be killed forwards. A negative prefix argument causes the relevant number of forms to be killed backwards.

#### Backward Kill Form Editor Command

Argument: None

Key sequence: Alt+Ctrl+Backspace

Kills the text from the current point up to the start of the current form. A positive prefix argument causes the relevant number of forms to be killed backwards. A negative prefix argument causes the relevant number of forms to be killed forwards.

## Kill Backward Up List

**Editor Command** 

Argument: None Key sequence: None

Kills the form surrounding the current form. The cursor must be on the opening bracket of the current form. The entire affected area is pushed onto the kill-ring. A prefix argument causes the relevant number of surrounding lists to be removed.

For example, given the following code, with the cursor on the second open-bracket:

#### 4 Editing Lisp Programs

```
(print (do-some-work 1 2 3))
```

Kill Backward Up List Would kill the outer form leaving this:

```
(do-some-work 1 2 3)
```

Also available through the function editor:kill-backward-up-list-command.

Extract List is a synonym for Kill Backward Up List.

## 4.4.3 Macro-expansion of forms

## **Macroexpand Form**

**Editor Command** 

**Argument: None** 

Key sequence: Ctrl+Shift+M

Macro-expands the form after the current point. The output is sent to the Output window. A prefix argument causes the output to be displayed in the current buffer.

Walk Form Editor Command

Argument: None

Key sequence: Alt+Shift+M

Produces a macroexpansion of the form after the current point. The output is sent to the Output window. A prefix argument causes the output to be displayed in the current buffer.

Note: walk Form does not expand the Common Lisp macros cond, prog, prog\* and multiple-value-bind, though it does expand their subforms.

## 4.4.4 Miscellaneous

## **Transpose Forms**

Editor Command

Argument: None

Key sequence: Alt+Ctrl+T

Transposes the forms immediately preceding and following the current point. A zero prefix argument causes the forms at the current point and the current mark to be transposed. A positive prefix argument causes the form at or preceding the current point to be transposed with the form the relevant number of forms forward. A negative prefix argument causes the form at or preceding the current point to be transposed with the form the relevant number of forms backward.

#### Insert Double Quotes For Selection

Editor Command

Argument: None Key sequence: Alt+"

Inserts a pair of double-quotes around the selected text, if any. If there is no selected text and a prefix argument p is supplied, insert them around the p following (or preceding) forms. Otherwise insert them at the current point. The point is left on the character after the first double-quote.

## 4.5 Lists

## 4.5.1 Movement

Forward List Editor Command

Argument: None

Key sequence: Alt+Ctrl+N

Moves the current point to the end of the current list. A positive prefix argument causes the point to be moved the required number of lists forwards.

Backward List Editor Command

Argument: None

Key sequence: Alt+Ctrl+P

#### 4 Editing Lisp Programs

Moves the current point to the beginning of the current list. A positive prefix argument causes the point to be moved the required number of lists backwards.

## Forward Up List

**Editor Command** 

Argument: None Key sequence: None

Moves the current point to the end of the current list by finding the first closing parenthesis that is not matched by an opening parenthesis after the current point.

## Backward Up List

Editor Command

Argument: None

Key sequence: Alt+Ctrl+U

Moves the current point to the beginning of the current list by finding the first opening parenthesis that is not matched by a closing parenthesis before the current point.

Down List Editor Command

Argument: None

Key sequence: Alt+Ctrl+D

Moves the current point to a location down one level in the current list structure. A positive prefix argument causes the current point to be moved down the required number of levels.

## 4.6 Comments

#### **Set Comment Column**

**Editor Command** 

Argument: None

Key sequence: Ctrl+x ;

Sets the comment column to the current column. A positive prefix argument causes the comment column to be set to the value of the prefix argument.

The value is held in the editor variable comment-column.

#### Indent for Comment

**Editor Command** 

Argument: None Key sequence: Alt+;

Creates a new comment or moves to the beginning of an existing comment, indenting it appropriately (see set Comment Column).

If the current point is in a line already containing a comment, that comment is indented as appropriate, and the current point is moved to the beginning of the comment. An existing double semicolon comment is aligned as for a line of code. An existing triple semicolon comment or a comment starting in column 0, is not moved.

A prefix argument causes comments on the next relevant number of lines to be indented. The current point is moved down the relevant number of lines.

If characters not associated with the comment extend past the comment column, a space is added before starting the comment.

#### Insert Multi Line Comment For Selection

Editor Command

Argument: None Key sequence: Alt+#

Inserts multi line comment syntax around the selected text, if any. If there is no selected text and a prefix argument p is supplied, inserts them around p following (or preceding) forms. Otherwise it inserts them at the current point. The point is left on the first character inside the comment.

Up Comment Line Editor Command

Argument: None Key sequence: Alt+P

Moves to the previous line and then performs an Indent for Comment.

### **Down Comment Line**

Editor Command

Argument: None Key sequence: Alt+N

Moves to the next line and then performs an Indent for Comment.

### **Indent New Comment Line**

Editor Command

**Argument: None** 

Key sequence: Alt+J or Alt+Newline

Ends the current comment and starts a new comment on the next line, using the indentation and number of comment start characters from the previous line's comment. If Indent New Comment Line is performed when the current point is not in a comment line, it simply acts as a Return.

Kill Comment Editor Command

Argument: None

Key sequence: Alt+Ctrl+;

Kills the comment on the current line and moves the current point to the next line. If there is no comment on the current line, the point is simply moved onto the next line. A prefix argument causes the comments on the relevant number of lines to be killed and the current point to be moved appropriately.

The comment is identified by matching against the value of commentstart. comment-begin Editor Variable

Default value: ";"

Mode: Lisp

When the value is a string, it is inserted to begin a comment by commands like Indent for Comment and Indent New Comment Line.

comment-start Editor Variable

Default value: ";"

Mode: Lisp

A string that begins a comment. When the value is a string, it is inserted to start a comment by commands like Indent New Comment Line, or used to identify a comment by commands like Kill Comment.

comment-column Editor Variable

Default value: 0 Mode: Lisp

Column to start comments in. Set by set Comment Column.

comment-end Editor Variable

Default value: mil

Mode: Lisp

String that ends comments. The value mil indicates Newline termination. If the value is a string, it is inserted to end a comment by commands like Indent New Comment Line.

# 4.7 Parentheses

Insert () Editor Command

Argument: None Key sequence: None

### 4 Editing Lisp Programs

Inserts a pair of parentheses, positioning the current point after the opening parenthesis. A prefix argument p causes the parentheses to be placed around p following (or preceding) forms.

### Insert Parentheses For Selection

**Editor Command** 

Argument: None Key sequence: Alt+(

Inserts a pair of parentheses around the selected text, if any. If there is no selected text and a prefix argument p is supplied, inserts them around p following (or preceding) forms. Otherwise it inserts them at the current point. The point is left on the character after the opening parenthesis.

# highlight-matching-parens

Editor Variable

Default value: t Mode: Lisp

When the value is true, matching parentheses are displayed in a different font when the cursor is directly to the right of the corresponding close parenthesis.

Move Over ) Editor Command

Argument: None Key sequence: Alt+)

Inserts a new line after the next closing parenthesis, moving the current point to the new line. Any indentation preceding the closing parenthesis is deleted, and the new line is indented.

Lisp Insert ) Editor Command

Argument: None Key sequence: ) Mode: Lisp Inserts a closing parenthesis and highlights the matching opening parenthesis, thereby allowing the user to examine the extent of the parentheses.

#### Find Unbalanced Parentheses

Editor Command

Argument: None Key sequence: None

Moves the point to the end of the last properly matched form, thereby allowing you to easily identify any parentheses in your code which are unbalanced.

Find Mismatch is a synonym for Find Unbalanced Parentheses.

### 4.8 Documentation

**Apropos** Editor Command

Argument: *string*Key sequence: None

Displays a Symbol Browser tool which lists symbols with symbol names matching *string*. The symbol name at the current point is offered as a default value for *string*.

By default *string* is matched against symbol names as a regular expression. A prefix argument causes a plain substring match to be used instead.

See "Regular expression searching" on page 83 for a description of regular expression matching. See the *LispWorks IDE User Guide* for a description of the Symbol Browser tool.

# **Describe Symbol**

**Editor Command** 

Argument: *symbol*Key sequence: None

Displays a description (that is, value, property list, package, and so on) of *symbol* in a Help window. The symbol under the current point is offered as

a default value for *string*. A prefix argument automatically causes this default value to be used.

#### **Function Documentation**

Editor Command

Arguments: None

Key sequence: Ctrl+Shift+D

editor: function-documentation-command p

Prompts for a symbol, which defaults to the symbol at the current point, and displays the HTML documentation for that symbol if it is found in the HTML manuals index pages.

On X11/Motif the prefix argument controls whether a new browser window is created. If the option Reuse existing browser window is selected in the browser preferences, then the prefix argument causes the command to create a new browser window. If Reuse existing browser window is deselected, then the prefix argument causes the command to reuse an existing browser window.

### **Show Documentation**

**Editor Command** 

Argument: name

Key sequence: Alt+Ctrl+Shift+A

Displays a Help window containing any documentation for the Lisp symbol *name* that is present in the Lisp image. This includes function lambda lists, and documentation strings accessible with cl:documentation, if any such documentation exists.

### **Show Documentation for Dspec**

**Editor Command** 

Argument: *dspec* Key sequence: None

Displays any documentation in the Lisp image for the dspec *dspec*, as described for Show Documentation.

dspec is a symbol or list naming a definition, as described in the *LispWorks User Guide and Reference Manual.* 

# 4.9 Evaluation and compilation

The commands described below allow the user to evaluate (interpret) or compile Lisp code that exists as text in a buffer. In some cases, the code may be used to modify the performance of the Editor itself.

### 4.9.1 General Commands

# current-package Editor Variable

Default value: nil

If non-nil, defines the value of the current package.

# Set Buffer Package

**Editor Command** 

Argument: *package* Key sequence: None

Set the package to be used by Lisp evaluation and compilation while in this buffer. Not to be used in the Listener, which uses the value of \*package\* instead.

# **Set Buffer Output**

**Editor Command** 

Argument: *stream*Key sequence: None

Sets the output stream that evaluation results in the current buffer are sent to.

### 4.9.2 Evaluation commands

**Evaluate Defun**Editor Command

Argument: None

Key sequence: Alt+Ctrl+X

Evaluates the current top-level form. If the current point is between two forms, the previous form is evaluated.

If the form is a defvar form, then the command may first make the variable unbound, according to the value of evaluate-defvar-action, and hence assign the new value. This is useful because, whilst defvar does not reassign the value of a bound variable, when editing a program it is likely that you do want the new value.

#### evaluate-defvar-action

Editor Variable

Default value: :reevaluate-and-warn

This affects the behavior of Evaluate Defun and Compile Defun when they are invoked on a defvar form. The allowed values are:

:evaluate-and-warn

Do not make the variable unbound before evaluating the form, and warn that it was not redefined.

:evaluate

Do not make the variable unbound before evaluating the form, but do not warn that it was not redefined.

:reevaluate-and-warn

Make the variable unbound before evaluating the form, and warn that it was therefore redefined.

:reevaluate

Make the variable unbound before evaluating the form, but do not warn that it was therefore redefined.

Reevaluate Defvar Editor Command

Argument: None Key sequence: None

Evaluates the current top-level form if it is a defvar. If the current point is between two forms, the previous form is evaluated. The form is treated as if the variable is not bound

Re-evaluate Defvar is a synonym for Reevaluate Defvar.

### **Evaluate Expression**

Editor Command

Argument: expression

Key sequence: Esc Esc expression Key sequence: Alt+Esc expression

Evaluates *expression*. The expression to be evaluated is typed into the Echo Area and the result of the evaluation is displayed there also.

### **Evaluate Last Form**

**Editor Command** 

Argument: None

Key sequence: Ctrl+X Ctrl+E

Evaluates the Lisp form preceding the current point.

Without a prefix argument, prints the result in the Echo Area. With a non-nil prefix argument, inserts the result into the current buffer.

# **Evaluate Region**

Editor Command

Argument: None

Key sequence: Ctrl+Shift+E

Evaluates the Lisp forms in the region between the current point and the mark.

Evaluate Buffer Editor Command

Argument: None Key sequence: None

Evaluates the Lisp forms in the current buffer.

Load File Editor Command

Argument: file

Key sequence: None

Loads *file* into the current eval server, so that all Lisp forms in the file are evaluated

### **Toggle Error Catch**

**Editor Command** 

Argument: None Key sequence: None

Toggles error catching for expressions evaluated in the editor. By default, if there is an error in an expression evaluated in the editor, a Notifier window is opened which provides the user with a number of options, including debug, re-evaluation and aborting of the editor command. However, this behavior can be changed by using Toggle Error Catch, so that in the event of an error, the error message is printed in the Echo Area, and the user is given no restart or debug options.

### **Evaluate Buffer Changed Definitions**

Editor Command

Argument: None Key sequence: None

Evaluates definitions that have been changed in the current buffer during the current LispWorks session (use Buffer Changed Definitions on page 130 to see which definitions have changed). A prefix argument equal to the value of prefix-argument-default causes evaluation of definitions changed since last evaluated. A prefix argument of 1 causes evaluation of definitions changed since last saved.

# **Evaluate Changed Definitions**

Editor Command

Argument: None Key sequence: None

Evaluates definitions in all Lisp buffers that have been changed during the current LispWorks session. The effect of prefixes is the same as for Evaluate Buffer Changed Definitions.

### **Evaluate System Changed Definitions**

**Editor Command** 

Argument: *system* Key sequence: None

Evaluates definitions that have been changed in *system* during the current LispWorks session.

### 4.9.3 Evaluation in Listener commands

### **Evaluate Defun In Listener**

Editor Command

Argument: *editp*Key sequence: None

This command works rather like Evaluate Defun in that it evaluates the current top-level form and handles defvar forms usefully. However, instead of doing the evaluation in the Editor window, it copies the form into a Listener window as if you had entered it there.

Normally the evaluation is done immediately, but if a prefix argument is given, the text is inserted into the Listener for you to edit before pressing Return to evaluate it.

An in-package form is inserted before the form when necessary, so this will change the current package in the Listener.

### **Evaluate Last Form In Listener**

Editor Command

Argument: *editp*Key sequence: None

### 4 Editing Lisp Programs

This command works rather like Evaluate Last Form in that it evaluates the Lisp form preceding the current point. However, instead of doing the evaluation in the Editor window, it copies the form into a Listener window as if you had entered it there.

Normally the evaluation is done immediately, but if a prefix argument is given, the text is inserted into the Listener for you to edit before pressing Return to evaluate it.

An in-package form is inserted before the form when necessary, so this will change the current package in the Listener.

### **Evaluate Region In Listener**

**Editor Command** 

Argument: *editp*Key sequence: None

This command works rather like Evaluate Region in that it evaluates the Lisp forms in the current region. However, instead of doing the evaluation in the Editor window, it copies the forms into a Listener window as if you had entered them there.

Normally the evaluation is done immediately, but if a prefix argument is given, the forms are inserted into the Listener for you to edit before pressing Return to evaluate them.

An in-package form is inserted before the forms when necessary, so this will change the current package in the Listener.

### 4.9.4 Compilation commands

Compile Defun Editor Command

Argument: None

Key sequence: Ctrl+Shift+C

Compiles the current top-level form. If the current point is between two forms, the previous form is evaluated.

If the form is a defvar form, then the command may first make the variable unbound, according to the value of evaluate-defvar-action, and

hence assign the new value. This is useful because, whilst defvar does not reassign the value of a bound variable, when editing a program it is likely that you do want the new value.

### **Compile Region**

**Editor Command** 

Argument: None

Key sequence: Ctrl+Shift+R

Compiles the Lisp forms in the region between the current point and the mark.

### Compile File

Editor Command

Argument: file

Key sequence: None

Compiles file unconditionally, with cl:compile-file.

No checking is done on write dates for the source and binary files, to see if the file needs to be compiled. Also, no checking is done to see if there is a buffer for the file that should first be saved.

# **Compile Buffer**

**Editor Command** 

Argument: None

Key sequence: Ctrl+Shift+B

Reads, compiles and then executes in turn each of the Lisp forms in the current buffer.

### **Compile Buffer File**

**Editor Command** 

Argument: None Key sequence: None

Compiles the source file in the current buffer as if by Compile File, but checks the file first. If its associated binary (fasl) file is older than the source file or does not exist then the file is compiled. If the binary file is up to date, the user is asked whether the file should be compiled anyway.

### 4 Editing Lisp Programs

When compile-buffer-file-confirm is true, the user is always asked for confirmation, even when the date of the source file is later than that of the binary file.

A prefix argument causes the file to be compiled without checking the date or existence of the binary file.

### compile-buffer-file-confirm

Editor Variable

Default value: t

Determines whether <code>compile Buffer File</code> should prompt for a compilation to proceed. If the value is true, the user is always prompted for confirmation.

### **Compile Buffer Changed Definitions**

**Editor Command** 

Argument: None Key sequence: None

Compiles definitions that have been changed in the current buffer during the current LispWorks session (use Buffer Changed Definitions to see which definitions have changed). A prefix argument equal to the value of prefix-argument-default causes compilation of definitions changed since last compiled. A prefix argument of 1 causes compilation of definitions changed since last saved.

### **Compile Changed Definitions**

Editor Command

Argument: None Key sequence: None

Compiles definitions in all Lisp buffers that have been changed during the current LispWorks session. The effect of prefixes is the same as for Compile Buffer Changed Definitions.

# **Compile System**

**Editor Command** 

Argument: *system*Key sequence: None

Compiles all files in the system system.

If ASDF is loaded and the LispWorks tools are configured to use it, then this command works with ASDF systems as well as those defined by lispworks:defsystem.

# **Compile System Changed Definitions**

**Editor Command** 

Argument: *system* Key sequence: None

Compiles definitions that have been changed in *system* during the current LispWorks session.

### **Disassemble Definition**

**Editor Command** 

Argument: *definition* Key sequence: None

Outputs assembly code for *definition* to the Output window, compiling it first if necessary. The name of the current top-level definition is offered as a default value for *definition*.

# **Edit Recognized Source**

**Editor Command** 

Argument: None

Key sequence: Ctrl+x ,

Edit the source of the next compiler message, warning or error. It should be used while viewing the Output window. Without a prefix argument, it searches forwards in the Output window until it finds text which it recognizes as a compiler message, warning or error, and then shows the source code associated with that message. With a prefix argument, it searches backwards.

# 4.10 Breakpoints

These commands operate on breakpoints, which are points in code where execution stops and the LispWorks IDE invokes the Stepper tool.

See "Breakpoints" in the *LispWorks IDE User Guide* for more information about breakpoints and the Stepper tool.

# 4.10.1 Setting and removing breakpoints

### **Toggle Breakpoint**

**Editor Command** 

Argument: None Key sequence: None

If there is no breakpoint at the current point, sets a breakpoint there if possible. If there is a breakpoint at the current point, removes it.

# 4.10.2 Moving between breakpoints

# **Next Breakpoint**

**Editor Command** 

Argument: None Key sequence: None

Moves the point to the next breakpoint in the current buffer. If given a numeric prefix argument *p*, it skips *p*-1 breakpoints.

# **Previous Breakpoint**

Editor Command

Argument: None Key sequence: None

Moves the point to the previous breakpoint in the current buffer. If given a numeric prefix argument *p*, it skips *p*-1 breakpoints.

# 4.11 Removing definitions

These commands allow the user to remove definitions from the running Lisp image. It uses Common Lisp functionality such as fmakunbound, makunbound and remove-method to undefine Lisp functions, variables, methods and so on.

**Note:** This does not mean deleting the source code.

# 4.11.1 Undefining one definition

**Undefine** Editor Command

Argument: None Key sequence: None

Without a prefix argument, this undefines the current top level definition. That is, the defining form around or preceding the current point.

With a non-nil prefix argument, this does not undefine the definition but instead inserts into the buffer a Lisp form which, if evaluated, would undefine the definition.

### **Undefine Command**

**Editor Command** 

Argument: None Key sequence: None

Prompts for the name of an Editor command, and undefines that

command.

### 4.11.2 Removing multiple definitions

Undefine Buffer Editor Command

Argument: None Key sequence: None

Undefines all the definitions in the current buffer.

**Undefine Region** 

**Editor Command** 

Argument: None Key sequence: None

Undefines the definitions in the current region.

# **Emulation**

By default the LispWorks Editor emulates GNU Emacs. This is often unusable for programmers familiar only with Microsoft Windows keys and behavior: for instance, a selection is not deleted on input, and most of the commonly used keys differ.

The LispWorks editor can be switched to emulate the Microsoft Windows model instead of Emacs.

When using Microsoft Windows emulation the main differences are:

- An alternate set of key bindings for the commonly-used commands.
- The Alt key activates the menu bar, and does not act as Meta when used as the only modifier key.
- The abort gesture for the current editor command is Esc, not Ctrl+G.
- · Inserted text replaces any currently selected text.
- The cursor is a vertical bar rather than a block.

# 5.1 Using Microsoft Windows editor emulation

To switch Microsoft Windows emulation on, use **Preferences... > Environment > Emulation**. See the section "Configuring the editor emulation" in the *LispWorks IDE User Guide* for details.

# 5.2 Key bindings

The key bindings for Microsoft Windows emulation are supplied in the Lisp-Works library file config\msw-key-binds.lisp. This file is loaded the first time that you use Microsoft Windows emulation, or on startup if your preference is stored.

# 5.2.1 Finding the keys

There are several ways to find the key for a given command, and the command on a given key:

- The files msw-key-binds.lisp and selection-key-binds.lisp show the default state, just like key-binds.lisp shows the Emacs bindings.
- The Editor command Describe Bindings shows all the current key bindings, including those specific to the buffer, the major mode and any minor modes that are in effect.
- The Editor command Describe Key reports the command on a given key.
- The Editor command where Is reports the key for a given command.
- Use the Help > Editing menu.

# 5.2.2 Modifying the Key Bindings

As in Emacs emulation, the key sequences to which individual commands are bound can be changed, and key bindings can be set up for commands which are not, by default, bound to any key sequences.

Interactive means of modifying key bindings are described in "Key bindings" on page 107. Key bindings can also be defined programmatically via editor:bind-key forms similar to those in msw-key-binds.lisp.

However, note that you must use editor:set-interrupt-keys if you wish to alter the abort gesture.

### 5.2.3 Accessing Emacs keys

When Microsoft Windows emulation is on, Emacs keys are still available via the prefix Ctrl+E. For example, to invoke the command wFind File, enter:

Ctrl+E Ctrl+X Ctrl+F

Note that you will not have Alt behaving as the Meta key. However you can use Ctrl+M instead. For example, to run the command Skip Whitespace, enter:

Ctrl+M X Skip Whitespace

# 5.2.4 The Alt modifier and editor bindings

In Microsoft Windows emulation on Microsoft Windows, keystrokes with the Alt modifier key are used by the system to activate the menu bar. Therefore these keystrokes, for example Alt+A and Alt+Ctrl+A are not available to the editor

Windows accelerators always take precedence over editor key bindings, so in Emacs emulation the Alt modifier key only acts as Meta though keystrokes with Alt if there is no accelerator which matches.

On Cocoa, the preference for the Meta key affects the operation of menu accelerators (shortcuts). If command is used as Meta, then it will not be available for use as an acclerator.

# 5.3 Replacing the current selection

When using Microsoft Windows emulation, Delete Selection Mode is active so that selected text is deleted when you type or paste text. Also, Delete deletes the current selection.

**Note:** Delete Selection Mode can also be used independently of Microsoft Windows emulation. See "Delete Selection" on page 55 for details.

# 5.4 Emulation in Applications

If you include the LispWorks editor (via capi:editor-pane or its subclasses) in an application, then by default your interfaces will use Microsoft Windows emulation on Windows, Mac OS editor emulation on Cocoa, and Emacs emulation on Unix and Linux.

To override this behavior in your interface classes, define a method on capi:interface-keys-style. See the *LispWorks CAPI Reference Manual* for details.

### 5 Emulation

To override this behavior in your delivered application, use the delivery keyword :editor-style. See the *LispWorks Delivery User Guide* for details.

# **Advanced Features**

The editor can be customized, both interactively and programmatically, to suit the users requirements.

The chapter "Command Reference" provides details of commands used to customize the editor for the duration of an editing session (see "Keyboard macros" on page 100, "Key bindings" on page 107, "Editor variables" on page 106). This chapter contains information on customizing the editor on a permanent basis.

There are a number of ways in which the editor may be customized:

- The key sequences to which individual commands are bound can be changed, and key bindings can be set up for commands which are not, by default, bound to any key sequences—see "Customizing default key bindings" on page 162.
- The indentation used for Lisp forms can be modified to suit the preferences of the user—see "Customizing Lisp indentation" on page 164.
- Additional editor commands can be created by combining existing commands and providing specified arguments for them—see "Programming the editor" on page 164.

Note that the default configuration files mentioned in this chapter were used when LispWorks was released. They are not read in when the system is run, so any modification to them will have no effect. If the user wishes to modify the behavior of LispWorks in any of these areas, the modifying code should be included in the .lispworks file, or an image containing the modifications should be saved.

# 6.1 Customizing default key bindings

The key sequences to which individual commands are bound can be changed, and key bindings can be set up for commands which are not, by default, bound to any key sequences. Interactive means of modifying key bindings are described in "Key bindings" on page 107.

This section describes the editor function bind-key, which is used to establish bindings programmatically. If you want to alter your personal key bindings, put the modifying code in your .lispworks file.

The default Emacs key bindings can be found in the file config/key-binds.lisp in the LispWorks library directory. See "Key bindings" for details of the key binds files used in other editor emulations.

editor:bind-key Function

editor:bind-key name key &optional kind where

Binds the command name to the key sequence or combination key.

kind can take the value :global, :mode, or :buffer.

The default for *kind* is :global. which makes the binding apply in all buffers and all modes, unless overridden by a mode-specific or buffer-specific binding.

If where is not supplied, the binding is for the current emulation. Otherwise where should be either : emacs or :pc, meaning that the binding is for Emacs emulation or Microsoft Windows emulation respectively.

Note: before the editor starts, the current emulation is :emacs. Therefore bind-key forms which do not specify where and which are evaluated before the editor starts (for example, in your initialization file) will apply to Emacs emulation only. Thus for example

```
(bind-key "Command" "Control-Right")
```

when evaluated in your initialization file will establish an Emacs emulation binding. The same form when evaluated after editor startup will establish a binding in the current emulation: Emacs or Microsoft Windows emulation.

It is best to specify the intended emulation:

```
(editor:bind-key "Command" "Control-Right" :global :pc)
```

If *kind* is :buffer the binding applies only to a buffer which should be specified by the value of *where*.

If *kind* is :mode the binding applies only to a mode which should be specified by *where*.

If this function is called interactively via the command Bind Key, you will be prompted as necessary for the kind of binding, the buffer or the mode. The binding is for the current emulation. Tab completion may be used at any stage.

The following examples, which are used to implement some existing key bindings, illustrate how key sequences can be specified using bind-key.

```
(editor:bind-key "Forward Character" #\control-\f)
(editor:bind-key "Forward Word" #\meta-\f)
(editor:bind-key "Save File" '#(#\control-\x #\control-\s))
(editor:bind-key "Regexp Forward Search" #\meta-control-\s)
(editor:bind-key "Complete Field" #\space :mode "Echo Area")
(editor:bind-key "Backward Character" "left")
(editor:bind-key "Forward Word" #("control-right"))
```

### editor:bind-string-to-key

Function

```
editor:bind-string-to-key string key &optional kind where
```

Binds the text string *string* to the keyboard shortcut *key* without the need to create a command explicitly. Using *key* inserts *string* in the current buffer. The *kind* and *where* arguments are as for editor:bind-key.

# editor:set-interrupt-keys

Function

```
editor:set-interrupt-keys keys &optional input-style
```

The key that aborts the current editor command is handled specially by the editor. If you wish to change the default (from Ctrl+G for Emacs) then you must use this function rather than editor:bind-key. See the file config\msw-key-binds.lisp for an example.

# 6.2 Customizing Lisp indentation

The indentation used for Lisp forms can be modified to suit the preferences of the user.

The default indentations can be found in the file config/indents.lisp in the LispWorks library directory. If you want to alter your personal Lisp indentation, put the modifying code in your .lispworks file.

### editor:setup-indent

**Function** 

editor:setup-indent form-name no-of-args &optional standard special

Modifies the indentation, in Lisp Mode, for the text following an instance of *form-name*. The arguments *no-of-args*, *standard* and *special* should all be integers. The first *no-of-args* forms following the *form-name* become indented *special* spaces if they are on a new line. All remaining forms within the scope of the *form-name* become indented *standard* spaces.

For example, the default indentation for if in Lisp code is established by:

```
(editor:setup-indent "if" 2 2 4)
```

This determines that the first 2 forms after the if (that is, the test and the then clauses) get indented 4 spaces relative to the if, and any further forms (here, just an else clause) are indented by 2 spaces.

# 6.3 Programming the editor

The editor functions described in this section can be combined and provided with arguments to create new commands. Existing editor commands can also be used in the creation of new commands (see editor:defcommand).

Note that all the code found in this chapter is included in the directory examples/editor in the directory defined by the variable \*lispworks-directory\*.

**Note:** code which modifies the contents of a capi:editor-pane (for example a displayed editor buffer) must be run only in the interface process of that pane.

The following sections describe editor functions that are not interactive editor commands.

### 6.3.1 Calling editor functions

All editor commands and some other editor functions expect to be called within a dynamic context that includes settings for the current buffer and current window. This happens automatically when using the editor interactively.

You can set up the context in a CAPI application by using the function capi:call-editor (see the *LispWorks CAPI Reference Manual*).

You can also use the following function to call editor commands and functions.

### editor:process-character

Function

editor:process-character char window

Processes *char* in a dynamic context where the current window is *window* and the current buffer is the buffer currently displayed in *window*.

The *char* can be one of the following:

- A string, naming an editor command to invoke.
- A list of the form (*function* . *args*), which causes *function* to be called with *args*. The items in *args* are not evaluated.
- A function or symbol, which is called with nil as its argument (like a command function would be if there is no prefix argument).
- A character or system:gesture-spec object, which is treated as if it
  has been typed on the keyboard.

There is no return value. The processing may happen in another thread, so may not have competed before this function returns.

# 6.3.2 Defining commands

#### defcommand

Macro

Summary Defines new editor commands.

Package editor

Signature defcommand name lambda-list command-doc function-doc &body forms

=> command-name

Arguments name The name of the new editor command. See

Description for more details.

lambda-list The lambda list of the new command, which

must have at least one argument.

command-doc A string which gives a detailed description of

the command.

function-doc A string which gives a brief description of the

command

forms The Lisp code for the command.

Values command-name The symbol naming the new command. This

symbol is interned in the current package.

Description This macro defines a new editor command *name* that can be

invoked in the editor by means of Extended Command. The macro takes the specification of the command as supplied, and

creates a new Lisp function *command-name* from it.

Note: Every editor command has an associated Lisp function

named *command*-command. For example:

editor:self-insert-command p &optional char

For every editor command documented in this manual, the associated *command*-command symbol is exported from the

editor package; and for every editor command created by user code, the associated *command*-command symbol is interned in the current package.

Existing editor commands can be used within the body of defcommand. To make use of an existing command, the command
name should be hyphenated with a command suffix added. For
example, the editor command Forward Character is referred
to by forward-character-command. The syntax of a call to an
existing command is the same as a call to a standard Lisp function. The first argument of all command definitions is the prefix argument, and this must therefore be included in any calls
made to commands from defcommand, even when prefix arguments are ignored by the command. Some commands have
additional optional arguments and details of these are provided in the command descriptions throughout this manual.

The name of the command must be a string, while the name of the associated function must be a symbol. There are two ways in which *name* can be supplied. Most simply, *name* is given as a string, and the string is taken to be the name of the editor command. The symbol the function needs as a name is computed from that string. Any spaces in the string are replaced with hyphens, and the quotes are discarded, but otherwise the symbol contains the same characters as the string.

If a specific function name, different to the one defcommand derives itself, is required, then this can be supplied explicitly, by passing a list as name. The first element of the list is the string used as the name of the command, while the last element is the symbol used to name the Lisp function.

The *command-doc* and *function-doc* variables may be empty strings if no documentation is available for them.

Example

The following code defines an editor command, Move Five, which moves the cursor forward in an editor buffer by five characters.

```
(editor:defcommand "Move Five" (p)
   "Moves the current point forward five characters.
   Any prefix argument is ignored."
   "Moves five characters forward."
   (editor:forward-character-command 5))
=>
MOVE-FIVE-COMMAND
```

The first string gives the command's name. This is the simple form of definition, where no explicit name for the Lisp function is given.

*p* is not used, and is there simply because the lambda-list must have at least one element.

The second string is the command documentation, while the third is the function documentation. After these, the Lisp code defines what the command actually does.

Use Alt+X Move Five to invoke the command.

This command changes all the text in a writable buffer to be uppercase:

#### 6.3.3 Buffers

Each buffer that you manipulate interactively using editor commands is an object of type editor:buffer that can be used directly when programming the editor. Buffers contain an arbitrary number of editor:point objects, which are used when examining or modifying the text in a buffer (see "Points" on page 174).

# 6.3.3.1 Buffer locking

Each buffer contains a lock that is used to prevent more than one thread from modifying the text, text properties or points within the buffer simultaneously. All of the exported editor functions (editor:insert-string, editor:move-point etc) claim this lock implicitly and are therefore atomic with respect to other such functions.

In situations where you want to make several changes as one atomic operation, use one of the macros editor:with-buffer-locked or editor:with-point-locked to lock the buffer for the duration of the operation. For example, if you want to delete the next character and replace it by a space:

In addition, you sometimes want to examine the text in a buffer without changing it, but ensure that no other thread can modify it in the meantime. This can be achieved by locking the buffer using editor:with-buffer-locked or editor:with-point-locked and passing the for-modification argument as nil. For example, if you are computing the beginning and end of some portion of the text in a buffer and then performing some operation on that text, you may want to lock the buffer to ensure that no other threads can modify the text while your are processing it.

#### editor:with-buffer-locked

Macro

```
editor:with-buffer-locked (buffer & key for-modification check-file-modification block-interrupts) & body body => values
```

Evaluates *body* while holding the lock in *buffer*. At most one thread can lock a buffer at a time and the macro waits until it can claim the lock.

If for-modification is non-nil (the default), the contents of buffer can be modified by body. If for-modification is nil, the contents of buffer cannot be modified until body returns and trying to do so from within body will signal an error. If the buffer is read-only and for-modification is non-nil, then an edi-

tor:editor-error is signalled. The status of the lock can be changed to for-modification (see editor:change-buffer-lock-for-modification). If the buffer is read-only, an editor:editor-error occurs if for-modification is t.

The macro editor:with-buffer-locked can be used recursively, but if the outermost use passed nil as the value of *for-modification*, then inner uses cannot pass non-nil as the value of *for-modification*, unless editor:change-buffer-lock-for-modification is used to change the lock status.

If *check-file-modification* is non-nil (the default) and the buffer is associated with a file and has not already been modified, then the modification time of the file is compared to the time that the file was last read. If the file is newer than the buffer, then the user is asked if they want to re-read the file into the buffer, and if they do then the file is re-read and the operations aborts. Otherwise, there is no check for the file being newer than the buffer.

If *block-interrupts* is non-nil, the body is evaluated with interrupts blocked. This is useful if the buffer may be modified by an interrupt function, or some interrupt function may end up waiting for another thread that may wait for the buffer lock, which would cause a deadlock. The default is not to block interrupts.

Note that using a non-nil value for *block-interrupts* is not the same as using the without-interrupts or without-preemption macros. It just stops the current thread from calling interrupt functions, so other threads might run while the body is being evaluated.

The values returned are those of body.

### editor:with-point-locked

Macro

Evaluates *body* while holding the lock in the buffer that is associated with *point*. In addition, the macro checks that *point* is valid and this check is

atomic with respect to calls to the function editor:delete-point. The values of for-modification, check-file-modification and block-interrupts have the same meanings as for editor:with-buffer-locked.

The value of *errorp* determines the behavior when *point* is not valid. If *errorp* is non-nil, an error is signaled, otherwise nil is returned without evaluating *body*. The point may be invalid because it does not reference any buffer (that is, it has been deleted), or because its buffer was changed by another thread while the current thread was attempting to lock the buffer.

The *values* returned are those of *body*, or nil when *errorp* is nil and *point* is not valid.

### editor:change-buffer-lock-for-modification

**Function** 

editor:change-buffer-lock-for-modification buffer &key check-file-modification force-modification => result

Changes the status of the lock in the buffer buffer to allow modification of the text. buffer must already be locked for non-modification by the current thread (that is, it must be dynamically within a editor:with-buffer-locked or editor:with-point-locked form with for-modification nil).

buffer An editor buffer.

check-file-modification

A boolean.

force-modification

A boolean.

result :buffer-not-locked, :buffer-out-of-date Or :buffer-not-writable.

If check-file-modification is non-nil, the same test as described for editor:with-buffer-locked is performed, and if the file has been modified then :buffer-out-of-date is returned without changing anything (it does not prompt the user to re-read the file).

The default value of check-file-modification is t.

force-modification controls what happens if the buffer is read-only. If force-modification is nil, the function returns :buffer-not-writable and does nothing. If it is non-nil, the status is changed. The buffer remains read-only.

result is nil if the status of the locking was changed to for-modification, or if the status of the buffer lock was already for-modification. Otherwise, result is a keyword indicating why the status could not be changed. When result is non-nil, the status of the locking remains unchanged.

The returned value can be be one of:

:buffer-not-locked

The buffer is not locked by the current thread.

:buffer-not-writable

The buffer is not writable, and force-modification is nil.

:buffer-out-of-date

The file that is associated with the buffer was modified after it was read into the editor, the buffer is not modified, and *check-file-modification* is non-nil.

# 6.3.3.2 Buffer operations

editor:\*buffer-list\* Variable

Contains a list of all the buffers in the editor.

editor:current-buffer Function

editor:current-buffer

Returns the current buffer.

editor:buffer-name Function

editor:buffer-name buffer

Returns the name of *buffer*.

editor:window-buffer Function

editor:window-buffer window

Returns the buffer currently associated with window.

editor:buffers-start Function

editor:buffers-start buffer

Returns the starting point of buffer.

editor:buffers-end Function

editor:buffers-end buffer

Returns the end point of buffer.

editor:buffer-point Function

editor:buffer-point buffer

Returns the current point in *buffer*.

editor:use-buffer Macro

editor:use-buffer buffer &body forms

Makes buffer the current buffer during the evaluation of forms.

editor:buffer-from-name Function

editor:buffer-from-name name

Returns the buffer called *name* (which should be a string). If there is no buffer with that name, nil is returned.

editor:make-buffer Function

editor:make-buffer name &key modes

Creates a new buffer called *name*. The argument *modes* is a list of modes for the new buffer. The default value for *modes* is Fundamental. The newly-created buffer is returned.

editor:goto-buffer Function

editor:goto-buffer buffer in-same-window

Makes *buffer* the current buffer. If *buffer* is currently being shown in a window then the cursor is moved there. If *buffer* is not currently in a window and *in-same-window* is non-nil then it is shown in the current window, otherwise a new window is created for it.

#### 6.3.4 Points

Locations within a buffer are recorded as editor:point objects. Each point remembers a character position within the buffer and all of the editor functions that manipulate the text of a buffer locate the text using one or more point objects (sometimes the current point).

A point's *kind* controls what happens to the point when text in the buffer is inserted or deleted.

:temporary points are for cases where you need read-only access to the buffer. They are like GNU Emacs "points". They have a lower overhead than the other kinds of point and do not need to be explicitly deleted, but do not use them in cases where you make a point, insert or delete text and then use the point again, since they do not move when the text is changed. Also, do not use them in cases where more than one thread can modify their buffer without locking the buffer first (see "Buffer locking" on page 169)

:before-insert and :after-insert points are for cases where you need to make a point, insert or delete text and still use the point afterwards. They are like GNU Emacs "markers". The difference between these two kinds is what happens when text is inserted. For a point at position n from the start of the

buffer, inserting *len* characters will leave the point at either position n or n+len according to the following table.

Table 6.1 Editor point positions after text insertion

| kind           | Insert at $< n$ | Insert at $= n$ | Insert at $> n$ |
|----------------|-----------------|-----------------|-----------------|
| :before-insert | n+len           | n               | n               |
| :after-insert  | n+len           | n+len           | n               |

When text is deleted, :before-insert and :after-insert points are treated the same: points <= the start of the deletion remain unchanged, points >= the end of the deletion are moved with the text and points within the deleted region are automatically deleted and cannot be used again.

All points with kind other than :temporary are stored within the data structures of the editor buffer so they can be updated when the text changes. A point can be removed from the buffer by editor:delete-point, and point objects are also destroyed if their buffer is killed.

## editor:point-kind

Function

editor:point-kind point

Returns the kind of the point, which is :temporary, :before-insert or :after-insert.

## editor:current-point

Function

editor:current-point

Returns the current point. See also editor:buffer-point.

#### editor:current-mark

Function

editor:current-mark &optional pop-pno-error-p

Returns the current mark. If *pop-p* is t, the mark ring is rotated so that the previous mark becomes the current mark. If no mark is set and *no-error-p* is t, nil is returned; otherwise an error is signalled. The default for both of these optional arguments is nil.

editor:set-current-mark

**Function** 

editor:set-current-mark point

Sets the current mark to be point.

editor:point<

**Function** 

editor:point< point1 point2</pre>

Returns non-nil if *point1* is before *point2* in the buffer.

editor:point<=

**Function** 

editor:point<= point1 point2</pre>

Returns non-nil if *point1* is before or at the same offset as *point2* in the buffer.

editor:point>

Function

editor:point> point1 point2

Returns non-nil if *point1* is after *point2* in the buffer.

editor:point>=

Function

editor:point>= point1 point2

Returns non-nil if *point1* is after or at the same offset as *point2* in the buffer.

editor:copy-point

Function

editor:copy-point point &optional kind new-point

Makes and returns a copy of *point*. The argument *kind* can take the value :before, :after, or :temporary. If *new-point* is supplied, the copied point is bound to that as well as being returned.

## editor:delete-point

Function

editor:delete-point point

Deletes the point point.

This should be done to any non-temporary point which is no longer needed.

## editor:move-point

Function

editor:move-point point new-position

Moves *point* to *new-position*, which should itself be a point.

## editor:start-line-p

Function

editor:start-line-p point

Returns t if *point* is immediately before the first character in a line, and mil otherwise.

## editor:end-line-p

Function

editor:end-line-p point

Returns t if *point* is immediately after the last character in a line, and nil otherwise.

## editor:same-line-p

Function

editor:same-line-p point1 point2

Returns t if *point1* and *point2* are on the same line, and nil otherwise.

## editor:save-excursion

Macro

editor:save-excursion &rest body

Saves the location of the point and the mark and restores them after completion of *body*. This restoration is accomplished even when there is an abnormal exit from *body*.

editor:with-point Macro

editor:with-point point-bindings &rest body

point-bindings is a list of bindings, each of the form (var point [kind]). Each variable var is bound to a new point which is a copy of the point point though possibly with a different kind, if kind is supplied. If kind is not supplied, then the new point has kind:temporary.

The forms of *body* are evaluated within the scope of the point bindings, and then the points in each variable *var* are deleted, as if by editor:delete-point. Each point *var* is deleted even if there was an error when evaluating *body*.

The main reason for using with-point to create non-temporary points is to allow *body* to modify the buffer while keeping these points up to date for later use within *body*.

#### 6.3.5 The echo area

editor:message Function

editor:message string &rest args

A message is printed in the Echo Area. The argument *string* must be a string, which may contain formatting characters to be interpreted by format. The argument *args* consists of arguments to be printed within the string.

editor:clear-echo-area Function

editor:clear-echo-area &optional string force

Clears the Echo Area. The argument *string* is then printed in the Echo Area. If *force* is non-nil, the Echo Area is cleared immediately, with no delay. Otherwise, there may be a delay for the user to read any existing message.

## 6.3.6 Editor errors

Many editor commands and functions signal an error on failure (using editor:editor-error as described below). This causes the current operation to be aborted.

In many cases, the user will not want the operation to abort completely if one of the editor commands it uses is not successful. For example, the operation may involve a search, but some aspects of the operation should continue even if the search is not successful. To achieve this, the user can catch the editor:editor-error using a macro such as handler-case.

For example, one part of an application might involve moving forward 5 forms. If the current point cannot be moved forward five forms, generally the Editor would signal an error. However, this error can be caught. The following trivial example shows how a new message could be printed in this situation, replacing the system message.

editor:editor-error Function

```
editor:editor-error string &rest args
```

By default this prints a message in the Echo Area, sounds a beep, and exits to the top level of LispWorks, aborting the current operation. The argument *string* must be a string, which is interpreted as a control string by format. As with editor:message, *args* can consist of arguments to be processed within the control string.

The behavior is affected by break-on-editor-error.

## 6.3.7 Files

editor:find-file-buffer Function

editor:find-file-buffer pathname &optional check-function

Returns a buffer associated with the file *pathname*, reading the file into a new buffer if necessary. The second value returned is **T** if a new buffer is created, and nil otherwise. If the file already exists in a buffer, its consistency is first checked by means of *check-function*. If no value is supplied for *check-function*, editor:check-disk-version-consistent is used.

#### editor:fast-save-all-buffers

Function

editor:fast-save-all-buffers &optional ask

Saves all modified buffers which are associated with a file. If *ask* is non-nil then confirmation is asked for before saving each buffer. If *ask* is not set, all buffers are saved without further prompting.

Unlike the editor command save All Files this function can be run without any window interaction. It is thus suitable for use in code which does not intend to allow the user to leave any buffers unsaved, and from the console if it is necessary to save buffers without re-entering the full window system.

#### editor:check-disk-version-consistent

**Function** 

editor:check-disk-version-consistent pathname buffer

Checks that the date of the file *pathname* is not more recent than the last time *buffer* was saved. If *pathname* is more recent, the user is prompted on how to proceed. Returns the if there is no need to read the file from disk and pil if it should be read from disk.

## editor:buffer-pathname

Function

editor:buffer-pathname buffer

Returns the pathname of the file associated with *buffer*. If no file is associated with *buffer*, nil is returned.

## 6.3.7.1 File encodings in the editor

An editor buffer ideally should have an appropriate external format (or encoding) set before you write it to a file. Otherwise an external format specified in the value of the editor variable output-format-default is used. If the value of output-format-default is not an external-format specifier, then the external format is chosen similarly to the way cl:open does it. By default this chosen external format will be the Windows code page on Microsoft Windows, and Latin-1 on other platforms.

When using the Editor tool, use set External Format to set interactively the external format for the current buffer, or set Preferences... > Environment > File Encodings > Output (which in turn sets the editor variable output-format-default) to provide a global default value.

In an application which writes editor buffers to file, you can do this to set the external format of a given buffer:

```
(setf (editor:buffer-external-format buffer) ef-spec)
```

You can also set a global default external format for editor buffers:

Then *ef-spec* will be used when a buffer itself does not have an external format.

#### 6.3.7.2 Non base-char errors

If your buffer contains a cl:extended-char char then Latin-1 and other encodings which support only cl:base-char are not appropriate. Attempts to save the buffer using such external formats will signal an error 'char is not of type BASE-CHAR'. Set the external format to one which includes char, or delete char from the buffer before saving.

## 6.3.7.3 Choosing the encoding to use

You may want a file which is Unicode UCS-2 encoded (external format :unicode), UTF-8 encoding (:utf) or a language-specific encoding such as :shift-jis or :gbk. Or you may want an Latin-1 encoded file, in which case you could pass :latin-1-safe.

## 6.3.8 Inserting text

## editor:insert-string

**Function** 

editor:insert-string point string &optional start end

Inserts *string* at *point* in the current buffer. The arguments *start* and *end* specify the indices within *string* of the substring to be inserted. The default values for *start* and *end* are 0 and (length *string*) respectively.

## editor:kill-ring-string

Function

editor:kill-ring-string &optional index

Returns either the topmost string on the kill ring, or the string at *index* places below the top when *index* is supplied.

The editor kill ring stores the strings copied by the editor, in order to allow using them later.

## editor:points-to-string

Function

editor:points-to-string start end

Returns the string between the points start and end.

## 6.3.9 Indentation

#### editor:\*indent-with-tabs\*

Variable

Controls whether indentation commands such as Indent and Indent Form insert whitespace using #\Space or #\Tab characters when changing the indentation of a line.

The initial value is mil, meaning that only the #\Space character is inserted.

A true value for editor:\*indent-with-tabs\* causes the indentation commands to insert #\Tab characters according to the value of spaces-for-tab and then pad with #\Space characters as needed.

## 6.3.10 Lisp

## editor:\*find-likely-function-ignores\*

Variable

Contains a list of symbols likely to be found at the beginning of a form (such as apply, funcall, defun, defmethod, defgeneric).

## editor:\*source-found-action\*

Variable

This variable determines how definitions found by the commands Find Source, Find Source for Dspec and Find Tag are shown. The value should be a list of length 2.

The first element controls the positioning of the definition: when t, show it at the top of the editor window; when a non-negative fixnum, position it that many lines from the top; and when nil, position it at the center of the window.

The second element can be :highlight, meaning highlight the definition, or nil, meaning do not highlight it.

The initial value of \*source-found-action\* is (nil:highlight).

## 6.3.11 Movement

editor:line-end Function

editor:line-end point

Moves *point* to be located immediately before the next newline character, or the end of the buffer if there are no following newline characters.

editor:line-start Function

editor:line-start point

Moves *point* to be located immediately after the previous newline character, or the start of the buffer if there are no previous newline characters.

editor:character-offset

Function

editor:character-offset point n

Moves *point* forward *n* characters. If *n* is negative, *point* moves back *n* characters.

editor:word-offset Function

editor:word-offset point n

Moves *point* forward *n* words. If *n* is negative, *point* moves back *n* words.

editor:line-offset Function

editor:line-offset point n &optional to-offset

Moves *point* n lines forward, to a location *to-offset* characters into the line. If n is negative, *point* moves back n lines. If *to-offset* is nil (its default value), an attempt is made to retain the current offset. An error is signalled if there are not n further lines in the buffer.

editor:form-offset Function

editor:form-offset point n &optional form depth

Moves *point* forward n Lisp forms. If n is negative, point moves back n forms. If *form* is  $\pm$  (its default value) then atoms are counted as forms, otherwise they are ignored. Before point is moved forward n forms, it first jumps out *depth* levels. The default value for *depth* is 0.

## 6.3.12 Prompting the user

The following functions can be used to prompt for some kind of input, which is generally typed into the Echo Area.

The following keyword arguments are common to a number of prompting functions.

:must-exist Specifies whether the value that is input by the user must

be an existing value or not. If :must-exist is non-nil, the user is prompted again if a non-existent value is input.

:default Defines the default value that is selected if an empty

string is input.

:default-string

Specifies the string that may be edited by the user (with

Insert Parse Default).

:prompt Defines the prompt that is written in the Echo Area. Most

prompting functions have a default prompt that is used if

no value is supplied for :prompt.

:help Provides a help message that is printed if the user types

"?".

## editor:prompt-for-file

Function

editor:prompt-for-file &key direction must-exist create-directories default default-string prompt help

Prompts for a file name, and returns a pathname.

:direction

You can specify *direction* :input (when expecting to read the file) or *direction* :output (when expecting to write the file). This controls the default value of *must-exist*, which is false for *direction* :output and true otherwise.

#### :create-directories

If *create-directories* is true, then the user is prompted to create any missing directories in the path she enters. The default is false for *direction*:output and true otherwise.

See above for an explanation of the other arguments.

## editor:prompt-for-buffer

Function

editor:prompt-for-buffer &key prompt must-exist default default-string help

Prompts for a buffer name, and returns the buffer. See above for an explanation of the keywords.

The default value of *must-exist* is t. If *must-exist* is nil and the buffer does not exist, it is created.

## editor:prompt-for-integer

Function

editor:prompt-for-integer &key prompt must-exist default help

Prompts for an integer. See above for an explanation of the keywords.

## editor:prompt-for-string

**Function** 

editor:prompt-for-string &key prompt default default-string clear-echo-area help

Prompts for a string. No checking is done on the input. The keyword *clear-echo-area* controls whether or not the echo area is cleared (that is, whether the text being replaced is visible or not). The default for this keyword is t. See above for an explanation of the remaining keywords.

## editor:prompt-for-variable

Function

editor:prompt-for-variable &key must-exist prompt default default-string help

Prompts for an editor variable. See above for an explanation of the keywords. The default value of *must-exist* is t.

## 6.3.13 In-place completion

## editor:complete-with-non-focus

Function

editor:complete-with-non-focus complete-func &key extract-func skip-func insert-func

Performs a non-focus completion at the editor current point.

*complete-func* should be a function designator with signature:

```
complete-func string &optional user-arg => result
```

string should be a string to complete. user-arg is the second return value of extract-func, if this is not nil. result should be a list of items to be displayed in the list panel of the non-focus window.

extract-func must be a function designator with signature

```
extract-func point => string, user-arg
```

point should be a Point object

extract-func needs to move point to the beginning of the text that will be replaced if the user confirms. It should return two values: string is the string to complete, and user-arg can be any Lisp object. string is passed to the function complete-func, and if user-arg is non-nil it is also passed.

The default value of *extract-func* is a function which searches backwards until it finds a non-alphanumeric character, or the beginning of the buffer. It then moves its *point* argument forward to the next character. The function returns its first value *string* the string between this and the original location of the point, and it returns nil as the second value *user-arg*.

skip-func, if supplied, must be a function designator with signature

skip-func point

point should be a Point object

point will be used as the end of the region to replace by the completion. At the call to *skip-func*, the point is located at the same place as the point that was passed to *extract-func* (after it moved). *skip-func* needs to move *point* forward to the end of the text that should be replaced when the user wants to do the completion. If *skip-func* is not supplied, the end point is set to the current point.

insert-func, if supplied, must be a function designator with signature

insert-func result string user-arg => string-to-use

result is the item selected by the user, string is the original string that was returned by extract-func, and user-arg is the second value returned by extract-func (regardless of whether this value is nil). It must return a string, string-to-use, which is inserted as the the completion.

If *insert-func* is not supplied, the completion item is inserted. If it is not a string it is first converted by prin1-to-string.

When editor:complete-with-non-focus is called, it makes a copy of the current point and passes it to extract-func. It then copies this point and positions it either using skip-func or the current point. These two points define the text to be replaced. editor:complete-with-non-focus then calls complete-func, and use the result to raise a non-focus window next to the current point. The interaction of this window is as described in Lisp-Works CAPI User Guide.

#### 6.3.14 Variables

#### editor:define-editor-variable

Function

 ${\tt editor:define-editor-variable} \ \ {\it name \ value \ } \& {\tt optional \ } {\it documentation}$ 

Defines an editor variable.

*name* Symbol naming the variable.

value The value to assign to the variable.

*mode* A string naming a mode.

documentation A documentation string.

The macro editor:define-editor-variable defines a global editor variable. There is only one global value, so repeated uses of editor:define-editor-variable overwrite each other.

editor:define-editor-variable gives a readable value of defining a variable, and is recognized by the LispWorks source code location system. However variables can also be defined dynamically by calling (setf editor:variable-value). Variable values may be accessed by editor:variable-value.

A variable has only one string of documentation associated with it. editor:variable-value overwrites the existing documentation string, if there is any. You can see the documentation by the command Describe Editor Variable. It can can be accessed programmatically by editor:editor-variable-documentation.

**Note:** for backwards compatibility *name* can also be a string, which is converted to a symbol by uppercasing, replacing #\space by #\-, and interning in the EDITOR package. This may lead to clashes and so you should use a symbol for *name*, not a string.

#### editor:define-editor-mode-variable

Function

editor:define-editor-mode-variable name mode value &optional documentation

Defines an editor variable in the specified mode.

mode A string naming a mode.

name, value As for editor:define-editor-variable.

documentation As for editor:define-editor-variable, except that

editor:define-editor-mode-variable installs the documentation only if the editor variable does not already

have any documentation.

editor:define-editor-mode-variable defines a variable in the specified mode. There is one value per variable per mode.

editor:define-editor-mode-variable gives a readable value of defining a variable in a mode, and is recognized by the LispWorks source code location system. However mode variables can also be defined dynamically by calling (setf editor:variable-value). Mode variable values may be accessed by editor:variable-value.

#### editor:editor-variable-documentation

Function

editor:editor-variable-documentation editor-variable-name editor-variable-name

A symbol naming an editor variable.

Returns the documentation associated with the editor variable, if any.

**Note:** For backwards compatibility a string *editor-variable-name* is also accepted, as described for editor:define-editor-variable.

editor:variable-value Function

editor:variable-value name &optional kind where

Returns the value of the editor variable *name*, where *name* is a symbol. An error is signalled if the variable is undefined. The argument *kind* can take the value :current, :buffer, :global or :mode. The default value of *kind* is :current.

When kind is :current the argument where should be mil (the default, meaning the current buffer) or an editor buffer object or the name of a buffer. The variable value for the specified buffer is returned or (if there is no current buffer) then the global variable value is returned.

kind can also be :buffer, and then buffer should be an editor buffer object.

For example, the code given below will, by default, return the value :ask-user.

```
(editor:variable-value
  'editor:add-newline-at-eof-on-writing-file)
```

The value of variables may also be altered using this function. For example, the code given below will allow buffers to be saved to file without any prompt for a missing newline.

```
(setf
  (editor:variable-value
    'editor:add-newline-at-eof-on-writing-file)
    nil)
```

#### editor:variable-value-if-bound

**Function** 

editor:variable-value-if-bound name &optional kind where

Returns the value of the variable *name*. If the variable is not bound, nil is returned. The arguments are as for editor:variable-value.

editor:buffer-value Function

editor:buffer-value buffer name &optional errorp

Accesses the value of the editor variable *name* in the buffer specified by *buffer*.

*name* should be a symbol and *buffer* should be a point object or a buffer object.

If the editor variable is undefined and *errorp* is true, an error is signalled. If the variable is undefined and *errorp* is false, nil is returned. The default value of *errorp* is nil.

## **6.3.15 Windows**

editor:current-window

Function

editor:current-window

Returns the current window.

editor:redisplay

Function

editor:redisplay

Redisplays any window that appears to need it. In general, the contents of a window may not be redisplayed until there is an event to provoke it.

**Note:** editor:redisplay will update a modified editor buffer only when that buffer is the editor:current-buffer. Take care to call editor:redisplay in an appropriate context.

## editor:window-text-pane

Function

```
editor:window-text-pane window
```

Returns the capi:editor-pane associated with an editor window.

## 6.3.16 Examples

## 6.3.16.1 Example 1

The following simple example creates a new editor command called current Line.

## 6.3.16.2 Example 2

This example creates a new editor command called Goto Line which moves the current point to the specified line number.

## 6.3.16.3 Example 3

The following example illustrates how text might be copied between buffers. First, *string* is set to all the text in from-buf. This text is then copied to the end of to-buf.

To test this example, two buffers named t1 and t2 should be created. Then, to copy all the text from t1 to the end of t2:

## 6.4 Editor source code

The section does not apply to LispWorks Personal Edition.

LispWorks comes with source code for the editor, which you can refer to when adding editor extensions.

#### 6.4.1 Contents

The directory lib/6-0-0-0/src/editor/ contains most of the source files of the LispWorks editor. Some low-level source code is not distributed.

## 6.4.2 Source location

To enable location of editor definitions by Find Source and related commands, configure LispWorks as described under "Finding source code" in the *LispWorks User Guide and Reference Manual*.

#### 6.4.3 Guidelines for use of the editor source code

Some care is needed when working with the supplied editor source code, to ensure that you do not compromise the IDE or introduce a dependancy on a particular release of LispWorks.

In particular please note:

- The editor source code may not match the compiled code in the Lisp-Works image exactly, for example if editor patches have been loaded.
- Modifications to the EDITOR package definition are not allowed.
- Redefining existing definitions is not recommended. It is better to define a
  new command to do what you want. If you find a bug or have a useful
  extension to an existing definition then please let us know.
- · Do not rely on the expansion of exported macros.
- If you use any internal (that is, not exported) EDITOR symbols, please tell
  us, so we can consider how to support your requirements. In addition,
  some internal macros have been removed from the LispWorks image and
  these should not be used.

# Glossary

#### **Abbrev**

An abbrev (abbreviation) is a user defined text string which, when typed into a buffer, may be expanded into another string using Abbrev Mode. Typing can therefore be saved by defining short strings to be expanded into frequently used longer words or phrases.

Abbrevs should not be confused with the abbreviated symbol completion implemented by the command Abbreviated Complete Symbol.

#### **Abbrev Mode**

Abbrev mode is a minor mode which allows abbrevs to be automatically expanded when typed into a buffer.

#### Auto-Fill Mode

Auto-fill mode is a minor mode which allows lines to be broken between words at the right margin automatically as the text is being typed. This means that Return does not have to be pressed at the end of each line to simulate filling.

## **Auto-Saving**

Auto-saving is the automatic, periodic backing-up of the file associated with the current buffer.

## **Backup**

When a file is explicitly saved in the editor, a backup is automatically made by writing the old contents of the file to a backup before saving the new version of the file. The name of the backup file is that of the original file followed by a ~ character.

## **Binding**

A binding is made up of one or more *key sequences*. A command may have a default binding associated with it, which executes that command. Bindings provide a quick and easy way to execute commands.

#### **Buffer**

A buffer is a temporary storage area used by the editor to hold the contents of a file while the process of editing is taking place.

#### **Case Conversion**

Case conversion means changing the case of text from lower to upper case and vice versa.

## Completion

Completion is the process of expanding a partial or abbreviated name into the full name. Completion can used for expanding symbols, editor command names, filenames and editor buffer names.

## **Control Key**

The Control key (Ctrl) is used as part of many key sequences. Ctrl must be held down while pressing the required character key.

## **Ctrl Key**

See Control Key.

#### Current

The adjective *current* is often used to describe a point, buffer, mark, paragraph, and similar regions of text, as being the text area or item on which relevant commands have an effect. For example, the *current buffer* is the buffer on which most editor commands operate.

#### Cursor

The cursor is the rectangle (in Emacs emulation) or vertical bar (in other emulations) seen in a buffer which indicates the position of the current point within that buffer.

#### Customization

Customization means making changes to the way the editor works. The editor can be customized both in the short and long term to suit the users requirements. Short term customization involves altering the way the editor works for the duration of an editing session by using standard editor commands, while long term customization involves programming the editor.

#### **Default**

A default is the value given to an argument if none is specified by the user.

## **Deleting**

Deleting means removing text from the buffer without saving it. The alternative is *killing*.

#### Echo Area

The Echo Area is a buffer used to display and input editor information. Commands are typed into this buffer and editor produced messages are displayed here.

#### **Emulation**

The LispWorks Editor can behave like GNU Emacs, or like a typical editor on the Microsoft Windowsplatform. Keys, cursors, behavior with selected text and other functionality differs. We use the term Microsoft WindowsEmulation to denote this alternate behavior.

## **Escape Key**

The Escape key (Esc) has its own functionality but is mostly used in Emacs emulation in place of the Alt key when no such key exists on a keyboard. Esc must be typed *before* pressing the required character key.

#### **Extended Command**

Most editor commands can be invoked explicitly by using their full command names, preceded by the Alt+x key sequence. A command issued in such a way is known as an extended command.

#### Fill Prefix

The fill prefix is a string which is ignored when filling takes place. For example, if the fill prefix is ;;, then these characters at the start of a line are skipped over when the text is re-formatted.

## **Filling**

Filling involves re-formatting text so that each line extends as far to the right as possible without any words being broken or any text extending past a predefined right-hand column.

#### **Global Abbrev**

A global abbrev is an abbrev which can be expanded in all major modes.

## **History Ring**

The history ring records Echo Area commands so that they can easily be repeated.

#### **Incremental Search**

An incremental search is a search which is started as soon as the first character of the search string is typed.

#### Indentation

Indentation is the blank space at the beginning of a line. Lisp, like many other programming languages, has conventions for the indentation of code to make it more readable. The editor is designed to facilitate such indentation.

#### **Insertion**

Insertion is the process of inputting text into a buffer.

## **Keyboard Macro**

A keyboard macro allows a sequence of editor commands to be turned into a single operation. Keyboard macros are only available for the duration of an editing session.

## **Key Sequence**

A key sequence is a sequence of characters used to issue, or partly issue, an editor command. A single key sequence usually involves holding down one of two specially defined modifier keys (that is <code>ctrl</code> and <code>Alt</code>), while at the same time pressing another key.

## **Killing**

Killing means removing text from a buffer and saving it in the kill ring, so that the text may be recovered at a later date. The alternative is *deleting*.

## Kill Ring

The kill ring stores text which has been killed, so that it may be recovered at a later date. Text can be re-inserted into a buffer by *yanking*. There is only one kill ring for all buffers so that text can be copied from one buffer to another.

## **Major Mode**

Major modes govern how certain commands behave. They adapt a few editor commands so that their use is more appropriate to the text being edited. For example, the concept of indentation is radically different in Lisp mode and Fundamental mode. Each buffer is associated with one major mode.

#### Mark

A mark stores the location of a point so that it may be used for reference at a later date. More than one mark may be associated with a single buffer and saved in a mark ring.

## **Mark Ring**

The mark ring stores details of marks, so that previously defined marks can be accessed. The mark ring works like a stack, in that marks are pushed onto the ring and can only be popped off on a "last in first out" basis. Each buffer has its own mark ring.

## **Meta Key**

On most PC keyboards this key is synonymous with the Alt key. However, there are many different types of keyboard, and the Meta key may not be marked with "Alt" or "Meta". It may be marked with a special character, such as a diamond, or it may be one of the function keys — try F11.

In Emacs emulation, Meta must be held down while pressing the required character key. As some keyboards do not have a Meta key, the Escape (Esc) key can be used in place of Meta.

On Cocoa, you can configure "Meta" by choosing Preferences... > Environment > Emulation.

#### Minor Mode

The minor modes determine whether or not certain actions take place. For example, when abbrev mode is on, abbrevs are automatically expanded when typed into a buffer. Buffers may possess any number of minor modes.

#### Mode

Each buffer has two modes associated with it: a major mode and a minor mode. A buffer must have one major mode, but can have zero or more minor modes associated with it. Major modes govern how certain commands behave, while minor modes determine whether or not certain actions take place.

#### **Mode Abbrev**

A mode abbrev is an abbrev which is expanded only in predefined major modes.

#### Mode Line

At the bottom of each buffer is a mode line that provides information concerning that buffer. The information displayed includes name of the buffer, major mode, minor mode and whether the buffer has been modified or not.

#### Newline

Newline is a whitespace character which terminates a line of text.

#### Overwrite Mode

Overwrite mode is a minor mode which causes each character typed to replace an existing character in the text.

## **Page**

A page is the region of text between two page delimiters. The ASCII key sequence Ctrl+L constitutes a page delimiter (as it starts a new page on most line printers).

#### Pane

A pane is the largest portion of an editor window, used to display the contents of a buffer.

## **Paragraph**

A paragraph is defined as the text within two paragraph delimiters. A blank line constitutes a paragraph delimiter. The following characters at the beginning of a line are also paragraph delimiters: Space Tab @ - ')

## **Prefix Argument**

A prefix argument is an argument supplied to a command which sometimes alters the effect of that command, but in most cases indicates how many times that command is to be executed. This argument is known as a *prefix* argument as it is supplied before the command to which it is to be applied. Prefix arguments sometimes have no effect on a command.

#### Point

A point is a location in a buffer where editor commands take effect. The current point is generally the location between the character indicated by the cursor and the previous character (that is, it actually lies *between* two characters). Many types of commands (moving, inserting, deleting) operate with respect to the current point, and indeed move that point.

## **Recursive Editing**

Recursive editing occurs when you are allowed to edit text while an editor command is executing.

## Region

A region is the area of text between the mark and the current point. Many editor commands affect only a specified region.

## Register

Registers are named slots in which locations and regions can be saved for later use.

## **Regular Expression Searching**

A regular expression (regexp) allows the specification of a search string to include wild characters, repeated characters, ranges of characters, and alternatives. Strings which follow a specific pattern can be located, which makes regular expression searches very powerful.

## Replacing

Replacing means substituting one string for another.

## Saving

Saving means copying the contents of a buffer to a file.

## Scrolling

Scrolling means slightly shifting the text displayed in a pane either upwards or downwards, so that a different portion of the buffer is displayed.

## Searching

Searching means moving the current point to the next occurrence of a specified string.

#### Sentence

A sentence begins wherever a paragraph or previous sentence ends. The end of a sentence is defined as consisting of a sentence terminating character followed by two spaces or a newline. The following characters are sentence terminating characters: . ?!

## Tag File

A tag file is one which contains information on the location of Lisp function definitions in one or more files. For each file in a defined system, the tag file contains a relevant file name entry, followed by names and positions of each defining form in that file. This information is produced by the editor and is required for some definition searches.

## **Transposition**

Transposition involves taking two units of text and swapping them round so that each occupies the others former position.

## **Undoing**

Commands that modify text in a buffer can be undone, so that the text reverts to its state before the command was invoked.

## **Undo Ring**

An undo ring is used to hold details of modifying commands so that they can be undone at a later date. The undo ring works like a stack, in that commands are pushed onto the ring and can only be popped off on a "last in first out" basis.

## Variable (Editor)

Editor variables are parameters which affect the way that certain commands operate.

## Whitespace

Whitespace is any consecutive run of the whitespace characters space, Tab or Newline.

#### Window

A window is an object used by the window manager to display data. When the editor is called up, an editor window is created and displayed.

## **Window Ring**

A window ring is used to hold details of all windows currently open.

#### Word

A word is a continuous string of alphanumeric characters (that is, the letters A–Z and numbers 0–9). In most modes, any character which is not alphanumeric is treated as a word delimiter.

## **Yanking**

Yanking means inserting a previously killed item of text from the kill ring at a required location. This is often known as *pasting*.

## Index

|                                 | Add Global Word Abbrev 96<br>Add Mode Word Abbrev 95         |
|---------------------------------|--------------------------------------------------------------|
|                                 | add-newline-at-eof-on-writing-file 29                        |
| ~ 1 1                           | Alt key 9                                                    |
| Symbols                         | Alt+" Insert Double Quotes For                               |
| files 24                        | Selection 137                                                |
| P Help on Parse $103$           | Alt+# Insert Multi Line Comment For                          |
| - files 24, 33                  | Selection $139$                                              |
|                                 | Alt+( Insert Parentheses For                                 |
| 4                               | Selection 142                                                |
| Abbrev Expand Only 97           | Alt+) Move Over ) 142                                        |
| Abbrev Mode 95                  | Alt+, Continue Tags Search 123                               |
| abbrev mode 92, 95              | Alt+. Find Source 118                                        |
| Abbreviated Complete Symbol 130 | Alt+/ Dynamic Completion 55                                  |
| abbreviation                    | Alt+; Indent for Comment 139                                 |
| add global 96                   | Alt+< Beginning of Buffer 41                                 |
| add global expansion 96         | Alt+< Beginning Of Parse 104                                 |
| add mode 95                     | Alt+= Function Arglist 131                                   |
| add mode expansion 96           | Alt+> End of Buffer 42                                       |
| append to file 99               | Alt+? Find Tag 121                                           |
| delete all 98                   | Alt+@ Mark Word 44                                           |
| delete global 98                | Alt+[ Backward Paragraph 39                                  |
| delete mode 97                  | Alt+\ Delete Horizontal Space 49                             |
| edit 99                         | Alt+] Forward Paragraph 39 Alt+' Word Abbrev Prefix Point 97 |
| editor definition 95            | Alt+A Backward Sentence 39                                   |
| expand 97                       | Alt+B Backward Word 37                                       |
| list 98                         | Alt+B Echo Area Backward Word 104                            |
| read from file 100              | Alt+C Capitalize Word 57                                     |
| save to file 99                 | Alt+Ctrl+.Rotate Active Finders 124                          |
| undo last expansion 97          | Alt+Ctrl+; Kill Comment 140                                  |
| abbreviation commands 95        | Alt+Ctrl+@ Mark Form 134                                     |
| abbrev-pathname-defaults 99     | Alt+Ctrl+\ Indent Region 61                                  |
| Abort Recursive Edit 107        | Alt+Ctrl+A Beginning of Defun 117                            |
| aborting editor commands 11, 16 | Alt+Ctrl+B Backward Form 134                                 |
|                                 | 1110.CCII+D Dackward FOIM 104                                |

| Alt+Ctrl+D Down List 138             | Alt+Tab Expand File Name $55$     |
|--------------------------------------|-----------------------------------|
| Alt+Ctrl+Delete Backward Kill        | Alt+U Uppercase Word 57           |
| Form $135$                           | Alt+V Scroll Window Up $40$       |
| Alt+Ctrl+E End of Defun 117          | Alt+W Save Region $52$            |
| Alt+Ctrl+F Forward Form 134          | Alt+X Extended Command 10, 18     |
| Alt+Ctrl+H Mark Defun 117            | Alt+Y Rotate Kill Ring $53$       |
| Alt+Ctrl+I Complete Symbol 129,134   | Append Next Kill 52               |
| Alt+Ctrl+K Forward Kill Form 135     | Append to File 29                 |
| Alt+Ctrl+L Select Previous Buffer 68 | Append to Word Abbrev File 99     |
| Alt+Ctrl+N Forward List 137          | Application Builder tool 114      |
| Alt+Ctrl+P Backward List 137         | Apropos 143                       |
| Alt+Ctrl+Q Indent Form 134           | <b>Apropos Command</b> 19         |
| Alt+Ctrl+R Regexp Reverse Search 85  | argument                          |
| Alt+Ctrl+S Regexp Forward Search 85  | listing for function 131          |
| Alt+Ctrl+Shift+A Show                | prefix 23                         |
| Documentation 144                    | attribute                         |
| Alt+Ctrl+Shift+L Circulate           | description 21                    |
| Buffers $68$                         | listing with apropos 19           |
| Alt+Ctrl+Space Pop Mark 44           | Auto Fill Linefeed 67             |
| Alt+Ctrl+T Transpose Forms 136       | Auto Fill Mode 66                 |
| Alt+Ctrl+U Backward Up List 138      | Auto Fill Return 67               |
| Alt+Ctrl+W Append Next Kill 52       | Auto Fill Space 66                |
| Alt+Ctrl+X Evaluate Defun 146        | Auto Save Toggle 32               |
| Alt+Ctrl+Z Exit Recursive Edit 107   | auto-fill mode 66, 92             |
| Alt+D Kill Next Word $50$            | auto-fill-space-indent 67         |
| Alt+Delete Echo Area Kill Previous   | auto-save file 31                 |
| Word $105$                           | auto-save-checkpoint-frequency 32 |
| Alt+Delete Kill Previous Word 51     | auto-save-cleanup-checkpoints 33  |
| Alt+E Forward Sentence 39            | auto-save-filename-pattern 32     |
| Alt+F Forward Word 37                | auto-save-key-count-threshold 32  |
| Alt+G Fill Region 64                 | _                                 |
| Alt+H Mark Paragraph 45              | В                                 |
| Alt+I Abbreviated Complete           | Back to Indentation 63            |
| Symbol 130                           | Backup File 29                    |
| Alt+J Indent New Comment Line 140    | backup file 29, 33                |
| Alt+K Forward Kill Sentence 51       | backup-filename-pattern 33        |
| Alt+L Lowercase Word 56              | backup-filename-suffix 33         |
| Alt+M Back to Indentation 63         | backups-wanted 33                 |
| Alt+N Down Comment Line 140          | Backward Character 37             |
| Alt+N Next Parse 104                 | Backward Form 134                 |
| Alt+Newline Indent New Comment       | Backward Kill Form 135            |
| Line 140                             | Backward Kill Line 51             |
| Alt+P Previous Parse 103             | Backward Kill Sentence 51         |
| Alt+P Up Comment Line 140            | Backward List 137                 |
| Alt+Q Fill Paragraph 64              | Backward Paragraph 39             |
| Alt+Shift+% Query Replace 86         | Backward Search 79                |
| Alt+Shift+ Delete Indentation 62     | Backward Sentence 39              |
| Alt+Shift+~ Buffer Not Modified 71   | Backward Up List 138              |
| Alt+Shift+M Walk Form 136            | Backward Word 37                  |
| Alt+Shift+R Move to Window Line 41   | base-char type 181                |
| Alt+Space Just One Space 49          | Beginning of Buffer 41            |
| Alt+T Transpose Words 58             | Beginning of Defun 117            |

| Beginning of Line 37                  | *buffer-list* 172                              |  |
|---------------------------------------|------------------------------------------------|--|
| Beginning Of Parse 104                |                                                |  |
| Beginning of Parse or Line 105        | buffer-name 172                                |  |
| Bind Key 107                          | buffer-pathname 180                            |  |
| Bind String to Key 108                | buffer-point 173<br>buffers and windows 112    |  |
| binding                               | buffers-end 173                                |  |
| editor definition 10                  | buffers-start 173                              |  |
| binding keys 107                      | buffer-value 191                               |  |
| bind-key 162                          | bug                                            |  |
| bind-string-to-key 163                | reporting 113, 114                             |  |
| Bottom of Window 41                   | Build Application 114                          |  |
| Break Definition 126                  | button                                         |  |
| Break Definition on Exit 126          | mouse bindings in editor 112                   |  |
| Break Function 126                    | mouse bindings in editor 112                   |  |
| Break Function on Exit 126            | C                                              |  |
| breaking processes 17                 | •                                              |  |
| break-on-editor-error 113             | calling editor functions 165                   |  |
| buffer                                | Capitalize Region 58                           |  |
| changed definitions in 130            | Capitalize Word 57                             |  |
| circulate 68                          | case conversion commands 56                    |  |
| compile 151                           | case-replace 87                                |  |
| compile changed definitions 152       | CD 110                                         |  |
| compile if necessary 151              | Center Line 65                                 |  |
| create 69                             | change-buffer-lock-for-                        |  |
| editor definition 6                   | modification 171                               |  |
| evaluate 148                          | character                                      |  |
| evaluate changed definitions 148      | backward 37                                    |  |
| file options 35                       | delete expanding tabs 48                       |  |
| insert 70                             | delete next 48                                 |  |
| kill 36, 68                           | delete previous 48                             |  |
| list 69                               | forward 37                                     |  |
| mark whole 45                         | insert with overwrite 60                       |  |
| modified check 70                     | overwrite previous 60                          |  |
| move to beginning 41                  | transposition 58                               |  |
| move to end 42                        | character-offset 184  Check Buffer Modified 70 |  |
| new 69                                | check-disk-version-consistent 180              |  |
| not modified 71                       | Circulate Buffers 68                           |  |
| read only 70                          | class                                          |  |
| rename 70                             | describe 132                                   |  |
| revert 34                             | Class Browser tool 132                         |  |
| save 27                               | clear-echo-area 178                            |  |
| search all 80                         | colors                                         |  |
| select 67                             | Lisp syntax 116                                |  |
| select in other window 68             | command                                        |  |
| select previous 68                    | abort 16                                       |  |
| set package 145                       | completion 10, 18, 102                         |  |
| buffer 168                            | description 20, 21                             |  |
| <b>Buffer Changed Definitions</b> 130 | execution 9, 17, 165                           |  |
| buffer commands 67                    | history 22                                     |  |
| buffer functions 168, 191             | key sequence for 22                            |  |
| Buffer Not Modified 71                | key sequences 23                               |  |
| buffer-from-name 173                  | listing with apropos 19                        |  |

| repetition 11, 23                | compilation messages                   |
|----------------------------------|----------------------------------------|
| shell 109                        | finding the source code 153            |
| commands                         | compile                                |
| abbreviation 95                  | buffer 151                             |
| aborting commands 11, 16         | buffer changed definitions 152         |
| aborting processes 11, 16        | buffer if necessary 151                |
| buffer 67                        | changed definitions 152                |
| case conversion 56               | file 151                               |
| compilation 145, 150             | form 150                               |
| cut and paste 13                 | region 151                             |
| deleting text 13, 47             | system 153                             |
| echo area 102                    | system changed definitions 153         |
| editing Lisp programs 115        | Compile Buffer 151                     |
| editor variable 106              | Compile Buffer Changed Definitions 152 |
| evaluation 145, 146, 149         | Compile Buffer File 151                |
| file handling 11, 24             | Compile Changed Definitions 152        |
| filling 63                       | Compile Defun 150                      |
| help 14, 18                      | Compile File 151                       |
| indentation 60                   | Compile Region 151                     |
| inserting text 12, 52            | Compile System 153                     |
| key binding 107                  | Compile System Changed                 |
| keyboard macro 100               | <b>Definitions</b> 153                 |
| killing text 13, 47              | compile-buffer-file-confirm 152        |
| Lisp comment 138                 | Complete Field 103                     |
| Lisp documentation 143           | Complete Input 102                     |
| Lisp form 134                    | Complete Symbol 129, 134               |
| Lisp function and definition 117 | complete-with-non-focus 187            |
| Lisp list 137                    | completion                             |
| movement 12, 36                  | dynamic word 55                        |
| overwriting 59                   | in-place 187                           |
| pages 74                         | of abbreviated symbols 130             |
| parentheses 141, 143             | of commands 10, 18, 102                |
| recursive editing 106            | of filenames 55                        |
| register 89                      | of symbols 129, 134                    |
| replacing 76                     | configuration files 158, 161           |
| running shell from editor 109    | Confirm Parse 103                      |
| searching 76                     | Continue Tags Search 123               |
| transposition 58                 | Control key 9                          |
| undoing 13, 55                   | control keys                           |
| window 71                        | insert into buffer 54                  |
| comment                          | Copy to Cut Buffer 112                 |
| create 139                       | Copy to Register 90                    |
| kill 140                         | copy-point 176                         |
| move to 139                      | Count Lines Page 75                    |
| comment commands 138             | Count Lines Region 46                  |
| comment-begin 141                | Count Matches 85                       |
| comment-column 141               | Count Occurrences 85                   |
| comment-end 141                  | Count Words Region 45                  |
| comments                         | Create Buffer 69                       |
| inserting 139                    | Create Tags Buffer 121                 |
| comment-start 141                | Ctrl key 9                             |
| compilation commands 145, 150    | Ctrl+] Abort Recursive Edit $107$      |

| Ctrl+' Function Arglist Display 131     | Ctrl+V Scroll Window Down $39$        |
|-----------------------------------------|---------------------------------------|
| Ctrl+A Beginning of Line 37             | Ctrl+W Kill Region $52$               |
| Ctrl+A Beginning Of Parse or Line $105$ | Ctrl+X - Inverse Add Global Word      |
| Ctrl+B Backward Character 37            | Abbrev $96$                           |
| Ctrl+B Echo Area Backward               | Ctrl+X & Search Files Matching        |
| Character 104                           | Patterns 81                           |
| Ctrl+Break, break gesture 17            | Ctrl+X ( Define Keyboard Macro $101$  |
| Ctrl+C Ctrl+C Insert Selected           | Ctrl+X ) End Keyboard Macro 101       |
| Text 106                                | Ctrl+X * Search Files 81              |
| Ctrl+D Delete Next Character 48         | Ctrl+X + Add Global Word Abbrev 96    |
| Ctrl+E End of Line 38                   | Ctrl+X . Set Fill Prefix $65$         |
| Ctrl+F Forward Character 37             | Ctrl+X / Point to Register 89         |
| Ctrl+G, abort current command 16        | Ctrl+X; Set Comment Column 138        |
| Ctrl+H A Apropos 14                     | Ctrl+X [ Previous Page 74             |
| Ctrl+H A Apropos Command 19             | Ctrl+X ] Next Page 74                 |
| Ctrl+H B Describe Bindings 23           | Ctrl+X ~ Check Buffer Modified $70$   |
| Ctrl+H C What Command 20                | Ctrl+X 0 Delete Window 72             |
| Ctrl+H Ctrl+D Document Command 20       | Ctrl+X 1 Delete Next Window 72        |
| Ctrl+H Ctrl+K Document Key 21           | Ctrl+X 2 New Window 71                |
| Ctrl+H Ctrl+V Document Variable 22      | Ctrl+X B Select Buffer 67             |
| Ctrl+H D Describe Command 14, 20        | Ctrl+X C Go Back 47                   |
| Ctrl+H G Generic Describe 21            | Ctrl+X Ctrl+A Add Mode word Abbrev 95 |
| Ctrl+H Help 18                          | Ctrl+X Ctrl+B List Buffers $69$       |
| Ctrl+H K Describe Key 14, 21            | Ctrl+X Ctrl+C Save All Files and      |
| Ctrl+H L What Lossage 22                | Exit 29                               |
| Ctrl+H V Describe Editor Variable 22    | Ctrl+X Ctrl+E Evaluate Last Form 147  |
| Ctrl+H W Where Is 22                    | Ctrl+X Ctrl+F Wfind File $26$         |
| Ctrl+K Kill Line 51                     | Ctrl+X Ctrl+H Inverse Add Mode Word   |
| Ctrl+L Refresh Screen 73                | Abbrev 96                             |
| Ctrl+N Next Line 38                     | Ctrl+X Ctrl+I Indent Rigidly $62$     |
| Ctrl+O Open Line 54                     | Ctrl+X Ctrl+L Lowercase Region 57     |
| Ctrl+P Insert Parse Default 105         | Ctrl+X Ctrl+O Delete Blank Lines 49   |
| Ctrl+P Previous Line 38                 | Ctrl+X Ctrl+P Mark Page 75            |
| Ctrl+Q Quoted Insert 54                 | Ctrl+X Ctrl+Q Toggle Buffer Read-     |
| Ctrl+R Return Default 106               | Only 70                               |
| Ctrl+R Reverse Incremental Search 77    | Ctrl+X Ctrl+S Save File 27            |
| Ctrl+S Esc Forward Search 78            | Ctrl+X Ctrl+T Transpose Lines 59      |
| Ctrl+S Incremental Search 76            | Ctrl+X Ctrl+U Uppercase Region 57     |
| Ctrl+Shift+_ Undo 13,56                 | Ctrl+X Ctrl+V Find Alternate File 26  |
| Ctrl+Shift+A Function Argument          | Ctrl+X Ctrl+W Write File 28           |
| List 132                                | Ctrl+X Ctrl+X Exchange Point and      |
| Ctrl+Shift+B Compile Buffer 151         | Mark 44                               |
| Ctrl+Shift+C Compile Defun 150          | Ctrl+X Delete Backward Kill           |
| Ctrl+Shift+D Function                   | Sentence 51                           |
| Documentation 144                       | Ctrl+X E Last Keyboard Macro 101      |
| Ctrl+Shift+E Evaluate Region 147        | Ctrl+X F Set Fill Column 64           |
| Ctrl+Shift+M Macroexpand Form 136       | Ctrl+X G Insert Register 90           |
| Ctrl+Shift+R Compile Region 151         | Ctrl+X H Mark Whole Buffer 45         |
| Ctrl+Space Set Mark 43                  | Ctrl+X I Insert File 35               |
| Ctrl+T Transpose Characters 58          | Ctrl+X J Jump to Register 89          |
| Ctrl+U Kill Parse 105                   | Ctrl+X K Kill Buffer 68               |
| Ctrl+U Set Prefix Argument 23           | Ctrl+X L Count Lines Page 75          |

| Ctrl+X M Select Go Back 47          | trace inside 125                     |
|-------------------------------------|--------------------------------------|
| Ctrl+X O Next Ordinary Window 71    | untrace 125                          |
| Ctrl+X O Next Window 71             | defmode function 93                  |
| Ctrl+X P Go Forward 47              | Delete All Word Abbrevs 98           |
| Ctrl+X Q Keyboard Macro Query 101   | Delete Blank Lines 49                |
| Ctrl+X S Save All Files 27          | DELETE Delete Previous Character 48  |
| Ctrl+X Tab Indent Rigidly 62        | DELETE Echo Area Delete Previous     |
| Ctrl+X X Copy to Register 90        | Character 105                        |
| Ctrl+Y Un-Kill 14,52                | Delete File 35                       |
| Ctrl-C Ctrl-C Interrupt Shell       | Delete File and Kill Buffer 36       |
| Subjob 111                          | Delete Global Word Abbrev 98         |
| Ctrl-C Ctrl-D Shell Send Eof 111    | Delete Horizontal Space 49           |
| Ctrl-C Ctrl-Z Stop Shell Subjob 111 | Delete Indentation 62                |
| current point                       | Delete Key Binding 108               |
| editor definition 7                 | Delete Matching Lines 79             |
| current-buffer 172                  | Delete Mode Word Abbrev 97           |
| current-mark 175                    | Delete Next Character 48             |
| current-package 145                 | Delete Next Window 72                |
| current-point 175                   | Delete Non-Matching Lines 80         |
| current-window 191                  | Delete Previous Character 48         |
| customising                         | Delete Previous Character Expanding  |
| editor 161                          | Tabs 48                              |
| editor commands 161                 | Delete Region 49                     |
| indentation of Lisp forms 161, 164  | Delete Selection Mode 55             |
| key bindings 158, 161, 162          | Delete Window 72                     |
| cut and paste commands 13           | delete-point 177                     |
|                                     | deleting text 48                     |
| D                                   | deleting text commands 13, 47        |
| debugger                            | deletion                             |
| using in editor 148                 | editor definition 47                 |
| default                             | of selection 55                      |
| binding 10                          | of surrounding form 135              |
| external format 27, 30              | delimiter                            |
| prefix argument 23, 24              | sentence 9                           |
| default-auto-save-on 32             | Describe Bindings 23                 |
| default-buffer-element-type 69      | Describe Class 132                   |
| default-modes 92                    | Describe Command 20                  |
| default-search-kind 82              | Describe Editor Variable 22          |
| defcommand macro 166                | <b>Describe Generic Function</b> 133 |
| Defindent 117                       | Describe Key 21                      |
| Define Keyboard Macro 101           | Describe Method Call 133             |
| Define Word Abbrevs 100             | Describe Symbol 143                  |
| define-editor-mode-variable 189     | Describe System 133                  |
| define-editor-variable 188          | Diff 88                              |
| definition                          | Diff Ignoring Whitespace 89          |
| break 126                           | directory                            |
| disassemble 153                     | change 110                           |
| editing 117                         | query replace 87                     |
| find 118                            | search 80                            |
| find buffer changes 130             | Directory Query Replace 87           |
| searching for 118                   | Directory Search 80                  |
| trace 125                           | <b>Disassemble Definition</b> 153    |
|                                     |                                      |

| Do Nothing 109                          | Append to Word Abbrev File 99         |
|-----------------------------------------|---------------------------------------|
| Document Command 20                     | Apropos 143                           |
| Document Key 21                         | Apropos Command Ctrl+H A 19           |
| Document Variable 22                    | Auto Fill Linefeed LINEFEED 67        |
| documentation commands 143              | Auto Fill Mode 66                     |
| double-quotes                           | Auto Fill Return RETURN 67            |
| inserting 137                           | Auto Fill Space SPACE 66              |
| Down Comment Line 140                   | Auto Save Toggle 32                   |
| Down List 138                           | Back to Indentation Alt+M 63          |
| _                                       | Backup File 29                        |
| dspec                                   | Backward Character Ctrl+B 37          |
| documentation 144                       |                                       |
| Dynamic Completion 55                   | Backward Form Alt+Ctrl+B 134          |
| T.                                      | Backward Kill Form                    |
| E                                       | Alt+Ctrl+Delete 135                   |
| echo area                               | Backward Kill Line 51                 |
| complete text 102                       | Backward Kill Sentence Ctrl+X         |
| completing commands in 102              | Delete 51                             |
| deleting and inserting text in 105      | Backward List Alt+Ctrl+P 137          |
| editor definition 102                   | Backward Paragraph Alt+[ 39           |
| help on parse 103                       | Backward Search 79                    |
| movement in 104                         | Backward Sentence Alt+A 39            |
| next command 104                        | Backward Up List Alt+Ctrl+U 138       |
| previous command 103                    | Backward Word Alt+B 37                |
| prompting the user 185                  | Beginning of Buffer Alt+< 41          |
| repeating commands in 103               | Beginning of Defun Alt+Ctrl+A 117     |
| terminate entry 103                     | Beginning of Line Ctrl+A 37           |
| Echo Area Backward Character 104        | Beginning Of Parse Alt+< 104          |
| Echo Area Backward Word 104             | Beginning of Parse or Line Ctrl+A 105 |
| echo area commands 102                  | Bind Key 107                          |
| Echo Area Delete Previous Character 105 | Bind String to Key 108                |
| echo area functions 178, 192            | Bottom of Window 41                   |
| Echo Area Kill Previous Word 105        | <b>Break Definition</b> 126           |
|                                         | Break Definition on Exit 126          |
| Edit Callees 128                        | Break Function 126                    |
| Edit Callers 128                        | Break Function on Exit 126            |
| Edit Editor Command 120                 | Buffer Changed Definitions 130        |
| Edit Recognized Source 153              | Buffer Not Modified Alt+Shift+~ 71    |
| Edit Word Abbrevs 99                    | Build Application 114                 |
| editor                                  | Capitalize Region 58                  |
| customising 161                         | Capitalize Word Alt+C 57              |
| delete-region-command 49                | CD 110                                |
| programming 164                         | Center Line 65                        |
| editor commands                         | Check Buffer Modified Ctrl+x ~ 70     |
| Abbrev Expand Only 97                   | Circulate Buffers Alt+Ctrl+Shift+L 68 |
| Abbrev Mode 95                          | Compile Buffer Changed                |
| Abbreviated Complete Symbol             | Definitions 152                       |
| Alt+I 130                               | Compile Buffer File 151               |
| Abort Recursive Edit Ctrl+] 107         | Compile BufferCtrl+Shift+B 151        |
| Add Global Word Abbrev Ctrl+x + 96      | Compile Changed Definitions 152       |
| Add Mode Word Abbrev Ctrl+X             | Compile Defun Ctrl+Shift+C 150        |
| Ctrl+A 95                               | Compile File 151                      |
| Append Next Kill Alt+Ctrl+W 52          |                                       |
| Annend to File 29                       | Compile Region Ctrl+Shift+R 151       |

Compile System 153 **Disassemble Definition** 153 **Compile System Changed** Do Nothing 109 **Definitions** 153 Document Command Ctrl+H Complete Field SPACE 103 Ctrl+D 20 Complete Input TAB 102 Document Key Ctrl+H Ctrl+K 21 Complete Symbol Alt+Ctrl+I 129, 134 Document Variable Ctrl+H Ctrl+V 22 Confirm Parse RETURN 103 Down Comment Line Alt+N 140 Continue Tags Search Alt+, 123 Down List Alt+Ctrl+D 138 Copy to Cut Buffer 112 Dynamic Completion Alt+/ 55 Copy to Register Ctrl+X X 90 **Echo Area Backward Character** Count Lines Page Ctrl+X L 75 Ctrl+B 104 **Count Lines Region** 46 Echo Area Backward Word Alt+B 104 Count Matches 85 Echo Area Delete Previous Character **Count Occurrences** 85 DELETE 105 Echo Area Kill Previous Word Count Words Region 45 Create Buffer 69 Alt+Delete 105 Create Tags Buffer 121 **Edit Callees** 128 Defindent 117 **Edit Callers 128** Define Keyboard Macro Ctrl+X ( 101 **Edit Editor Command** 120 **Define Word Abbrevs** 100 **Edit Recognized Source** 153 Delete All Word Abbrevs 98 Edit Word Abbrevs 99 Delete Blank Lines Ctrl+X Ctrl+O 49 End Keyboard Macro Ctrl+x ) 101 End of Buffer Alt+> 42 Delete File 35 Delete File and Kill Buffer 36 End of Defun Alt+Ctrl+E 117 **Delete Global Word Abbrev** 98 End of Line Ctrl+E 38 Delete Horizontal Space Alt+\ 49 **Evaluate Buffer 148 Evaluate Buffer Changed** Delete Indentation Alt+Shift+ 62 **Delete Key Binding** 108 **Definitions** 148 **Delete Matching Lines** 79 **Evaluate Changed Definitions** 149 **Delete Mode Word Abbrev** 97 Evaluate Defun Alt+Ctrl+X 146 Delete Next Character Ctrl+D 48 **Evaluate Defun In Listener** 149 Delete Next Window Ctrl+X 1 72 **Evaluate Expression Delete Non-Matching Lines 80** Escape+Escape 147 **Evaluate Last Form In Listener** 149 Delete Previous Character Delete 48 **Delete Previous Character Expanding** Evaluate Last FormCtrl+X Ctrl+E 147 Tabs 48 **Evaluate Region In Listener** 150 **Delete Region** 49 Evaluate RegionCtrl+Shift+E 147 **Delete Selection Mode** 55 **Evaluate System Changed** Delete Window Ctrl+X 0 72 **Definitions** 149 Describe Bindings Ctrl+H B 23 Exchange Point and Mark Ctrl+X **Describe Class** 132 Ctrl+X 44 Exit Recursive Edit Alt+Ctrl+Z 107 Describe Command Ctrl+H D 20 Describe Editor Variable Ctrl+H v 22 Expand File Name Alt+Tab 55 **Describe Generic Function** 133 Extended Command Alt+x 10, 18 Describe Key Ctrl+H K 21 Extract List 136 **Describe Method Call** 133 Fill Paragraph Alt+0 64 **Describe Symbol** 143 Fill Region Alt+G 64 Find Alternate File Ctrl+X Ctrl+V 26 **Describe System** 133 Find Command Definition 120 Diff 88 **Diff Ignoring Whitespace** 89 Find File 25 **Directory Query Replace** 87 Find Mismatch 143 **Directory Search** 80 Find Source Alt+. 118

| Find Source for Dspec 119              | tion Alt+# 139                                |
|----------------------------------------|-----------------------------------------------|
| Find Tag Alt+? 121                     | Insert Page Directory 75                      |
| Find Unbalanced Parentheses 143        | Insert Parentheses For Selection              |
| Find Unwritable Character 31           | Alt+( 142                                     |
| Forward Character Ctrl+F 37            | Insert Parse Default Ctrl+P 105               |
| Forward Form Alt+Ctrl+F 134            | Insert Register Ctrl+x G 90                   |
| Forward Kill Form Alt+Ctrl+K 135       | Insert Selected Text Ctrl+C Ctrl+C 106        |
| Forward Kill Sentence Alt+K 51         | Insert Word Abbrevs 100                       |
| Forward List Alt+Ctrl+N 137            | Interrupt Shell Subjob Ctrl-C Ctrl-           |
| Forward Paragraph Alt+] 39             | c 111                                         |
| Forward Search Ctrl+S Esc 78           | Inverse Add Global Word Abbrev                |
| Forward Sentence Alt+E 39              | Ctrl+X - 96                                   |
| Forward Up List 138                    | Inverse Add Mode Word Abbrev                  |
| Forward Word Alt+F 37                  | Ctrl+X Ctrl+H 96                              |
| Function Arglist Alt+= 131             | Jump to Register Ctrl+X J 89                  |
| Function Arglist Display Ctrl+ 131     | Jump to Saved Position 89                     |
| Function Argument List                 | Just One Space Alt+Space 49                   |
| Ctrl+Shift+A 132                       | Keyboard Macro Query Ctrl+x Q 101             |
| <b>Function Documentation</b>          | Kill Backward Up List 135                     |
| Ctrl+Shift+D 144                       | Kill Buffer Ctrl+X K 68                       |
| Fundamental Mode 91                    | Kill Comment Alt+Ctrl+; 140                   |
| Generic Describe Ctrl+H G 21           | Kill Line Ctrl+K 51                           |
| Get Register 90                        | Kill Next Word Alt+D 50                       |
| Go Back Ctrl+X C 47                    | Kill Parse Ctrl+U 105                         |
| Go Forward Ctrl+X P 47                 | Kill Previous Word Alt+Delete 51              |
| Goto Line 38                           | Kill Region Ctrl+W 52                         |
| Goto Page 74                           | Kill Register 89                              |
| Goto Point 42                          | Last Keyboard Macro Ctrl+X E 101              |
| Help Ctrl+H 18                         | Line to Top of Window 41                      |
| Help on Parse ? 103                    | Lisp Insert ) 142                             |
| Illegal 108                            | Lisp Mode 92                                  |
| Incremental Search Ctrl+s 76           | List Buffers Ctrl+X Ctrl+B 69                 |
| Indent for Comment Alt+; 139           | List Callees 127                              |
| Indent Form Alt+Ctrl+Q 134             | List Callers 127                              |
| Indent New Comment Line Alt+J or       | List Definitions 120                          |
| Alt+Newline 140                        | List Definitions For Dspec 121                |
| Indent New Line 63                     | List Matching Lines 79                        |
| Indent or Complete Symbol 129          | List Registers 90                             |
| Indent Region Alt+Ctrl+\ 61            | List Unwritable Characters 31                 |
| Indent Rigidly 62                      | List Word Abbrevs 98                          |
| Indent Rigidly Ctrl+X Tab, Ctrl+X      | Load File 148                                 |
| Ctrl+I 62                              | Lowercase Region Ctrl+X Ctrl+L 57             |
| Indent Selection or Complete Symbol    | Lowercase Word Alt+L 56                       |
| TAB 129                                | Macroexpand Form Ctrl+Shift+M 136             |
| Indent TAB 61                          |                                               |
| Insert () 141                          | Make Word Abbrev 96 Mark Defun Alt+Ctrl+H 117 |
| Insert Buffer 70                       | Mark Form Alt+Ctrl+@ 134                      |
| Insert Buffer 70 Insert Cut Buffer 112 |                                               |
|                                        | Mark Page Ctrl+X Ctrl+P 75                    |
| Insert Double Quotes For Selection     | Mark Paragraph Alt+H 45<br>Mark Sentence 45   |
|                                        |                                               |
| Insert File Ctrl+x I 35                | Mark Whole Buffer Ctrl+х н 45                 |
| Insert Multi Line Comment For Selec-   | Mark Word Alt+@ 44                            |

Move Over) Alt+) 142 Rotate Active Finders Alt+Ctrl+. 124 Move to Window Linealt+Shift+R 41 Rotate Kill Ring Alt+Y 53 Name Keyboard Macro 101 Run Command 109 **Negative Argument 24** Save All Files and Exit Ctrl+x New Buffer 69 Ctr1+C 29 Save All Files Ctrl+x s 27 New Line RETURN 53 New Window Ctrl+X 2 71 Save File Ctrl+X Ctrl+S 27 Next Breakpoint 154 Save Position 89 Next Line Ctrl+N 38 Save Region Alt+W 52 Next Ordinary Window Ctrl+X o 71 Scroll Next Window Down 72 Next Page Ctrl+x 1 74 Scroll Next Window Up 72 Next Parse Alt+N 104 Scroll Window Down Ctrl+v 39 Next Window Ctrl+x o 71 Scroll Window Up Alt+V 40 Open Line Ctrl+0 54 Search All Buffers 80 **Overwrite Delete Previous** Search Files Ctrl+x \* 81 Character 60 Search Files Matching Patterns Ctrl+X Overwrite Mode 60 Point to Register Ctrl+X / 89 Search System 82 Select Buffer Ctrl+x B 67 Pop and Goto Mark 44 Pop Mark Alt+Ctrl+Space 44 Select Buffer Other Window 68 **Previous Breakpoint** 154 Select Go Back Ctrl+x M 47 Previous Line Ctrl+P 38 Select Previous Buffer Alt+Ctrl+L 68 Previous Page Ctrl+X [ 74 Self Insert 54 Self Overwrite 60 Previous Parse Alt+P 103 **Previous Window** 72 Set Buffer Output 145 Print File 34 Set Buffer Package 145 **Print Region** 46 Set Comment Column Ctrl+x ; 138 **Process File Options** 35 Set External Format 30 Put Register 90 Set Fill Column Ctrl+X F 64 Query Replace Alt+Shift+% 86 Set Fill Prefix Ctrl+x . 65 **Query Replace Regexp 88** Set Mark Ctrl+Space 43 Quote Tab 63 Set Prefix Argument Ctrl+U 23 Quoted Insert Ctrl+0 54 Set Variable 106 Read Word Abbrev File 100 Shell Send Eof Ctrl-C Ctrl-D 111 Re-evaluate Defvar 147 **Show Documentation** Reevaluate Defvar 147 Alt+Ctrl+Shift+A 144 Refresh Screen Ctrl+L 73 **Show Documentation for Dspec** 144 Regexp Forward Search Alt+Ctrl+S 85 Show Paths From 128 Regexp Reverse Search Alt+Ctrl+R 85 Show Paths To 127 **Register to Point 89** Show Variable 106 Rename Buffer 70 Skip Whitespace 42 Rename File 36 Stop Shell Subjob Ctrl-C Ctrl-Z 111 Replace Regexp 88 System Query Replace 87 Replace String 86 System Search 81 Report Bug 113 Tags Query Replace 123 Report Manual Bug 114 Tags Search 122 Return Default Ctrl+R 106 Text Mode 91 Reverse Incremental Search Ctrl+R 77 Toggle Auto Save 31 **Reverse Search** 79 Toggle Breakpoint 154 Revert Buffer 34 Toggle Buffer Read-Only Ctrl+X **Room** 114 Ctrl+0 70 **Rotate Active Finders** 124 **Toggle Count Newlines** 73

|   | Toggle Error Catch 148                 | buffer-value 191                           |
|---|----------------------------------------|--------------------------------------------|
|   | Top of Window 41                       | change-buffer-lock-for-                    |
|   | Trace Definition 125                   | modification 171                           |
|   | Trace Definition Inside Definition 125 | character-offset 184                       |
|   | Trace Function 124                     | check-disk-version-consistent 180          |
|   | Trace Function Inside Definition 125   | clear-echo-area 178                        |
|   | Transpose Characters Ctrl+T 58         | complete-with-non-focus 187                |
|   | Transpose Forms Alt+Ctrl+T 136         | copy-point 176                             |
|   | Transpose Lines Ctrl+X Ctrl+T 59       | current-buffer 172                         |
|   | Transpose Regions 59                   | current-mark 175                           |
|   | Transpose Words Alt+T 58               | current-point 175                          |
|   | Undefine 155                           | current-window 191                         |
|   | Undefine Buffer 155                    | define-editor-mode-variable 189            |
|   | Undefine Command 155                   | define-editor-variable 188                 |
|   | Undefine Region 156                    | delete-point 177                           |
|   | Undo Ctrl+Shift+_ 56                   | editor-error 179                           |
|   | Unexpand Last Word 97                  | ${\tt editor-variable-documentation}\ 190$ |
|   | Un-Kill Ctrl+Y 52                      | end-line-p 177                             |
|   | Untrace Definition 125                 | fast-save-all-buffers 180                  |
|   | Untrace Function 125                   | find-file-buffer 180                       |
|   | Up Comment Line Alt+P 140              | form-offset 185                            |
|   | Uppercase Region Ctrl+X Ctrl+U 57      | goto-buffer 174                            |
|   | Uppercase Word Alt+U 57                | insert-string 182                          |
|   | View Page Directory 75                 | kill-ring-string 182                       |
|   | View Source Search 120                 | line-end 184                               |
|   | Visit File 26                          | line-offset 184                            |
|   | Visit Other Tags File 124              | line-start 184                             |
|   | Visit Tags File 123                    | make-buffer 173                            |
|   | Walk Form Alt+Shift+M 136              | message 178                                |
|   | Wfind File Ctrl+X Ctrl+F 26            | move-point 177                             |
|   | What Command Ctrl+H C 20               | point< 176                                 |
|   | What Cursor Position 42                | point<= 176                                |
|   | What Line 38                           | point> 176                                 |
|   | What Lossage Ctrl+H L 22               | point>= 176                                |
|   | Where Is Ctrl+H w 22                   | point-kind 175                             |
|   | Where is Point 42                      | points-to-string 182                       |
|   | Word Abbrev Apropos 98                 | process-character 165                      |
|   | Word Abbrev Prefix Point Alt+' 97      | prompt-for-buffer 186                      |
|   | Write File Ctrl+x Ctrl+w 28            | prompt-for-file 185                        |
|   | Write Region 28                        | prompt-for-integer 186                     |
|   | Write Word Abbrev File 99              | prompt-for-string 186                      |
| e | ditor errors                           | prompt-for-variable 187                    |
|   | debugging 113                          | redisplay 191                              |
| e | ditor functions                        | same-line-p 177                            |
|   | bind-key 162                           | set-current-markt 176                      |
|   | bind-string-to-key 163                 | set-interrupt-keys 163                     |
|   | buffer-from-name 173                   | setup-indent 164                           |
|   | buffer-name 172                        | start-line-p 177                           |
|   | buffer-pathname 180                    | variable-value 190                         |
|   | buffer-point 173                       | variable-value-if-bound 191                |
|   | buffers-end 173                        | window-buffer 173                          |
|   | buffers-start 173                      | window-text-pane 192                       |
|   |                                        | punt 10m                                   |

| word-offset 184                       | spaces-for-tab 61                              |
|---------------------------------------|------------------------------------------------|
| editor macros                         | undo-ring-size 56                              |
| save-excursion 177                    | editor-error 179                               |
| use-buffer 173                        | editor-variable-documentation $190$            |
| with-buffer-locked $169$              | encoding                                       |
| with-point 178                        | default 27, 30                                 |
| with-point-locked $169,170$           | setting 30                                     |
| editor package 164                    | unwritable character 31                        |
| editor source code 193                | unwritable characters 31                       |
| Editor tool 128                       | End Keyboard Macro 101                         |
| editor types                          | End of Buffer 42                               |
| buffer 168                            | End of Defun 117                               |
| point 174                             | End of Line 38                                 |
| editor variable 106                   | end-line-p 177                                 |
| editor variables                      | error                                          |
| abbrev-pathname-defaults 99           | catching evaluation 148                        |
| add-newline-at-eof-on-writing-file 29 | editor 179                                     |
| auto-fill-space-indent 67             | error functions 179                            |
| auto-save-checkpoint-frequency 32     | Escape key 9                                   |
| auto-save-cleanup-checkpoints 33      | Escape+Escape Evaluate                         |
| auto-save-filename-pattern 32         | Expression 147                                 |
| auto-save-key-count-threshold 32      | evaluate                                       |
| backup-filename-pattern 33            | buffer 148                                     |
| backup-filename-suffix 33             | buffer changed definition 148                  |
| backups-wanted 33                     | changed definitions 149                        |
| break-on-editor-error 113             | defvar 147                                     |
| case-replace 87                       | expression 147                                 |
| comment-begin 141                     | file 148                                       |
| comment-column 141                    | form 146, 149                                  |
| comment-end 141                       | last form 147, 149                             |
| comment-start 141                     | region 147, 150                                |
| compile-buffer-file-confirm 152       | system changed definitions 149                 |
| current-package 145                   | Evaluate Buffer 148                            |
| default-auto-save-on 32               | <b>Evaluate Buffer Changed Definitions</b> 148 |
| default-buffer-element-type 69        | <b>Evaluate Changed Definitions</b> 149        |
| default-modes 92                      | Evaluate Defun 146                             |
| default-search-kind 82                | Evaluate Defun In Listener 149                 |
| evaluate-defvar-action 146            | Evaluate Expression 147                        |
| fill-column 64                        | Evaluate Last Form 147                         |
| fill-prefix 65                        | Evaluate Last Form In Listener 149             |
| higĥlight-matching-parens 142         | Evaluate Region 147                            |
| input-format-default 27               | Evaluate Region In Listener 150                |
| output-format-default 30              | Evaluate System Changed                        |
| prefix-argument-default 24            | <b>Definitions</b> 149                         |
| prompt-regexp-string 111              | evaluate-defvar-action 146                     |
| region-query-size 46                  | evaluation commands 145, 146, 149              |
| revert-buffer-confirm 35              | examples                                       |
| save-all-files-confirm 28             | programming the editor 192                     |
| scroll-overlap 40                     | Exchange Point and Mark 44                     |
| shell-cd-regexp 110                   | execute mode 92                                |
| shell-pop-regexp 110                  | executing editor commands 9, 17                |
| shell-push-regexp 110                 | Exit Recursive Edit 107                        |

| Expand File Name 55 expression evaluate 147 Extended Command 10, 18 extended-char type 181 external format default 27, 30 setting 30 unwritable character 31 unwritable characters 31 external formats 181 Extract List 136                                                                                                    | Find Unbalanced Parentheses 143 Find Unwritable Character 31 find-file-buffer 180 finding editor source code 120 *find-likely-function-ignores* 183 form compile 150 evaluate 146, 149 evaluate last 147, 149 indent 134 kill backwards 135 kill forwards 135                                                                                                    |
|----------------------------------------------------------------------------------------------------|----------------------------------------------------------------------------------------------------|
| F fast-save-all-buffers 180 file auto-saving 31 backup 29, 33 compile 151 delete 35, 36 editor definition 6 evaluate 148 expand name 55 find alternate 26 finding 25 insert into buffer 35 options for buffer 35 print 34 rename 36 save 27, 29 set external format 30 unwritable character 31 unwritable characters 31 write 28 file encodings 181 file functions 191 file handling commands 11, 24 filename completion 55 files search 81 Fill Paragraph 64 Fill Region 64 fill-column 64 filling commands 63 fill-prefix 65 Find Alternate File 26 | macro-expand 136 mark 134 move to beginning 134 move to end 134 transposition 136 form commands 134 form-offset 185 Forward Character 37 Forward Form 134 Forward Kill Form 135 Forward List 137 Forward Paragraph 39 Forward Search 78 Forward Sentence 39 Forward Word 37 function argument list 131 break 126 describe generic 133 documentation 144 edit callees 128 edit callers 128 editing 117 find definition 118 indentation 117 list callees 127, 128 list callers 127 mark 117 move to beginning 117 move to end 117 trace 124 trace inside 125 |
| Find Command Definition 120 Find File 25 Find Mismatch 143 Find Source 118 Find Source for Dspec 119 Find Tag 121                                                                                                    | untrace 125 Function Arglist 131 Function Arglist Display 131 Function Argument List 132 Function Call Browser tool 127, 128 Function Documentation 144                                                                                                    |

| functions buffer 168, 191 calling 165 defmode 93 | Indent New Line 63 Indent or Complete Symbol 129 Indent Region 61 Indent Rigidly 62 |
|--------------------------------------------------|-------------------------------------------------------------------------------------|
| echo area 178, 192                               | Indent Selection 62                                                                 |
| editor error 179                                 | Indent Selection or Complete Symbol 129                                             |
| editor, see editor functions                     | indentation                                                                         |
| file 191                                         | customising 161, 164                                                                |
| inserting text 182                               | define for Lisp forms 117                                                           |
| Lisp editor 183                                  | define for Lisp functions 117                                                       |
| movement 184, 191                                | delete 62                                                                           |
| point 174                                        | move back to 63                                                                     |
| prompt 185                                       | indentation commands 60                                                             |
| search-files $82$                                | indenting 183                                                                       |
| variable 188                                     | *indent-with-tabs* 183                                                              |
| window 191                                       | In-place completion 187                                                             |
| Fundamental Mode 91                              | input-format-default 27                                                             |
| fundamental mode 91                              | Insert () 141                                                                       |
|                                                  | Insert Buffer 70                                                                    |
| G                                                | Insert Cut Buffer 112                                                               |
| Generic Describe 21                              | <b>Insert Double Quotes For Selection</b> 137                                       |
|                                                  | Insert File 35                                                                      |
| generic function                                 | Insert Multi Line Comment For                                                       |
| describe 133                                     | Selection 139                                                                       |
| Generic Function Browser tool 133                | Insert Page Directory 75                                                            |
| Get Register 90                                  | Insert Parentheses For Selection 142                                                |
| global abbreviation                              | Insert Parse Default 105                                                            |
| editor definition 95                             |                                                                                     |
| Go Back 47                                       | Insert Register 90                                                                  |
| Go Forward 47                                    | Insert Selected Text 106                                                            |
| Goto Line 38                                     | Insert Word Abbrevs 100                                                             |
| Goto Page 74                                     | inserting text commands 12, 52                                                      |
| Goto Point 42                                    | inserting text functions 182                                                        |
| goto-buffer 174                                  | insert-string 182                                                                   |
|                                                  | Interrupt Shell Subjob 111                                                          |
| H                                                | Inverse Add Global Word Abbrev 96                                                   |
| Help 18                                          | Inverse Add Mode Word Abbrev 96                                                     |
|                                                  |                                                                                     |
| help commands 14, 18                             | J                                                                                   |
| Help on Parse 103                                | Jump to Register 89                                                                 |
| highlight-matching-parens 142                    | Jump to Saved Position 89                                                           |
| history of commands 22                           |                                                                                     |
| history ring 103                                 | Just One Space 49                                                                   |
| _                                                | K                                                                                   |
| I                                                |                                                                                     |
| Illegal 108                                      | key                                                                                 |
| Incremental Search 76                            | Alt 9                                                                               |
| Indent 61                                        | command description 20                                                              |
| indent                                           | Control 9                                                                           |
| form 134                                         | description 21                                                                      |
| Indent for Comment 139                           | Escape 9                                                                            |
| Indent Form 134                                  | key binding 107                                                                     |
| Indent New Comment Line 140                      | customising 158, 161, 162                                                           |
|                                                  | -                                                                                   |

| key sequence editor definition 9                                                                                                    | transposition 59<br>what line 38                               |
|----------------------------------------------------------------------------------------------------|----------------------------------------------------------------|
| for command 22                                                                                                    | line count 75                                                  |
| key sequences                                                                                                    | Line to Top of Window 41                                       |
| for commands 23                                                                                                    | line-end 184                                                   |
| keyboard macro                                                                                                    | LINEFEED Auto Fill Linefeed 67                                 |
| begin definition of 101                                                                                                    | line-offset 184                                                |
| editor definition 100                                                                                                    | line-start 184                                                 |
| end definition of 101                                                                                                    | Lisp                                                           |
| execute 101                                                                                                    | editor commands 115                                            |
| name 101                                                                                                    | Lisp comment commands 138                                      |
| keyboard macro commands 100                                                                                                    | Lisp documentation commands 143                                |
| Keyboard Macro Query 101                                                                                                    | Lisp editor functions 183                                      |
| Kill Backward Up List 135                                                                                                    | Lisp form commands 134                                         |
| Kill Buffer 68                                                                                                    | Lisp Insert ) 142                                              |
| Kill Comment 140                                                                                                    | Lisp list commands 137                                         |
| Kill Line 51                                                                                                    | Lisp Mode 92                                                   |
| Kill Next Word 50                                                                                                    | Lisp mode 91                                                   |
| Kill Parse 105                                                                                                    | LispWorks IDE tools                                            |
| Kill Previous Word 51                                                                                                    | Application Builder 114                                        |
| Kill Region 52                                                                                                    | Class Browser 132                                              |
|                                                                                                    | Editor 128                                                     |
| Kill Register 89                                                                                                    |                                                                |
| kill ring 47, 50, 52<br>rotate 53                                                                                                    | Function Call Browser 127, 128<br>Generic Function Browser 133 |
| killing                                                                                                    | Listener 49, 50, 92, 111, 149                                  |
| The state of the state of the s |                                                                |
| editor definition 47                                                                                                    | Output Browser 50                                              |
| killing text 50                                                                                                    | Process Browser 17                                             |
| killing text commands 13, 47                                                                                                    | Search Files 81, 82                                            |
| kill-ring-string 182                                                                                                    | Shell 109, 111                                                 |
| т                                                                                                    | Symbol Browser 143                                             |
| L                                                                                                    | list                                                           |
| Last Keyboard Macro 101                                                                                                    | extract 135                                                    |
| line                                                                                                    | kill backward up 135                                           |
| beginning 37                                                                                                    | move down one level 138                                        |
| centre 65                                                                                                    | move to end 137, 138                                           |
| count for page 75                                                                                                    | move to start 137, 138                                         |
| count for region 46                                                                                                    | List Buffers 69                                                |
| delete blank 49                                                                                                    | List Callees 127                                               |
| delete matching 79                                                                                                    | List Callers 127                                               |
| delete non-matching 80                                                                                                    | list commands 137                                              |
| end 38                                                                                                    | List Definitions 120                                           |
| goto 38                                                                                                    | <b>List Definitions For Dspec</b> 121                          |
| indent new 63                                                                                                    | List Matching Lines 79                                         |
| indentation 129                                                                                                    | List Registers 90                                              |
| kill 51                                                                                                    | <b>List Unwritable Characters</b> 31                           |
| kill backward 51                                                                                                    | List Word Abbrevs 98                                           |
| length 64                                                                                                    | Listener tool 49, 50, 92, 111, 149                             |
| list matching 79                                                                                                    | Load File 148                                                  |
| move to top of window 41                                                                                                    | locations 46                                                   |
| next 38                                                                                                    | Lowercase Region 57                                            |
| open new 53                                                                                                    | Lowercase Word 56                                              |
| previous 38                                                                                                    |                                                                |
| 1                                                                                                    |                                                                |

| M                         | text 91                                         |
|---------------------------|-------------------------------------------------|
| macro                     | mouse                                           |
| keyboard 100              | editor bindings 112                             |
| Macroexpand Form 136      | Move Over) 142                                  |
| macro-expansion 136       | Move to Window Line 41                          |
| macros                    | movement commands 12, 36                        |
| defcommand 166            | locations 46                                    |
| major mode                | movement functions 184, 191                     |
| editor definition 8, 90   | move-point 177                                  |
| Make Word Abbrev 96       | MS windows keys                                 |
| make-buffer 173           | using 157                                       |
| manual                    | O                                               |
| on-line editor 20, 21, 22 | N                                               |
| mark                      |                                                 |
| editor definition 7       | Name Keyboard Macro 101<br>Negative Argument 24 |
|                           | New Buffer 69                                   |
| exchange with point 44    |                                                 |
| form 134                  | New in LispWorks 6.0                            |
| move current point to 44  | buffer-value 191                                |
| paragraph 45              | Build Application 114                           |
| pop 44<br>sentence 45     | change-buffer-lock-for-                         |
| set 43                    | modification 171                                |
|                           | define-editor-mode-variable 189                 |
| word 44                   | define-editor-variable 188                      |
| See also locations        | Describe Method Call 133                        |
| Mark Defun 117            | Diff Ignoring Whitespace 89                     |
| Mark Form 134             | editor-variable-documentation 190               |
| Mark Page 75              | Find Unwritable Character 31                    |
| Mark Paragraph 45         | Function Arglist Display 131                    |
| mark ring 43              | Indent or Complete Symbol 129                   |
| Mark Sentence 45          | Indent Selection or Complete                    |
| Mark Whole Buffer 45      | Symbol 129                                      |
| Mark Word 44              | Insert Double Quotes For                        |
| message 178               | Selection 137                                   |
| method call               | Insert Multi Line Comment For                   |
| describe 133              | Selection 139                                   |
| minor mode                | Insert Parentheses For                          |
| editor definition 8, 92   | Selection 142                                   |
| mode                      | List Unwritable Characters 31                   |
| editor definition 8, 90   | Make Directory 36                               |
| indentation in 60         | Mark Word 44                                    |
| mode abbreviation         | Next Breakpoint 154                             |
| editor definition 95      | Previous Breakpoint 154                         |
| mode line                 | Toggle Count Newlines 73                        |
| editor definition 6       | New Line 53                                     |
| modes                     | New Window 71                                   |
| abbrev 92, 95             | newline                                         |
| auto-fill 66, 92          | adding to end of file 29                        |
| execute 92                | Next Breakpoint 154                             |
| fundamental 91            | Next Line 38                                    |
| Lisp 91                   | Next Ordinary Window 71                         |
| overwrite 60, 92          | Next Page 74                                    |
| shell 91                  | Next Parse 104                                  |

| Next Window 71                         | point> 176                                            |
|----------------------------------------|-------------------------------------------------------|
|                                        | point>= 176                                           |
| O                                      | point-kind 175                                        |
| Open Line 54                           | points and text modification 174                      |
| Output Browser tool 50                 | points-to-string 182                                  |
| output-format-default 30               | Pop and Goto Mark 44                                  |
| Overwrite Delete Previous Character 60 | Pop Mark 44                                           |
| Overwrite Mode 60                      | prefix<br>fill 65                                     |
| overwrite mode 60, 92                  |                                                       |
| overwriting commands 59                | prefix argument 11, 23                                |
| _                                      | prefix-argument-default 24<br>Previous Breakpoint 154 |
| P                                      | Previous Line 38                                      |
| package                                | Previous Page 74                                      |
| editor 164                             | Previous Parse 103                                    |
| set 145                                | Previous Window 72                                    |
| page                                   | print                                                 |
| display first lines 75                 | file 34                                               |
| editor definition 74                   | region 46                                             |
| goto 74                                | Print File 34                                         |
| insert first lines into buffer 75      | Print Region 46                                       |
| mark 75                                | process                                               |
| next 74                                | breaking 17                                           |
| previous 74                            | Process Browser tool 17                               |
| page commands 74                       | Process File Options 35                               |
| pane                                   | process-character 165                                 |
| editor definition 5                    | programming the editor 164                            |
| paragraph                              | calling functions 165                                 |
| backward 39                            | examples 192                                          |
| editor definition 9                    | prompt functions 185                                  |
| fill 64                                | prompt-for-buffer 186                                 |
| forward 39                             | prompt-for-file 185                                   |
| mark 45                                | prompt-for-integer 186                                |
| parentheses                            | prompt-for-string $186$                               |
| inserting a pair of 141, 142           | prompt-for-variable 187                               |
| parentheses commands 141               | prompt-regexp-string 111                              |
| pending delete 55                      | Put Register 90                                       |
| point                                  |                                                       |
| editor definition 7                    | ${f Q}$                                               |
| exchange with mark 44                  | Query Replace 86                                      |
| goto 42                                | query replace 86                                      |
| move to window line 41                 | directory 87                                          |
| position of 42                         | regexp 88                                             |
| save to register 89<br>where is 42     | system 87                                             |
| point 174                              | tags 123                                              |
| point behavior 174                     | Query Replace Regexp 88                               |
| point functions 174                    | Quote Tab 63                                          |
| point ring, see mark ring              | Quoted Insert 54                                      |
| Point to Register 89                   | •                                                     |
| point< 176                             | R                                                     |
| point<= 176                            | Read Word Abbrev File 100                             |
|                                        |                                                       |

| recursive editing 106        | regexp 88                     |
|------------------------------|-------------------------------|
| redisplay 191                | string 86                     |
| Re-evaluate Defvar 147       | Replace Regexp 88             |
| Reevaluate Defvar 147        | Replace String 86             |
| Refresh Screen 73            | replacing 86                  |
| regexp                       | replacing commands 76         |
| query replace 88             | Report Bug 113                |
| replace 88                   | Report Manual Bug 114         |
| Regexp Forward Search 85     | RETURN Auto Fill Return 67    |
| Regexp Reverse Search 85     | RETURN Confirm Parse 103      |
| region                       | Return Default 106            |
| append 29                    | RETURN New Line 53            |
| capitalize 58                | Reverse Incremental Search 77 |
| compile 151                  | Reverse Search 79             |
| delete 49                    | Revert Buffer 34              |
| determining 44               | revert-buffer-confirm 35      |
| editor definition 8          | ring                          |
| evaluate 147, 150            | history 103                   |
| fill 64                      | kill 47, 50, 52               |
| get from register 90         | mark 43                       |
| indent 61                    | undo 55                       |
| indent rigidly 62            | window 71                     |
| kill 52                      | Room 114                      |
| line count 46                | Rotate Active Finders 124     |
| lowercase 57                 | Rotate Kill Ring 53           |
| print 46                     | Run Command 109               |
| save 52                      |                               |
| transposition 59             | S                             |
| uppercase 57                 | same-line-p 177               |
| word count 45                | Save All Files 27             |
| write 28                     | Save All Files and Exit 29    |
| region-query-size 46         | Save File 27                  |
| register                     | Save Position 89              |
| editor definition 89         | Save Region 52                |
| get region 90                | save-all-files-confirm 28     |
| kill 89                      | save-excursion 177            |
| list 90                      | screen                        |
| move to saved position 89    | refresh 73                    |
| record position 90           | scroll button                 |
| save current point to 89     | size 73                       |
| save position 90             | Scroll Next Window Down 72    |
| register commands 89         | Scroll Next Window Up 72      |
| Register to Point 89         | Scroll Window Down 39         |
| regular expression 83        | Scroll Window Up 40           |
| count occurrences of 85      | scroller                      |
| regular expression search 83 | size 73                       |
| Rename Buffer 70             | scroll-overlap 40             |
| Rename File 36               | search                        |
| repeating a command 11, 23   | all buffers 80                |
| replace                      | backward 79                   |
| case sensitivity 87          | case sensitivity 82           |
| query 86                     | directory 80                  |
|                              | an colory ou                  |

| files 81                          | shell-pop-regexp 110                     |
|-----------------------------------|------------------------------------------|
| forward 78                        | shell-push-regexp 110                    |
| incremental backward 77           | Show Documentation 144                   |
| incremental forward 76            | Show Documentation for Dspec 144         |
| regexp backward 85                | Show Paths From 128                      |
| regexp forward 85                 | Show Paths To 127                        |
| regular expression 83             | Show Variable 106                        |
| system 81, 82                     | simple-char type 69                      |
| Search All Buffers 80             | Skip Whitespace 42                       |
| Search Files 81                   | source finding                           |
| Search Files Matching Patterns 81 | active finders list 124                  |
| Search Files tool 81, 82          | dspec 119                                |
| Search System 82                  | editor command 120                       |
| search-files function 82          | editor definitions 194                   |
| searching 76                      | name 118                                 |
| searching commands 76             | tags 121                                 |
| Select Buffer 67                  | tags files 122, 123                      |
| Select Buffer Other Window 68     | source recording 118                     |
| Select Go Back 47                 | *source-found-action* 183                |
| Select Previous Buffer 68         | space                                    |
| selection                         | delete horizontal 49                     |
| indent 62                         | just one 49                              |
| indenting 129                     | SPACE Auto Fill Space 66                 |
| Self Insert 54                    | SPACE Complete Field 103                 |
| Self Overwrite 60                 | spaces-for-tab 61                        |
| sentence                          | start-line-p 177                         |
| backward 39                       | Stop Shell Subjob 111                    |
| delimiter 9                       | string                                   |
| editor definition 8               | count occurrences of 85                  |
| forward 39                        | insert 182                               |
| kill backward 51                  | replace 86                               |
| kill forward 51                   | search 76                                |
| mark 45                           | symbol                                   |
| terminator 9                      | apropos 143                              |
| Set Buffer Output 145             | browser 143                              |
| Set Buffer Package 145            | completion 129, 130, 134                 |
| Set Comment Column 138            | describe 143                             |
| Set External Format 30            | Symbol Browser tool 143                  |
| Set Fill Column 64                | Syntax coloring 116                      |
| Set Fill Prefix 65                | system                                   |
| Set Mark 43                       | compile 153                              |
| Set Prefix Argument 23            | compile changed definitions 153          |
| Set Variable 106                  | describe 133                             |
| set-current-mark 176              | evaluate changed definitions 149         |
| set-interrupt-keys 163            | query replace 87                         |
| setup-indent 164                  | search 81, 82                            |
| shell command                     | System Query Replace 87                  |
| from editor 109                   | System Query Replace 87 System Search 81 |
| shell mode 91                     | System Search 01                         |
| Shell Send Eof 111                | Т                                        |
| Shell tool 109, 111               |                                          |
| shell-cd-regexp 110               | TAB                                      |
| snen-cu-regexp 110                | for command completion 102               |

| for indentation 61, 129                | definition 155                     |
|----------------------------------------|------------------------------------|
| for symbol completion 129              | region 156                         |
| Tab                                    | Undefine Buffer 155                |
| for command completion 10, 18          | <b>Undefine Command</b> 155        |
| tab                                    | Undefine Region 156                |
| insert 63                              | Undo 56                            |
| width 61                               | undo ring 55                       |
| TAB Complete Input 102                 | size 56                            |
| TAB Indent 61                          | undoing editor commands 13, 55     |
| TAB Indent Selection or Complete       | undo-ring-size 56                  |
| Symbol 129                             | Unexpand Last Word 97              |
| tag                                    | Un-Kill 52                         |
| continue search 123                    | Untrace Definition 125             |
| create buffer 121                      | Untrace Function 125               |
| editor definition 118                  | Up Comment Line 140                |
| find 121                               | Uppercase Region 57                |
| query replace 123                      | Uppercase Word 57                  |
| search 122                             | use-buffer 173                     |
| visit file 123                         |                                    |
| Tags Query Replace 123                 | V                                  |
| Tags Search 122                        | variable                           |
| temporary files 33                     | change value of 106                |
| terminator                             | description 21, 22                 |
| sentence 9                             | editor 106                         |
| text handling concepts 8               | listing with apropos 19            |
| Text Mode 91                           | show value of 106                  |
| text mode 91                           | variable functions 188             |
| Toggle Auto Save 31                    | variables                          |
| Toggle Breakpoint 154                  | *buffer-list* 172                  |
| Toggle Buffer Read-Only 70             | *find-likely-function-ignores* 183 |
| Toggle Count Newlines 73               | *indent-with-tabs* 183             |
| Toggle Error Catch 148                 | *source-found-action* 183          |
| Tools menu                             | indenting 183                      |
| Preferences 2                          | variable-value 190                 |
| Top of Window 41                       | variable-value-if-bound 191        |
| Trace Definition 125                   | View Page Directory 75             |
| Trace Definition Inside Definition 125 | View Source Search 120             |
| Trace Function 124                     | Visit File 26                      |
| Trace Function Inside Definition 125   | Visit Other Tags File 124          |
| tracing functions 124                  | Visit Tags File 123                |
| Transpose Characters 58                |                                    |
| Transpose Forms 136                    | W                                  |
| Transpose Lines 59                     | Walk Form 136                      |
| Transpose Regions 59                   | Wfind File 26                      |
| Transpose Words 58                     | What Command 20                    |
| transposition commands 58              | What Cursor Position 42            |
| TI                                     | What Line 38                       |
| U                                      | What Lossage 22                    |
| Undefine 155                           | Where Is 22                        |
| undefine                               | Where Is Point 42                  |
| buffer 155                             | whitespace                         |
| command 155                            | •                                  |

```
skip 42
window
  delete 72
  delete next 72
  editor definition 5
  mode line 73
  move line to top of 41
  move to bottom 41
  move to top 41
  new 71
  next 71
  previous 72
  scroll down 39
  scroll next down 72
  scroll next up 72
  scroll overlap 40
  scroll up 40
  scroller 73
window commands 71
window functions 191
window ring 71
window-buffer 173
windows
  and the Editor 112
  copy 112
  paste 112
window-text-pane 192
with-buffer-locked 169
with-point 178
with-point-locked 169, 170
word
  backward 37
  capitalize 57
  count for region 45
  dynamic completion 55
  editor definition 8
  forward 37
  kill next 50
  kill previous 51
  lowercase 56
  mark 44
  transposition 58
  uppercase 57
Word Abbrev Apropos 98
Word Abbrev Prefix Point 97
word-offset 184
Write File 28
Write Region 28
Write Word Abbrev File 99
Y
yank 52
```

Index